# Compact CANopen Logic Controller M241

**System User Guide** 

06/2014

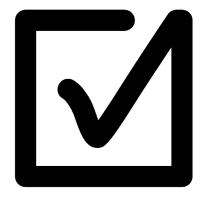

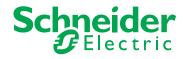

The information provided in this documentation contains general descriptions and/or technical characteristics of the performance of the products contained herein. This documentation is not intended as a substitute for and is not to be used for determining suitability or reliability of these products for specific user applications. It is the duty of any such user or integrator to perform the appropriate and complete risk analysis, evaluation and testing of the products with respect to the relevant specific application or use thereof. Neither Schneider Electric nor any of its affiliates or subsidiaries shall be responsible or liable for misuse of the information contained herein. If you have any suggestions for improvements or amendments or have found errors in this publication, please notify us.

No part of this document may be reproduced in any form or by any means, electronic or mechanical, including photocopying, without express written permission of Schneider Electric.

All pertinent state, regional, and local safety regulations must be observed when installing and using this product. For reasons of safety and to help ensure compliance with documented system data, only the manufacturer should perform repairs to components.

When devices are used for applications with technical safety requirements, the relevant instructions must be followed.

Failure to use Schneider Electric software or approved software with our hardware products may result in injury, harm, or improper operating results.

Failure to observe this information can result in injury or equipment damage.

© 2014 Schneider Electric. All rights reserved.

# **Table of Contents**

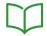

|           | Safety Information                                                 |
|-----------|--------------------------------------------------------------------|
|           | About the Book                                                     |
| Chapter 1 | General Information                                                |
|           | Introduction                                                       |
|           | Deliverables                                                       |
| Chapter 2 | System Architecture                                                |
| -         | Architecture Related Safety Information                            |
|           | System Architecture                                                |
| Chapter 3 | Safety & Safety Requirements                                       |
| -         | Safety Evolution Structure for the System User Guides              |
|           | Evolution of Legal Framework                                       |
|           | Risk Assessment                                                    |
|           | Functional Safety Standards                                        |
|           | Standard EN ISO 13849-1 Machinery Safety - Safety-Related Parts of |
|           | Control System                                                     |
|           | Standard EN/IEC 62061 Machinery Safety - Safety-Related Parts of   |
|           | Control System                                                     |
|           | Selecting the Applicable Standard                                  |
|           | More Information Regarding Safety                                  |
| 0144      | Functional Safety Measures Implemented in this Architecture        |
| Chapter 4 | Hardware                                                           |
| 4.1       | Electrical Distribution and Monitoring                             |
|           | PowerPact H-Frame Circuit Breaker - Hardware                       |
|           | Multi-9 C60 (UL 1077) Circuit Breaker - Hardware                   |
|           | Multi-9 C60 (UL 489) Circuit Breaker - Hardware                    |
|           | Phaseo Power Supply Universal - Hardware                           |
|           | iEM31xx Energy Meter Series - Hardware                             |
| 4.2       | Safety Modules                                                     |
|           | Modicon TM3 Embedded Safety Module - Hardware                      |
|           | Preventa Detection and Dialog - Hardware                           |
| 4.3       | HMI                                                                |
|           | Magelis HMI STU                                                    |
|           | Harmony ZBRN1/ZBRN2 Access Point - Hardware                        |
|           | Harmony Control and Signaling - Hardware                           |

| 4.4       | Controller                                       | 82  |
|-----------|--------------------------------------------------|-----|
|           | Modicon M241 Logic Controller - Hardware         | 83  |
|           | Modicon TM3 Modules - Hardware                   | 88  |
| 4.5       | Communication                                    | 90  |
|           | ConneXium Ethernet Switch (Unmanaged) - Hardware | 90  |
| 4.6       | Motor Control                                    | 92  |
|           | TeSys D Contactor - Hardware                     | 93  |
|           | TeSys GV2 Motor Circuit Breakers - Hardware      | 95  |
|           | Altivar 32 Variable Speed Drive - Hardware       | 97  |
|           | Altivar 71 Variable Speed Drive - Hardware       | 101 |
|           | Lexium 32A Servo Drive - Hardware                | 104 |
|           | Lexium BSH/BMH Servo Motors - Hardware           | 108 |
| 4.7       | Detection                                        | 110 |
|           | OsiSense XCC Encoder - Hardware                  | 111 |
|           | OsiSense Industrial Sensors - Hardware           | 113 |
| Chapter 5 | Communication Topology and Wiring Guide          | 115 |
| 5.1       | Introduction to System Communication             | 116 |
|           | Introduction                                     | 116 |
| 5.2       | CANopen Network                                  | 117 |
|           | CANopen Network Topology                         | 118 |
|           | CANopen Network Wiring                           | 119 |
|           | Modicon M241 Logic Controller - CANopen Wiring   | 124 |
|           | Altivar 32 Variable Speed Drive - CANopen Wiring | 125 |
|           | Altivar 71 Variable Speed Drive - CANopen Wiring | 127 |
|           | Lexium 32A Servo Drive - CANopen Wiring          | 129 |
| 5.3       | Ethernet Network                                 | 131 |
|           | Ethernet Network Topology                        | 132 |
|           | Ethernet Wiring                                  | 133 |
|           | Modicon M241 Logic Controller - Ethernet Wiring  | 135 |
|           | Magelis HMI STU 655/855 - Ethernet Wiring        | 137 |
| 5.4       | Modbus Serial Line Network                       | 138 |
|           | Modbus SL Network Topology                       | 139 |
|           | Modbus SL Wiring                                 | 140 |
|           | Modicon M241 Logic Controller - Modbus SL Wiring | 141 |
|           | iEM31xx Energy Meter - Modbus SL Wiring          | 144 |
|           | Harmony ZBRN2 Access Point - Modbus SL Wiring    | 146 |

| Chapter 6 | Implementation                                   |
|-----------|--------------------------------------------------|
| 6.1       | Access the SoMachine Project Template            |
|           | Access the SoMachine Project Template            |
| 6.2       | Software Requirements                            |
|           | Software Requirements                            |
| 6.3       | Project                                          |
|           | Controller                                       |
|           | HMI                                              |
|           | Devices                                          |
|           | Application                                      |
|           | Vijeo-Designer                                   |
| Chapter 7 | System Setup                                     |
| 7.1       | Setup Controller and HMI                         |
|           | Setup Controller and HMI                         |
| 7.2       | Setup Other Devices                              |
|           | Network and Device Parameter Settings            |
|           | Altivar 32 Variable Speed Drive - CANopen Setup  |
|           | Altivar 71 Variable Speed Drive - CANopen Setup  |
|           | Lexium 32A Servo Drive - CANopen/CANmotion Setup |
|           | iEM3150 Energy Meter - Modbus SL Setup           |
|           | Harmony ZBRN2 Access Point - Setup               |
| Chapter 8 | Adapt TVDA Template                              |
| 8.1       | Adapt SoMachine Project Template                 |
|           | Introduction                                     |
|           | Device Modules in General                        |
|           | Device Modules Used in This Project Template     |
|           | Add Device Modules                               |
|           | Remove Device Module                             |
| 8.2       | Adapt HMI Application                            |
|           | Introduction                                     |
| Chapter 9 | Bill of Material (BOM)                           |
| •         | Bill of Material (BOM)                           |
| Glossary  |                                                  |
| Index     | •                                                |

# **Safety Information**

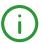

## **Important Information**

#### NOTICE

Read these instructions carefully, and look at the equipment to become familiar with the device before trying to install, operate, or maintain it. The following special messages may appear throughout this documentation or on the equipment to warn of potential hazards or to call attention to information that clarifies or simplifies a procedure.

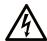

The addition of this symbol to a "Danger" or "Warning" safety label indicates that an electrical hazard exists which will result in personal injury if the instructions are not followed.

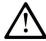

This is the safety alert symbol. It is used to alert you to potential personal injury hazards. Obey all safety messages that follow this symbol to avoid possible injury or death.

## **A** DANGER

**DANGER** indicates a hazardous situation which, if not avoided, **will result in** death or serious injury.

## **▲** WARNING

**WARNING** indicates a hazardous situation which, if not avoided, **could result in** death or serious injury.

## **A** CAUTION

**CAUTION** indicates a hazardous situation which, if not avoided, **could result** in minor or moderate injury.

## **NOTICE**

**NOTICE** is used to address practices not related to physical injury.

#### PLEASE NOTE

Electrical equipment should be installed, operated, serviced, and maintained only by qualified personnel. No responsibility is assumed by Schneider Electric for any consequences arising out of the use of this material.

A qualified person is one who has skills and knowledge related to the construction and operation of electrical equipment and its installation, and has received safety training to recognize and avoid the hazards involved.

## **BEFORE YOU BEGIN**

Do not use this product on machinery lacking effective point-of-operation guarding. Lack of effective point-of-operation guarding on a machine can result in serious injury to the operator of that machine.

## **A** WARNING

## UNGUARDED EQUIPMENT

- Do not use this software and related automation equipment on equipment which does not have point-of-operation protection.
- Do not reach into machinery during operation.

Failure to follow these instructions can result in death, serious injury, or equipment damage.

This automation equipment and related software is used to control a variety of industrial processes. The type or model of automation equipment suitable for each application will vary depending on factors such as the control function required, degree of protection required, production methods, unusual conditions, government regulations, etc. In some applications, more than one processor may be required, as when backup redundancy is needed.

Only you, the user, machine builder or system integrator can be aware of all the conditions and factors present during setup, operation, and maintenance of the machine and, therefore, can determine the automation equipment and the related safeties and interlocks which can be properly used. When selecting automation and control equipment and related software for a particular application, you should refer to the applicable local and national standards and regulations. The National Safety Council's Accident Prevention Manual (nationally recognized in the United States of America) also provides much useful information.

In some applications, such as packaging machinery, additional operator protection such as pointof-operation guarding must be provided. This is necessary if the operator's hands and other parts of the body are free to enter the pinch points or other hazardous areas and serious injury can occur. Software products alone cannot protect an operator from injury. For this reason the software cannot be substituted for or take the place of point-of-operation protection.

Ensure that appropriate safeties and mechanical/electrical interlocks related to point-of-operation protection have been installed and are operational before placing the equipment into service. All interlocks and safeties related to point-of-operation protection must be coordinated with the related automation equipment and software programming.

**NOTE:** Coordination of safeties and mechanical/electrical interlocks for point-of-operation protection is outside the scope of the Function Block Library, System User Guide, or other implementation referenced in this documentation.

#### START-UP AND TEST

Before using electrical control and automation equipment for regular operation after installation, the system should be given a start-up test by qualified personnel to verify correct operation of the equipment. It is important that arrangements for such a check be made and that enough time is allowed to perform complete and satisfactory testing.

## **A** CAUTION

## **EQUIPMENT OPERATION HAZARD**

- Verify that all installation and set up procedures have been completed.
- Before operational tests are performed, remove all blocks or other temporary holding means used for shipment from all component devices.
- Remove tools, meters, and debris from equipment.

Failure to follow these instructions can result in injury or equipment damage.

Follow all start-up tests recommended in the equipment documentation. Store all equipment documentation for future references.

## Software testing must be done in both simulated and real environments.

Verify that the completed system is free from all short circuits and temporary grounds that are not installed according to local regulations (according to the National Electrical Code in the U.S.A, for instance). If high-potential voltage testing is necessary, follow recommendations in equipment documentation to prevent accidental equipment damage.

Before energizing equipment:

- Remove tools, meters, and debris from equipment.
- Close the equipment enclosure door.
- Remove all temporary grounds from incoming power lines.
- Perform all start-up tests recommended by the manufacturer.

## **OPERATION AND ADJUSTMENTS**

The following precautions are from the NEMA Standards Publication ICS 7.1-1995 (English version prevails):

- Regardless of the care exercised in the design and manufacture of equipment or in the selection
  and ratings of components, there are hazards that can be encountered if such equipment is
  improperly operated.
- It is sometimes possible to misadjust the equipment and thus produce unsatisfactory or unsafe operation. Always use the manufacturer's instructions as a guide for functional adjustments.
   Personnel who have access to these adjustments should be familiar with the equipment manufacturer's instructions and the machinery used with the electrical equipment.
- Only those operational adjustments actually required by the operator should be accessible to the operator. Access to other controls should be restricted to prevent unauthorized changes in operating characteristics.

## **About the Book**

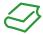

## At a Glance

## **Document Scope**

This document describes a generic architecture based on Modicon M241 Logic Controller.

This document is intended to provide a quick introduction to the described system.

It is not intended to replace any specific product documentation, nor any of your own design documentation. On the contrary, it offers additional information to the product documentation for installing, configuring, and implementing the system.

The architecture described in this document is not a specific product in the normal commercial sense. It describes an example of how Schneider Electric and third-party components may be integrated to fulfill an industrial application.

A detailed functional description or the specification for a specific user application is not part of this document. Nevertheless, the document outlines some typical applications where the system could be implemented.

Your specific application requirements may be different and will require additional and/or different components. In this case, you will have to adapt the information provided in this document to your particular needs. To do so, you will need to consult the specific product documentation of the components that you are substituting in this architecture.

Pay particular attention in conforming to any safety information, different electrical requirements, and normative standards that would apply to your adaptation.

There are some major components in the architecture described in this document that cannot be substituted without completely invalidating the architecture, descriptions, instructions, wiring diagrams, and compatibility between the various software and hardware components specified herein.

Be aware of the consequences of component substitution in the architecture described in this document as substitutions may impair the compatibility and interoperability of software and hardware.

## **Validity Note**

This document has been updated with the release of SoMachine V4.1.

## **Related Documents**

| Title of Documentation                                                                                               | Reference Number    |
|----------------------------------------------------------------------------------------------------|---------------------|
| PowerPact Multistandard, Catalogue                                                                                   | LVPED212023EN       |
| The essential guide for power supplies and transformers                                                              | DIA3ED2070412EN     |
| Multi 9 System, Catalog                                                                                              | 0860CT0201          |
| Phaseo power supplies and transformers, Catalogue Pages                                                              | 14082-EN            |
| iEM3100 series / iEM3200 series, Energy Meters, User Manual                                                          | DOCA0005EN          |
| Control and protection components                                                                                    | MKTED210011EN       |
| Preventa, Machine Safety Products                                                                                    | MKTED208051EN       |
| The essential guide: Preventa machine safety                                                                         | DIA4ED2041204EN     |
| ATV32 - Safety integrated functions manual                                                                           | S1A45606            |
| Magelis HMI STU 655/855, User Manual                                                                                 | EIO000000614        |
| Magelis XBT GC/XBT GK/XBTGT, SoMachine - Combo and Network Drivers                                                   | EIO0000000219 (ENG) |
| Harmony XB5R, ZBRN1/ZBRN2, User Manual                                                                               | EIO000001177 (EN)   |
| Harmony XB5R, Expert Instruction Sheet                                                                               | EIO000000812 (EN)   |
| Control and signaling components                                                                                     | MKTED208031EN       |
| Modicon M241 Logic Controller, Hardware Guide                                                                        | EIO000001456 (ENG)  |
| Modicon M241 Logic Controller, Programming Guide                                                                     | EIO000001432 (ENG)  |
| Modicon TM3, Digital I/O Modules, Hardware Guide                                                                     | EIO000001408        |
| Modicon TM3, Expansion Modules Configuration, Programming Guide                                                      | EIO000001402        |
| ConneXium Ethernet Switches, TCSESU0••F•N0, Quick Reference Guide                                                    | 31007950            |
| CANopen, Hardware Setup Manual                                                                                       | 35010857            |
| Altivar 32, Variable speed drives for synchronous and asynchronous motors, Installation manual                       | S1A28686 (ENG)      |
| Altivar 32, Variable speed drives for synchronous and asynchronous motors, Programming manual                        | S1A28692 (ENG)      |
| Altivar 61 / 71, CANopen, User's manual                                                                              | 1755865 (ENG)       |
| Altivar 71, Variable speed drives for synchronous motors and asynchronous motors, Installation Manual (55 - 630 kW)  | 1755849 (ENG)       |
| Altivar 71, Variable speed drives for synchronous motors and asynchronous motors, Installation Manual (0.37 - 90 kW) | 1755843 (ENG)       |
| Altivar 71, Variable speed drives for synchronous and asynchronous motors, Programming manual                        | 1755855 (ENG)       |

| Title of Documentation                                                                                           | Reference Number    |
|----------------------------------------------------------------------------------------------------|---------------------|
| Altivar 71, Variable speed drives for synchronous and asynchronous motors, Programming manual, Specification 383 | AAV49426            |
| Altivar 71, Communication parameters, User manual                                                                | 1755861 (ENG)       |
| LXM32A, AC servo drive, Product manual                                                                           | 0198441113755 (ENG) |
| LXM32A CANopen, Fieldbus interface, Fieldbus manual                                                              | 0198441113779 (ENG) |
| BMH, Servo motor, Motor manual                                                                                   | 0198441113749 (ENG) |
| BSH, Servo motor, Motor manual                                                                                   | 0198441113837 (ENG) |
| Detection for automation solutions OsiSense                                                                      | MKTED210041EN       |
| OsiSense XCC, Rotary Encoders, Catalog                                                                           | 9006CT1101          |
| The essential guide of Detection                                                                                 | DIA4ED2041203EN     |
| Transparent Ready, User Guide                                                                                    | 31006929            |
| Modbus Serial Line, Planning and Installation Guide                                                              | 33003925            |
| SoMachine Programming Guide                                                                                      | EIO000000067 (ENG)  |

You can download these technical publications and other technical information from our website at www.schneider-electric.com.

#### **Product Related Information**

## A A DANGER

## HAZARD OF ELECTRIC SHOCK, EXPLOSION OR ARC FLASH

- Disconnect all power from all equipment including connected devices prior to removing any
  covers or doors, or installing or removing any accessories, hardware, cables, or wires except
  under the specific conditions specified in the appropriate hardware guide for this equipment.
- Always use a properly rated voltage sensing device to confirm the power is off where and when indicated.
- Replace and secure all covers, accessories, hardware, cables, and wires and confirm that a
  proper ground connection exists before applying power to the unit.
- Use only the specified voltage when operating this equipment and any associated products.

Failure to follow these instructions will result in death or serious injury.

This equipment has been designed to operate outside of any hazardous location. Only install this equipment in zones known to be free of a hazardous atmosphere.

## **A** DANGER

#### POTENTIAL FOR EXPLOSION

Install and use this equipment in non-hazardous locations only.

Failure to follow these instructions will result in death or serious injury.

## **A** WARNING

## LOSS OF CONTROL

- The designer of any control scheme must consider the potential failure modes of control paths
  and, for certain critical control functions, provide a means to achieve a safe state during and
  after a path failure. Examples of critical control functions are emergency stop and overtravel
  stop, power outage and restart.
- Separate or redundant control paths must be provided for critical control functions.
- System control paths may include communication links. Consideration must be given to the implications of unanticipated transmission delays or failures of the link.
- Observe all accident prevention regulations and local safety guidelines.<sup>1</sup>
- Each implementation of this equipment must be individually and thoroughly tested for proper operation before being placed into service.

Failure to follow these instructions can result in death, serious injury, or equipment damage.

<sup>1</sup> For additional information, refer to NEMA ICS 1.1 (latest edition), "Safety Guidelines for the Application, Installation, and Maintenance of Solid State Control" and to NEMA ICS 7.1 (latest edition), "Safety Standards for Construction and Guide for Selection, Installation and Operation of Adjustable-Speed Drive Systems" or their equivalent governing your particular location.

## **A** WARNING

## UNINTENDED EQUIPMENT OPERATION

- Only use software approved by Schneider Electric for use with this equipment.
- Update your application program every time you change the physical hardware configuration.

Failure to follow these instructions can result in death, serious injury, or equipment damage.

# **Chapter 1**

# **General Information**

## What Is in This Chapter?

This chapter contains the following topics:

| Торіс        | Page |
|--------------|------|
| Introduction | 16   |
| Deliverables | 17   |

## Introduction

#### Overview

With **Tested Validated Documented Architectures** (TVDAs), Schneider Electric provides complete controlling system proposals applicable for a wide range of applications.

TVDAs are meant to help you to

- quickly find cost efficient controlling solutions,
- optimize the system implementation time,
- gain a competitive advantage and optimize overall costs for your machine.

With detailed component lists, wiring diagrams, commissioning guides, controller, and HMI applications the effort to assemble and setup the system becomes significantly reduced.

For a high level of reliability and robustness each TVDA is subjected to extensive system validation. Full functional tests are performed on real machines to verify that the control system meets the machine requirements it is recommended for. Specific performance requirements as well as installation constraints are considered in the system design.

TVDAs provide a high level of openness for adaptations. With a clear separated project template structure and dedicated functions embedded in SoMachine required modifications can be realized quickly.

## **A** WARNING

#### UNINTENDED EQUIPMENT OPERATION

Thoroughly read and understand any and all device manuals for the characteristics and properties of the devices employed before attempting to modify parameters that may alter those characteristics and properties.

Failure to follow these instructions can result in death, serious injury, or equipment damage.

## **Deliverables**

## **SoMachine Project Template**

Ready-to-use controller project covers the complete system configuration, with preconfigured application code to operate field devices to monitor the system status and to handle detected errors.

## **HMI Application**

Ready-to-use HMI application as interface to

- control the system in its main functionalities,
- indicate the system status,
- visualize the detected system faults.

## System User Guide (SUG)

- System documentation with focus on installation, commissioning, and adaptation of the system
- Bill of Material (BOM), including power distribution components
- Detailed installation information for each component
- Guidance on how to commission the complete system
- Introduction of available ranges and key features of each component used within the architecture
- Guide on how to adapt the system efficiently by making use of dedicated functions provided within SoMachine software

## **Wiring Diagram**

Detailed guidance on the system wiring, reusable as a base to generate final technical wiring documentation of the controlling system.

The wiring diagrams are provided for download on the Schneider Electric web page www.schneider-electric.com and are available in the following file formats:

- EPLAN P8 V2.1 project archive
- \*.pdf (generated with EPLAN)
- \*.dwg (generated with EPLAN)

# **Chapter 2**

# **System Architecture**

## What Is in This Chapter?

This chapter contains the following topics:

| Topic                                   | Page |
|-----------------------------------------|------|
| Architecture Related Safety Information | 20   |
| System Architecture                     |      |

## **Architecture Related Safety Information**

#### **Remote Devices**

Remote control operating devices may lead to unintended equipment operation by:

- incorrect operation
- insufficient view on the machine during operation
- unintentional manipulation

The manufacturer or the operating company of the machine must take precautions to avoid unintentional equipment operation that may be caused by remote control.

## **A WARNING**

## UNINTENDED EQUIPMENT OPERATION

- Place operator devices of the control system near the machine or in a place where you have full view of the machine.
- Protect critical operator commands against unauthorized access (for example, by access control, password protection, or key switch).
- Ensure that unintended equipment operation (for example by remote control) is prohibited at machine site.
- If remote control is a necessary design aspect of the application, ensure that there is a local, competent, and qualified observer present when operating from a remote location.
- Configure and install the RUN/STOP input for the application so that local control over the starting or stopping of the controller can be maintained regardless of the remote commands sent to any controller.

Failure to follow these instructions can result in death, serious injury, or equipment damage.

## **Wireless Devices**

Data transmission between wireless devices can be influenced by environmental conditions. Especially for portable devices, such as wireless and batteryless push-buttons, the quality of the wireless communication is changing depending on the position of the device to the receiver.

## **A WARNING**

## LOSS OF CONTROL

- Do not use wireless equipment as the only means of control for critical control functions such as motor start/stop or power disconnect.
- Provide separate or redundant control paths for critical control functions.
- Provide a means to achieve a safe state during and after a path failure for critical control functions such as emergency stop and overtravel stop.
- Improve the reliability of the wireless network by the use of repeater(s).

Failure to follow these instructions can result in death, serious injury, or equipment damage.

#### Communication

Fieldbusses or network communication may lead to loss of control by:

- Communication disturbance by external influences (for example wiring or EMC)
- Delay during communication
- Interruption of communication
- Inaccurate communication

## **A WARNING**

## LOSS OF CONTROL

- The designer of any control scheme must consider the potential failure modes of control paths and, for certain critical control functions, provide a means to achieve a safe state during and after a path failure. Examples of critical control functions are emergency stop and overtravel stop, power outage and restart.
- Separate or redundant control paths must be provided for critical control functions.
- System control paths may include communication links. Consideration must be given to the implications of unanticipated transmission delays or failures of the link.
- Observe all accident prevention regulations and local safety guidelines.<sup>1</sup>
- Each implementation of this equipment must be individually and thoroughly tested for proper operation before being placed into service.

Failure to follow these instructions can result in death, serious injury, or equipment damage.

<sup>&</sup>lt;sup>1</sup> For additional information, refer to NEMA ICS 1.1 (latest edition), "Safety Guidelines for the Application, Installation, and Maintenance of Solid State Control" and to NEMA ICS 7.1 (latest edition), "Safety Standards for Construction and Guide for Selection, Installation and Operation of Adjustable-Speed Drive Systems" or their equivalent governing your particular location.

## **System Architecture**

## **Overview**

The architecture is arranged into the optimized performance class and is distinguished by the following characteristics:

- Modicon M241 Logic Controller
- Magelis touch-panel HMI STU 855
- Energy metering
- CANopen fieldbus with 6 nodes
- Modbus serial line communication
- Ethernet connectivity
- · Application of machine safety
- Wireless and batteryless operator push-buttons
- 30 digital inputs 10 digital outputs
- 4 analog inputs
- 2 analog outputs

The following devices are linked to the CANopen fieldbus and are controlled and monitored by the controller:

- 6 coordinated drives:
  - 2 Altivar 32
  - 2 Altivar 71
  - 2 Lexium 32A

## Layout

## Optimized Compact CANopen logic controller M241

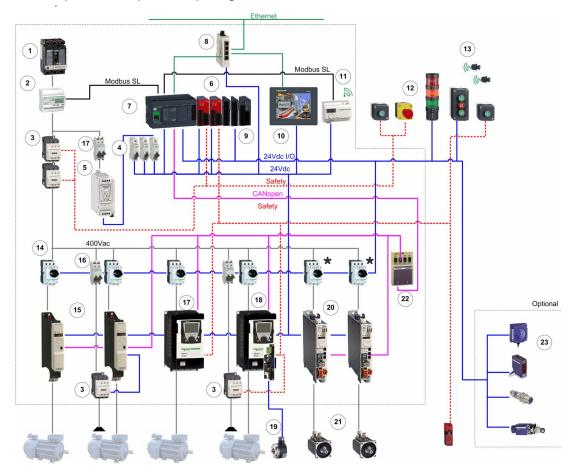

| 1 | PowerPact circuit breaker             | 13 | Harmony wireless push-buttons                           |
|---|---------------------------------------|----|---------------------------------------------------------|
| 2 | iEM3150 energy meter                  | 14 | TeSys D GV2P motor circuit-breaker                      |
| 3 | TeSys D LC1D contactor                | 15 | Altivar 32 variable speed drive                         |
| 4 | Multi-9 C60 (UL 1077) circuit breaker | 16 | Multi-9 C60 (UL 489) circuit breaker                    |
| 5 | Phaseo power supply                   | 17 | Altivar 71 variable speed drive                         |
| 6 | TM3 Preventa safety module            | 18 | Altivar 71 variable speed drive + optional encoder card |
| 7 | Modicon M241 Logic Controller         | 19 | OsiSense XCC encoder                                    |

| 8  | Ethernet switch (unmanaged)                                                                                                    | 20 | Lexium 32A servo drive        |
|----|----------------------------------------------------------------------------------------------------|----|-------------------------------|
| 9  | TM3 I/O expansion module                                                                                                    | 21 | Lexium BSH/BHM servo motor    |
| 10 | Magelis HMI S5T+S85 touch panel                                                                                                    |    | CANopen TAP                   |
| 11 | Harmony wireless receiver (Modbus SL)                                                                                                    | 23 | OsiSense sensors and switches |
| 12 | Harmony signaling/control devices                                                                                                    |    | -                             |
| *  | Conformance to UL standards requires that fuses are used for the branch circuit protection in place of the motor circuit breakers depicted above in front of the Lexium servo drives. For more information, refer to LXM32A, AC servo drive, Product manual, 0198441113755 (ENG). |    |                               |

# **Chapter 3**

# **Safety & Safety Requirements**

## What Is in This Chapter?

This chapter contains the following topics:

| Торіс                                                                             | Page |  |
|-----------------------------------------------------------------------------------|------|--|
| Safety Evolution Structure for the System User Guides                             |      |  |
| Evolution of Legal Framework                                                      |      |  |
| Risk Assessment                                                                   | 30   |  |
| Functional Safety Standards                                                       |      |  |
| Standard EN ISO 13849-1 Machinery Safety - Safety-Related Parts of Control System |      |  |
| Standard EN/IEC 62061 Machinery Safety - Safety-Related Parts of Control System   |      |  |
| Selecting the Applicable Standard                                                 |      |  |
| More Information Regarding Safety                                                 |      |  |
| Functional Safety Measures Implemented in this Architecture                       |      |  |

## Safety Evolution Structure for the System User Guides

## **Overview**

- **1.** Evolution of legal framework (see page 27)
- 2. Risk assessment (see page 30)
- **3.** Functional safety standards overview (see page 34)
- 4. Standard EN ISO 13849-1 machinery safety (see page 35)
- 5. Standard EN/IEC 62061 machinery safety (see page 43)
- **6.** Selecting the applicable standard (see page 50)
- **7.** Where to get more information regarding safety (see page 51)
  - a. Safety guide
  - b. Sistema
  - c. Sistema library
- 8. Concept used on specific TVDA

## **Evolution of Legal Framework**

#### **EC Directive**

Legal instrument to harmonize the legislation of the European member states

- Defines the essential health and safety requirements (EHSRs).
- Transposed into national law (act, decree, order, regulations).

#### Standard

A standard is a technical specification approved by a recognized standardization body for repeated or continuous application, with which compliance is not compulsory.

#### Harmonized Standard

A standard becomes harmonized when published throughout the member states.

## **Presumption of Conformity**

- When a product conforms to a harmonized European standard, the reference to which has been
  published in the official journal of the European Union for a specific directive, and which covers
  one or more of the essential safety requirements, the product is presumed to comply with those
  essential safety requirements of the directive.
- In many cases European standards (ENs) are technically similar to international (IEC or ISO) standards. However only European standards include a list of which EHSRs are covered, so only European standards can confer a presumption of conformity.

## **European Directives and Safety Standards**

Link between some of the main safety standards and the European directives according with the sectors of activity.

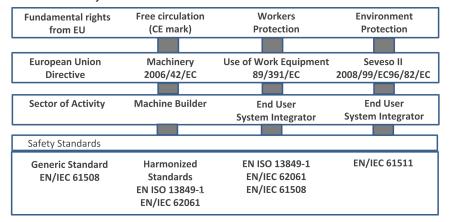

A list of such standards can be accessed at:

http://www.newapproach.org/Directives/DirectiveList.asp

## A, B and C Standards

When a type C standard deviates from one or more provisions dealt with by a type A standard or by a type B standard, the type C standard takes precedence. EN ISO 12100 is type A standards.

European standards for the machinery safety form the following structure:

#### Type A standards

Basic safety standards giving basic concepts, principles for design, and general aspects that can be applied to all machinery.

## Type B standards

Generic safety standards dealing with one safety aspect or one type of safeguard that can be used across a wide range of machinery:

- Type B1 standards on particular safety aspects (for example, safety distances, surface temperature, noise)
- Type B2 standards on safeguards (for example, two-hand controls, interlocking devices, pressure sensitive devices, guards)

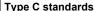

Machine safety standards dealing with detailed safety requirements for a particular machine or group of machines.

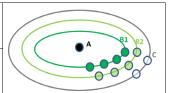

Some examples of these types of standards are:

| Name              | Туре | Description                                                                                             |
|-------------------|------|----------------------------------------------------------------------------------------------------|
| EN ISO 12100      | Α    | 2010 Safety of machinery - General principles for design - Risk assessment and risk reduction           |
| EN ISO 13850      | В    | Emergency stop - Principles for design                                                                  |
| EN/IEC 62061      | В    | Functional safety of safety-related electrical, electronic, and electronic programmable control systems |
| EN ISO 13849-1    | В    | Safety of machinery - safety-related parts of control systems - Part 1 general principles for design    |
| EN 349            | В    | Minimum gaps to avoid crushing of parts of the human body                                               |
| EN ISO 13857      | В    | Safety of machinery - safety distances to prevent hazard zones being reached by upper and lower limbs   |
| EN 60204-1        | В    | Safety of machinery - Electrical equipment of machines - Part 1: General requirements                   |
| EN 1088/ISO 14119 | В    | Interlocking devices associated with guards - Principles for design and selection                       |

## Manufacturers' Responsibilities

Manufacturers placing machines on the market within the European Economic Area (EEA) must comply with the requirements of the machinery directive. Note that "placing on the market" includes an organization supplying a machine to itself, that is, building or modifying machines for its own use, or importing machines into the EEA.

## **Users' Responsibilities**

Users of machines need to ensure that newly purchased machines are CE marked, and accompanied by a declaration of conformity to the machinery directive. Machines must be used in accordance with the manufacturer's instructions.

Existing machines taken into service before the machinery directive came into force do not need to comply, although they need to comply with the regulations resulting from the use of work equipment directive and be safe and fit for purpose.

Modification of machines can be considered as manufacture of a new machine, even if for use inhouse, and the company modifying a machine needs to be aware that it might need to issue a declaration of conformity and CE marking.

## Risk Assessment

## **European Legislation**

Machines are sources of potential risk and the machinery directive requires a risk assessment to ensure that any potential risk is reduced to less than the acceptable risk.

Standard EN/ISO 12100 defines risk as follows: risk is the severity multiplied by the possibility of occurrence. It defines an iterative process for achieving machine safety, which states that the risks for each potential hazard can be determined in 4 stages.

- 1. Risk assessment
- 2. Determination of machine limits
- 3. Identification of the potential hazard
- 4. Risk evaluation

This method provides the basis for the requisite risk reduction.

#### Risk Assessment

Risk assessment consists of a series of logic steps which make it possible to analyze and evaluate machinery-related risks systematically.

Risk assessment is followed, whenever necessary, by a reduction of the risk.

This definition taken from standard EN/ISO 12100 is based on an iterative process represented in the diagram opposite.

Definition of risk

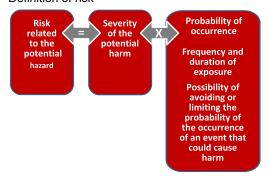

## **Determination of Machine Limits**

Risk assessment starts by determining the limits of the machine at all stages of its life cycle:

- Transport, assembly, installation
- Commissioning
- Use
- De-commissioning, dismantling

The use limitations must then be specified:

- Operating modes
- Level of training required
- Space limits (amplitude, movement...)
- Time limits (life cycle, frequency of maintenance...)

Logic steps for risk analysis

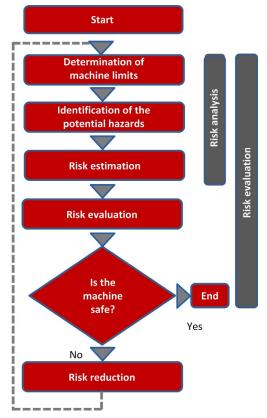

## Identification of the Potential Hazard

If a potential hazard exists, a hazardous phenomenon will cause harm if measures are not taken. All the tasks associated with the life cycle of a machine must be identified, such as:

- Assembly, transport, and installation
- · Adjustment, testing
- Learning, programming
- Tool changing
- Feeding, removal of product from the machine
- Starting, stopping
- Emergency stops, restarting after an unexpected stop
- Maintenance, cleaning, and so on.

The risk is a function of the severity of the harm and the probability that this harm will occur. The severity of the harm takes into account:

- The severity of injuries (slight, serious, death)
- The extent of the harm (number of persons)

The probability of the harm occurring takes into account:

- Exposure to the hazard (nature of access, time spent in the hazardous zone, number of persons exposed, frequency of access)
- The occurrence of a hazardous event (accident history, comparison of risks, ...)
- The possibility of avoiding or limiting the harm (experience, awareness of the risk, ...)

## Elements of the risk

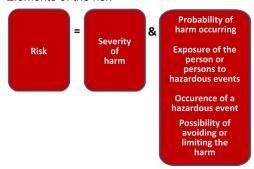

#### **Risk Evaluation**

Based on the risk assessment, the designer has to define the safety-related control system. To achieve that, the designer will choose one of the 2 standards appropriate to the application:

- either standard EN ISO 13849-1, which defines performance levels (PL)
- or standard EN/IEC 62061, which defines safety integrity level (SIL)

## **Risk Reduction**

The process of risk reduction for dangerous events starts by:

- intrinsic prevention (inherently safe design)
- definition of the appropriate protective means (guards, carters, fix fences, ...)
- personnel training

If the selected preventive measure depends on a safety-related control system, the designer has to perform an iterative process for the design of the safety relative control system. The first stage is to define the necessary safety-related control functions:

- either through the choice of components
- or by adapting the control system architecture. Redundancy (double circuit components), for example, significantly increases the reliability of the solution

Once the limits of available technologies have been reached; it will not be possible to further reduce the rate of dangerous failures. To achieve the required level of safety, it will be necessary to use a diagnostic system that allows dangerous failures to be detected.

## **Functional Safety Standards**

## Overview

The functional safety standards are intended to encourage designers to focus more on the functions that are necessary to reduce each individual risk, and on the performance required for each function, rather than simply relying on particular components. These standards make it possible to achieve greater levels of safety throughout the life of a machine.

- Under the previous standard, EN 954-1, categories (B, 1, 2, 3 and 4) dictated how a safety-related electrical control circuit must behave under fault conditions. Designers can follow either EN ISO 13849-1 or EN/IEC 62061 to demonstrate conformity with the machinery directive.
   These 2 standards consider not only whether a fault will occur, but also how likely it is to occur.
- This means that there is a quantifiable, probabilistic element in compliance: machine builders
  must be able to determine whether their safety circuit meets the required safety integrity level
  (SIL) or performance level (PL). Panel builders and designers should be aware that
  manufacturers of the components used in safety circuits (such as safety detection components,
  safety logic solvers, and output devices like contactors) must provide detailed data on their
  products.

# Standard EN ISO 13849-1 Machinery Safety - Safety-Related Parts of Control System

#### Overview

Standard EN ISO 13849-1 is an evolution of standard EN 954-1.

## Field of Application of the Standard

This standard gives safety requirements and advice relating to principles for the design and integration of safety-related parts of control systems (SRP/CS), including software design.

For these parts, it specifies the characteristics, including the performance level, needed to achieve these safety functions. It applies to the SRP/CS of all types of machine, regardless of the technology and type of energy used (electric, hydraulic, pneumatic, mechanical, and so on).

#### **Process**

The risk assessment leads to decisions on risk reduction measures.

It defines a 6-stage design process:

- Selection of the essential safety functions that SRP/CS must perform. For each safety function, specify the required characteristics.
- 2. Determine the required performance level (PLr).
- **3.** Design and technical creation of safety functions: identify the parts that perform the safety function.
- **4.** Evaluate the performance level PL for each safety-related part.
- Check that the performance level PL achieved is greater than or equal to the required level (PLr).
- **6.** Check that all requirements are satisfied.

The above 6 stages will be illustrated taking as an example a safety function where a severe injury can be caused by a horizontal movement on a machine not stopping where an operator maybe exposed to this dangerous situation. The machine is sometimes accessed by production workers and monitored during operation.

## Stage 1 - Selection of Safety Functions

The diagram below shows a safety function which consists of several parts:

- The input actuated by opening of the guard (SRP/CSa)
- The control logic, limited in this example to opening or closing of a contactor coil (SRP/CSb)
- The power output that controls the motor (SRP/CSc)
- The connections (lab, lbc)

Representation of the safety function

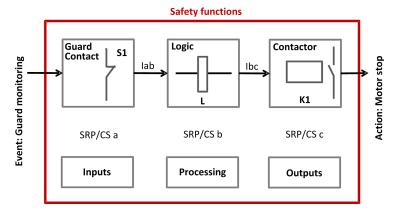

#### Stage 2 - Estimation of Required Performance Level (PLr)

Considering the example of the person coming into area where the machine is operating, the risk is estimated using the risk graph.

The parameters to be considered are:

- S: Severity of the injury
- \$1: Slight injury, normally reversible
- **\$2**: Serious, normally irreversible, including death
- F: Frequency and/or duration of exposure to the hazardous phenomenon
- F1: Rare to fairly frequent and/or short duration of exposure
- **F2**: Frequent to permanent and/or long duration of exposure
- P: Possibility of avoiding the hazardous phenomena or limiting the harm
- P1: Possible under certain circumstances
- P2: Virtually impossible

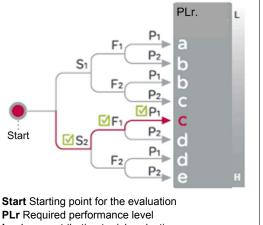

- Low contribution to risk reduction
- High contribution to risk reduction

For the example: a serious injury **\$2** can be caused by being exposed near the machine as if there is no safe quarding to ensure that the movement will stop the horizontal movement with a load may continue until collision.

After considering the severity of the injury investigate the frequency and/or duration of the possible entry to the dangerous area. Here you define the frequency of exposure to the hazard is low F1 (occasional presence).

The last step is based upon the possibility to avoid the hazard and limiting the harm. To evaluate this, take into consideration that it is possible to avoid the harm as the visibility around the dangerous machine is monitored by the operator and in this case there is a possibility to avoid the harm under certain conditions so define it as P1.

The result of the estimation gives a required performance level PLr = c.

37 EIO000001677 06/2014

#### Stage 3 - Design and Creation of the Safety Functions

There is a need to describe the PL (performance level) calculation method.

For a SRP/CS (or a combination of SRP/CS), PL could be estimated with the figure after estimation of several factors such as:

- Hardware and software system structure (categories)
- Mechanism of failures, diagnostic coverage (DC)
- Components reliability, mean time to dangerous failure (MTTF<sub>d</sub>)
- Common cause failure (CCF)

#### Categories (Cat.) and designated architectures

Summarized system behavior in the event of a failure and the principles used to achieve the safety, for the 5 categories defined.

| Category | System Behavior                                                                                                    | Designated Architecture                                                                                                    |
|----------|----------------------------------------------------------------------------------------------------|----------------------------------------------------------------------------------------------------|
| В        | A fault can lead to loss of the safety function.                                                                                                    |                                                                                                    |
| 1        | As for category B but the probability of this occurrence is lower than for the category B.                                                                                   | 1                                                                                                    |
| 2        | A fault can lead to loss of the safety function between 2 periodic inspections and loss of the safety function is detected by the control system at the next test.           | $ \begin{array}{c c} \hline  & i_m \\ \hline  & \downarrow \\ \hline  & \downarrow \\  & \downarrow \\  & \downarrow \\ \hline  & \downarrow \\ \hline  & \downarrow \\ \hline  & \downarrow \\ \hline  & \downarrow \\ \hline  & \downarrow \\ \hline  & \downarrow \\ \hline  &$ |
| 3        | For a single fault, the safety function is always ensured. Only some faults will be detected. The accumulation of undetected faults can lead to loss of the safety function. | $ \begin{array}{c c} \hline 11 & i_m \\ \hline  & L1 \\ \hline  & C_{\downarrow}^{\uparrow} \\ \hline  & L2 \\ \hline  & i_m \end{array} $ $ \begin{array}{c c} \hline  & 02 \\ \hline  & i_m \end{array} $                                                                                                    |
| 4        | When faults occur, the safety function is always ensured. Faults will be detected in time to prevent loss of the safety function.                                            | $ \begin{array}{c c} \hline 11 & \underline{i_m} & \underline{L1} & \underline{m} & \underline{O1} \\ \hline  & \underline{i_m} & \underline{L2} & \underline{m} & \underline{O2} \\ \hline  & \underline{i_m} & \underline{O2} \\ \hline \end{array} $                                                                                                    |

38 EI00000001677 06/2014

| Category                                   | System Behavior                       | Designated Architecture |  |  |
|--------------------------------------------|---------------------------------------|-------------------------|--|--|
| Im Interconnect                            | ting means                            | •                       |  |  |
| C Cross monit                              | oring                                 |                         |  |  |
| I, I1, I2 Input device, for example sensor |                                       |                         |  |  |
| L, L1, L2 Logic                            |                                       |                         |  |  |
| m Monitoring                               |                                       |                         |  |  |
| O, O1, O2 Outp                             | ut device, for example main contactor |                         |  |  |
| TE Test equipm                             | ent                                   |                         |  |  |
| OTE Output of 7                            | E                                     |                         |  |  |

#### MTTF<sub>d</sub> (mean time to dangerous failure)

The value of the MTTF<sub>d</sub> of each channel is given in 3 levels (see table below) and shall be taken into account for each channel (for example, single channel, each channel of a redundant system) individually.

Reliability levels of components

| Index  | Range                                   |
|--------|-----------------------------------------|
| Low    | 3 years ⊴MTTF <sub>d</sub> < 10 years   |
| Medium | 10 years ⊴MTTF <sub>d</sub> < 30 years  |
| High   | 30 years ⊴MTTF <sub>d</sub> < 100 years |

A MTTF $_{\rm d}$  of less than 3 years should never be found, because this would mean that after 1 year in operation, 30% of all those components in use would have failed to a dangerous state. The maximum value is limited to 100 years because devices dealing with a significant risk should not depend on the reliability of a single component. Additional measures such as redundancy and tests are required.

#### Diagnostic coverage (DC)

This term is expressed as a percentage and quantifies the ability to diagnose a dangerous failure.

For example, in the event of welding of a N/C contact in a relay, the state of the N/O contact could incorrectly indicate the opening of the circuit, unless the relay has mechanically linked N/O and N/C contacts, when the fault can be detected.

The standard recognizes 4 levels:

| Denotation | Range           |
|------------|-----------------|
| Nil        | DC < 60%        |
| Low        | 60% ⊴DC <90%    |
| Medium     | 90% ⊴DC < 99%   |
| High       | 99% <b>⊴</b> DC |

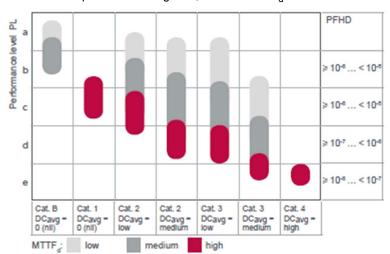

The relationship between categories, DC and MTTF<sub>d</sub> of each channel and PL.

Using the above chart you can now select the most appropriate architecture, the required diagnostic coverage as well as ensure the products selected have the right  $\mathsf{MTTF}_\mathsf{d}$  values.

As the example requires PL=c the chart states as a minimum a category 1 architecture with a diagnostic coverage of 0 (Nil) and a MTTF<sub>d</sub> of high is required.

It is possible to use architectures with higher categories to solve the safety function needs.

You start with determining the architecture required to solve the function. Use the following category 1 architecture:

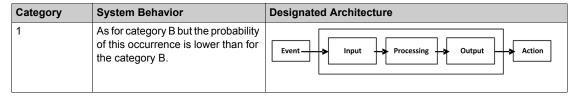

40 EI0000001677 06/2014

Knowing the architecture it is now possible to select the most appropriate products. Using the offer catalogs you define the products as illustrated below.

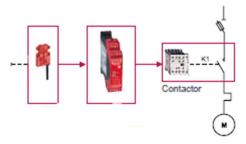

The selection of the right products may take several iterations as it is only possible to ensure that the right products are selected after calculations have been made.

#### Stage 4 - Evaluate the Performance Level (PL) for Each Safety-Related Part

Typically the data needed for the calculation of the performance level is being provided by the components supplier.

For safety processing devices the MTTF<sub>d</sub>, DC and performance level values are provided.

For other non-safety components such as contactors, limit switches, and so on, which wear primary as a result of their mechanical actuation, B10d values are provided by the supplier in some cases. When the B10d values are not available, the annex C from the 13849-1 standard can be used.

| Example                                     | B <sub>10d</sub> (Where 10% of the Population<br>Fail to Dangerous Failure Mode) | MTTF <sub>d</sub> | DC     |
|---------------------------------------------|----------------------------------------------------------------------------------|-------------------|--------|
| SRP/CS <sub>a</sub> : Magnetic switch       | 50000000                                                                         | 1578.28           | -      |
| SRP/CS <sub>b</sub> : XPS AXE safety module | -                                                                                | 457               | 99.99% |
| SRP/CS <sub>c</sub> : TeSys contactor       | 1369863                                                                          | 194               | 99%    |

To estimate the performance level of a safety function, the condition is that the MTTF<sub>d</sub>, the DC, and the category from each component are known. The procedure to follow:

- Calculation of MTTF<sub>d</sub> and DC of the complete system
- · Analysis of the category

For electromechanical products:

 The MTTF<sub>d</sub> is calculated based on the total number of operations that the product can perform, using B<sub>10d</sub> values.

In this case, the machine operates for 220 days per year, 8 hours per day with a cycle of 90 s

- N = 220 x 8 x (3600 / 90) = 70,400 operations/year
- MTTF<sub>d</sub> =  $B_{10d} / (0.1 \times N)$

For the magnetic switch:

• The MTTF<sub>d</sub>= 1578 years

For the contactors:

• The MTTF<sub>d</sub> =  $(1,369,863)/(0.1) \times 70,400 = 194$  yearsThe MTTF<sub>d</sub> for each channel will then be calculated using the formula:

$$rac{1}{\mathit{MTTFd}} = rac{1}{\mathit{MTTFda}} + rac{1}{\mathit{MTTFdb}} + rac{1}{\mathit{MTTFdc}}$$
 that is, 284 years

A similar formular is used to calculate the diagnostic capability:

$$DCavg = \frac{\frac{DCa}{MTTFda} + \frac{DCb}{MTTFdb} + \frac{DCc}{MTTFdc}}{\frac{1}{MTTFda} + \frac{1}{MTTFdb} + \frac{1}{MTTFdc}}$$

The DC in the example is < 60%, for example nil.

#### Stage 5 - Checking That Required Performance Level Is Achieved

The result of the above calculations is summarized below:

- An architecture: category 1
- A mean time to failure > 30 years:
   high MTTF<sub>d</sub> >> a diagnostic capability < 60% (nil)</li>

Looking at this table, confirms that PL level c is achieved:

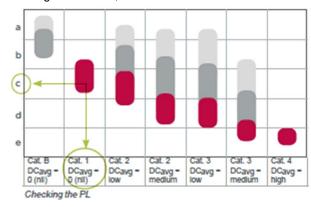

Stage 6 - Validation of the Required Performance Level

The design of SRP/CS must be validated and must show that the combination of SRP/CS performing each safety function satisfies all the applicable requirements of EN/ISO 13849.

42 EIO000001677 06/2014

# Standard EN/IEC 62061 Machinery Safety - Safety-Related Parts of Control System

#### Overview

This standard is specific to the machine sector according to EN/IEC 61508. It gives rules for the integration of subsystems designed in accordance with EN/ISO 13849. It does not specify the operating requirements of non-electrical control components in machines (for example: hydraulic, pneumatic).

#### **Functional Approach to Safety**

As with EN/ISO 13849-1, the process using the EN/IEC 62061 starts with analysis of the risks (EN/ISO 12100) in order to be able to determine the safety requirements.

A particular feature of this standard is that it prompts you to make a functional analysis of the architecture; then split it into subfunctions and analyze their interactions before deciding on a hardware solution for them (the SRECS).

A functional safety plan must be drawn up and documented for each design project. It must include a specification of the safety requirements for the safety functions (SRCF) that is in 2 parts:

- Description of the functions and interfaces, operating modes, function priorities, frequency of operation, and so on.
- Specification of the safety integrity requirements for each function, expressed in terms of SIL (safety integrity level).

The structured and documented design process for safety-related electrical control systems (SRECS):

- The procedures and resources for recording and maintaining appropriate information.
- The process for management and modification of the configuration, taking into account organization and authorized personnel.
- The verification and validation plan

The decisive advantage of this approach is that of being able to offer a failure calculation method that incorporates all the parameters that can affect the reliability of electrical systems, whatever the technology used.

The method consists of assigning a SIL to each function, taking into account the following parameters:

- 1. The probability of a dangerous failure of the components (PFH<sub>d</sub>)
- 2. The type of architecture; with or without redundancy, with or without diagnostic device making it possible to avoid some of the dangerous failures
- **3.** Common cause failures (power cuts, overvoltage, loss of communication network, and so on) (CCF)
- 4. The probability of a dangerous transmission error where digital communication is used
- **5.** Electromagnetic interference (EMC)

#### **Process**

Designing a system is split into 5 stages after having drawn up the functional safety plan:

- Based on the safety requirements specification (SRS), assign a safety integrity level (SIL) and identify the basic structure of the safety-related electrical control system (SRECS), describe each related function (SRCF)
- **2.** Break down each function into a function block structure (FB)
- 3. List the safety requirements for each function block and assign the function blocks to the subsystems within the architecture
- **4.** Select the components for each subsystem
- 5. Design the diagnostic function and check that the specified safety integrity level (SIL) is achieved

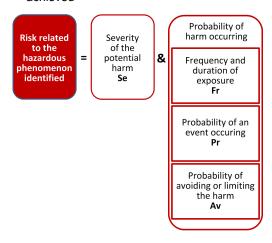

44 EIO000001677 06/2014

#### Stage 1 - Assign a Safety Integrity Level (SIL) and Identify the Structure of the SRECS

Based on the risk assessment performed in accordance with standard EN/ISO 12100, estimation of the required SIL is performed for each hazardous phenomenon and is broken down into parameters, see illustration below.

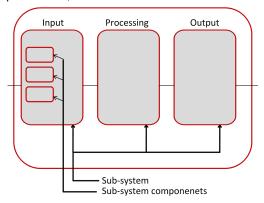

#### **Severity Se**

The severity of injuries or damage to health can be estimated by taking into account reversible injuries, irreversible injuries, and death.

| Consequence                                                  | Severity Se |
|--------------------------------------------------------------|-------------|
| Irreversible: death, loss of an eye or an arm                | 4           |
| Irreversible: shattered limb, loss of a finger               | 3           |
| Reversible: requires the attention of a medical practitioner | 2           |
| Reversible: requires first aid                               | 1           |

#### Probability of the harm occurring

Each of the 3 parameters Fr, Pr, Av must be estimated separately using the most unfavorable case. It is strongly recommended that a task analysis model is used in order to ensure that estimation of the probability of the harm occurring is correctly taken into account.

#### Frequency and duration of exposure Fr

The level of exposure is linked to the need to access the hazardous zone (normal operation, maintenance ...) and the type of access (manual feeding, adjustment...). It must then be possible to estimate the average frequency of exposure and its duration.

| Frequency of Dangerous Exposure | Fr |
|---------------------------------|----|
| ≤1 hour                         | 5  |
| > 1 hour≤1 day                  | 4  |
| >1 day=< 2 weeks                | 3  |
| 2 weeks ⊴ year                  | 2  |
| > 1 year                        | 1  |

#### Probability of occurrence of a hazardous event Pr

2 basic concepts must be taken into account:

- The predictability of the dangerous components in the various parts of the machine in its various operating modes (normal, maintenance, troubleshooting), paying particular attention to unexpected restarting
- The behavior of the persons interacting with the machine, such as stress, fatigue, inexperience, and so on.

| Probability of Occurrence of a Dangerous Event | Pr |
|------------------------------------------------|----|
| Very High                                      | 5  |
| Probable                                       | 4  |
| Possible                                       | 3  |
| Almost impossible                              | 2  |
| Negligible                                     | 1  |

#### Probability of avoiding or limiting the harm Av

This parameter is linked to the design of the machine. It takes into account the suddenness of the occurrence of the hazardous event, the nature of the dangerous component (cutting, temperature, electrical) and the possibility for a person to identify a hazardous phenomenon.

| Probability of Avoiding or Limiting the Harm | Av |
|----------------------------------------------|----|
| Impossible                                   | 5  |
| Almost impossible                            | 3  |
| Probable                                     | 1  |

46 EIO000001677 06/2014

#### Assignment of the SIL

Estimation is made with the help of the table below. In the example, the degree of severity is 4 because there is a risk of death; this value is shown in the first column of the table.

All the other parameters must be added together in order to select one of the classes (vertical columns in the table below), which gives:

- Fr = 5; access between 1 hour and a day
- Pr = 2; low probability of occurrence of the hazardous event (for example, operator monitoring)
- Av = 3; probability of avoiding almost impossible

Therefore a class CI = 5 + 2 + 3 = 10

A level of SIL 2 must be achieved by the safety-related electrical control systems (SRECS) on the machine.

| Se | Class Cl |       | $\overline{}$ |       |       |
|----|----------|-------|---------------|-------|-------|
|    | 3-4      | 5-7   | 8-10          | 11-13 | 14-15 |
| 4  | SIL 2    | SIL 2 | SIL 2         | SIL 3 | SIL 3 |
| 3  | -        |       | SIL 1         | SIL 2 | SIL 3 |
| 2  | _        | -     | -             | SIL 1 | SIL 2 |
| 1  | -        | -     | -             | -     | SIL 1 |

#### Basic structure of the SRECS

Without going into detail about the hardware components to be used, the system is broken down into subsystems. In the example, you find the 3 subsystems that will perform the input, processing, and output functions.

The figure below illustrates this stage, using the terminology given in the standard.

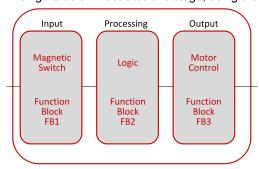

#### Stage 2 - Break down Each Function into a Function Block Structure (FB)

A function block (FB) is the result of a detailed breakdown of a safety-related function. The function block structure gives an initial concept of the SRECS architecture. The safety requirements of each block are deduced from the specification of the safety requirements of the system's function.

# Stage 3 - List the Safety Requirements for Each Function Block and Assign the Function Blocks to the Subsystems

Each function block is assigned to a subsystem in the SRECS architecture. A failure of any subsystem will lead to the failure of the safety-related control function.

More than one function block may be assigned to each subsystem. Each subsystem may include subsystem elements and, if necessary, diagnostic functions in order to ensure that anomalies can be detected and the appropriate action taken.

These diagnostic functions (D) are considered as separate functions; they may be performed within the subsystem, by another internal or external subsystem.

## Sub-system element 1 Sub-system element n λde1 λden Sub-system type A Sub-system element 1 Common cause failure Sub-system element 2 Sub-system type B Sub-system element 1 Sub-system element n λde1 λden Diagnostic function(s) Sub-system type C Sub-system element 1 Common cause failure λde1 Diagnostic function(s) Sub-system element 2 λde2

Sub-system type D

#### Types of subsystem architectures

#### Stage 4 - Select the Components for Each Subsystem

As the safety integrity level required in the example mentioned above is SIL 2, each of the components must achieve this level. Once the targeted SIL is determined, the components constructing the system from safety-related subsystems (sensor/switch, logic, actuator) have to be selected. The components must have PFH<sub>d</sub> (probability of dangerous failure per hour) equal to the required SIL rating needed.

48 EIO0000001677 06/2014

#### Stage 5 - Design the Diagnostic Function

The SIL of the subsystem depends not only on the components, but also on the architecture selected. In EN 62061, a safety integrity requirement is expressed as a target failure value for the probability of dangerous failure per hour ( $PFH_d$ ) of each safety-related control function (SRCF).

This can be calculated from reliability data for each component or subsystem, and is related to the SIL as shown in table 3 of the standard.

Relationship between SIL and PFH<sub>d</sub> values

| SIL | Probability of Dangerous Failures Per Hour (PFH <sub>d</sub> ) |  |
|-----|----------------------------------------------------------------|--|
| 3   | ≥10 <sup>-8</sup> <10 <sup>-7</sup>                            |  |
| 2   | ≥10 <sup>-7</sup> <10 <sup>-6</sup>                            |  |
| 1   | ≥10 <sup>-6</sup> <10 <sup>-5</sup>                            |  |

For each of the 4 logical architectures A to D presented above, there is a different formula to calculate the  $PFH_d$ . The calculation method is complex and will not be presented here (see EN/IEC 62061 for the formula and the parameters taken into account).

# **Selecting the Applicable Standard**

#### Overview

In order to be able to select the applicable standard, a common table in both standards gives indications which are summarized below:

| Technology Used                                                               | EN ISO 13849-1<br>Maximum PL          | EN/IEC 62061<br>Maximum SIL |
|-------------------------------------------------------------------------------|---------------------------------------|-----------------------------|
| Non-electric only, for example, hydraulic                                     | е                                     | Not covered                 |
| Including some electromechanical, example: relays, and/or complex electronics | e (for designated architectures only) | 3                           |
| Including complex electronics, for example programmable                       | D                                     | 3                           |

Relationship between the performance level (PL) and the safety integrity level (SIL):

| PL | SIL               | Probability of Dangerous Failures Per Hour (1/h) |
|----|-------------------|--------------------------------------------------|
| а  | No correspondence | ≥10 <sup>-5</sup> <10 <sup>-4</sup>              |
| b  | 1                 | $\geq 3 \times 10^{-6} < 10^{-5}$                |
| С  | 1                 | ≥10 <sup>-6</sup> <3x10 <sup>-6</sup>            |
| d  | 2                 | ≥10 <sup>-7</sup> <10 <sup>-6</sup>              |
| е  | 3                 | ≥10 <sup>-8</sup> <10 <sup>-7</sup>              |

50 EI00000001677 06/2014

# **More Information Regarding Safety**

#### Overview

To know more about the relevant regulations, take a look to the safety guide:

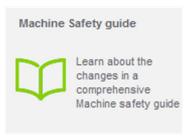

http://www.schneider-electric.com/download/ww/en/details/10101698-Machine-safety-quide/?reference=DIA4ED1100102EN

#### **Sistema**

For support in creating the safety-related calculations in accordance to EN ISO 13849-1, refer to the free software as well as the related Schneider Electric Sistema offer library.

Sistema:

http://www.dguv.de/bgia/en/pra/softwa/sistema/index.jsp

Sistema library:

http://www2.schneider-electric.com/documents/original-equipment-manufacturers/SCHNEIDER-ELECTRIC-SAFETY-EN\_2012\_09.zip

#### **Safety Chain Solutions**

Schneider Electric offers a library of certified safety chain solutions.

Safety chain solutions provide you with a complete document explaining the concept, the used cases, the architecture, wiring diagram as well the complete calculation.

Each of the safety chain solutions is certified by TÜV enabling you to reuse the architectures for your machine and reusing the Sistema calculations as well as the documentation to help certify the machine to the European legislation.

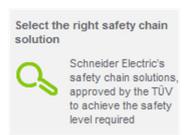

To find more information regarding the safety chain solutions:

http://www2.schneider-electric.com/sites/corporate/en/solutions/oem/machine-safety/safety-selector.page

Using the safety chain solutions provided by Schneider Electric to solve the existing architecture:

| Step | Action                                                                                                    | Comment                                                                                                    |
|------|----------------------------------------------------------------------------------------------------|----------------------------------------------------------------------------------------------------|
| 1    | Perform a risk assessment of your machine.                                                                                                | A required performance level ( <b>PLr</b> ) must be specified for each intended safety function following a risk assessment in accordance to the standard EN ISO 12100. |
| 2    | Use the <b>Safety Chain Selector</b> * to find the most appropriated pre-certified architecture.                                          | By answering the questions the most appropriated architectures will be proposed by the tool.                                                                            |
| 3    | Adapt the proposed architecture to meet the needs of your machine risk assessment.                                                        | Select other devices to substitute those in the proposed architecture by examining the safety catalog.                                                                  |
| 4    | Create the <b>Systema</b> file based on the used architecture within the <b>Systema</b> tool.                                             | Each architecture, which is provided with the <b>Safety Chain Selector</b> is available as a template in the <b>Systema</b> tool.                                       |
| 5    | Adapt the template in the <b>Systema</b> tool based on the adaptations to the architecture and/or substitution of devices done in step 3. | The safety library within the <b>Systema</b> tool contains numerous devices with all required parameters for the calculation.                                           |

<sup>\*</sup> Safety Chain Selector: http://www2.schneider-electric.com/sites/corporate/en/solutions/oem/machinesafety/safety-selector.page

52 EIO0000001677 06/2014

| Step | Action                                                                                  | Comment                                                                                                    |
|------|-----------------------------------------------------------------------------------------|----------------------------------------------------------------------------------------------------|
| 6    | Adapt the number of machine operations within the <b>Systema</b> file for your machine. | Within the template, default values were set and these have to be adapted in order to match the machine requirements.                                                     |
| 7    | Re-evaluate the achieved performance level.                                             | Verify that the attained performance level by the control system is greater than or equal to the required performance level resulting from the risk assessment in step 1. |
| 8    | Document the relevant changes in the <b>Systema</b> file.                               | Specific information about the machine, the author, and so on, must be documented.                                                                                        |
| 9    | Print the <b>Systema</b> file to be used as part of the machine documentation.          | It is necessary to provide the documentation about the risk assessment and the calculation of the machine.                                                                |

 $<sup>{\</sup>tt * Safety Chain Selector: http://www2.schneider-electric.com/sites/corporate/en/solutions/oem/machine-safety/safety-selector.page}$ 

## **Functional Safety Measures Implemented in this Architecture**

#### Overview

Within the described architecture, there are 2 safety functions covering different risks. These will be described in the following sections.

**NOTE:** The safety functions proposed in this architecture do not provide a preferred safety chain solution for your machine. These are proposals as to how a safety function could be realized.

# WARNING

#### UNINTENDED EQUIPMENT OPERATION

Ensure that a risk assessment is conducted and respected according to EN/ISO 12100 during the design of your machine.

Failure to follow these instructions can result in death, serious injury, or equipment damage.

#### **Emergency Stop**

In this TVDA, the safety function emergency stop is applied to disconnect the main power supply of all drives.

This safety architecture is conforming to category 4 EN ISO 13849-1:2008 and is using the stop category 0 in accordance with the standard IEC/EN 60204-1.

The architecture achieves a performance level (PL) of **e** and a safety integrity level (SIL) of **3**. Used devices:

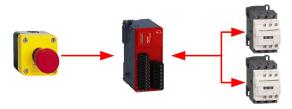

| Device | Description                                    |
|--------|------------------------------------------------|
| Input  | 2 channel emergency stop button Harmony XAL K  |
| Logic  | Preventa safety module TM3 SAF5R               |
| Output | 2 redundant contactors with feedback loop LC1D |

54 EI0000001677 06/2014

#### **Interlocking Guard for Door Monitoring**

In this TVDA, the safety function interlocking guard for door monitoring is applied to stop the motor driven by an Altivar 71. The uncontrolled stop of the motor is realized using the safety-related input PWR (Power removal) of the Altivar 71.

The safety function PWR (Power removal) only removes power to the motor. However, the drive itself remains under power. Further, the DC bus voltage is still present. If the door monitoring has been triggered because of, for example, the intention to do maintenance, you will need to remove main power even though power has been removed from the motor.

# A A DANGER

#### ELECTRIC SHOCK, EXPLOSION OR ARC FLASH

- Turn off the mains voltage using an appropriate switching device to remove power from the drive.
- After removing power, wait for 15 minutes to allow the DC bus capacitors to discharge in the drives.

Failure to follow these instructions will result in death or serious injury.

This architecture is conforming to category 3 EN ISO 13849-1:2008 and is using the stop category 0 in accordance with the standard IEC/EN 60204-1.

The architecture achieves a performance level (PL) of **c** and a safety integrity level (SIL) of **2**. Used devices:

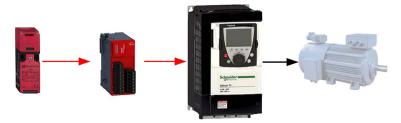

| Device | Description                                                   | Comment                                                                                                    |
|--------|---------------------------------------------------------------|----------------------------------------------------------------------------------------------------|
| Input  | 2 channel guard switch Preventa XCS                           | -                                                                                                    |
| Logic  | Preventa safety module TM3 SAF5R                              | -                                                                                                    |
| Output | Variable speed drive Altivar 71 with safety-<br>related input | PWR (Power removal) input of Altivar 71 to disconnect the power stage of the drive when the motor is stopped |

**NOTE:** The Altivar 71 contains a single channel input with safety function. In order to reach a category 3 architecture, it is necessary to use a shielded cable for the wiring. The cable shield must be connected to the protective earth ground. Follow the wiring guidelines from the drive user manual.

56 EI00000001677 06/2014

# **Chapter 4**Hardware

#### **Overview**

This chapter provides general information about the hardware.

## What Is in This Chapter?

This chapter contains the following sections:

| Section | Topic                                  | Page |
|---------|----------------------------------------|------|
| 4.1     | Electrical Distribution and Monitoring | 58   |
| 4.2     | Safety Modules                         | 69   |
| 4.3     | НМІ                                    | 74   |
| 4.4     | Controller                             | 82   |
| 4.5     | Communication                          | 90   |
| 4.6     | Motor Control                          | 92   |
| 4.7     | Detection                              | 110  |

# Section 4.1

# **Electrical Distribution and Monitoring**

#### What Is in This Section?

This section contains the following topics:

| Торіс                                            | Page |
|--------------------------------------------------|------|
| PowerPact H-Frame Circuit Breaker - Hardware     | 59   |
| Multi-9 C60 (UL 1077) Circuit Breaker - Hardware | 61   |
| Multi-9 C60 (UL 489) Circuit Breaker - Hardware  | 63   |
| Phaseo Power Supply Universal - Hardware         | 64   |
| iEM31xx Energy Meter Series - Hardware           | 66   |

58 EI00000001677 06/2014

#### PowerPact H-Frame Circuit Breaker - Hardware

#### **Front View**

PowerPact H-Frame circuit breaker (15...150 A)

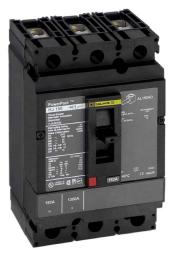

#### Description

The PowerPact multistandard circuit breakers are designed to help protect electrical systems from damage caused by overloads and short circuits.

Multistandard circuit breakers are available with either thermal-magnetic or Micrologic electronic trip units. Multistandard circuit breakers with thermal-magnetic trip units contain individual thermal (overload) and immediate (short circuit) sensing elements in each pole.

PowerPact multistandard circuit breakers offer high performance and a wide range of interchangeable trip units to protect most applications. Electronic trip units provide highly accurate protection with wide setting ranges and can integrate measurement, metering, and communication functions. They can be combined with the front display module (FDM121) to provide functions similar to a power meter.

Industry-leading multistandard-compliant circuit breakers provide unrivalled reliability for heavy-duty applications. Common catalog numbers, standardized ratings, and a full range of field-installable accessories make product selection, installation, and maintenance easier than ever.

| Features     | <ul> <li>Rated current 15600 A</li> <li>Breaking capacity from 1865 kA at 480 Vac</li> <li>3-pole versions</li> <li>3 frame sizes: PowerPact H (15150 A), PowerPact J (150250 A), and PowerPact L (250600 A)</li> <li>Thermal-magnetic and electronic protection available for the entire range</li> <li>Common accessories and auxiliaries with Compact NSX range</li> <li>Suitable for isolation</li> <li>Switch-disconnector versions available</li> <li>Compliance with IEC 60947-2 and UL 489</li> <li>Certifications: UL, CSA, CCC</li> </ul> |
|--------------|----------------------------------------------------------------------------------------------------|
| Benefits     | <ul> <li>Multistandard compliant: IEC, UL, CSA, CCC</li> <li>Worldwide available with unique global part numbers</li> <li>Flexible and simple offer, with proven performance</li> <li>With direct access to energy metering and energy efficiency thanks to the Micrologic control units</li> </ul>                                                                                                    |
| Applications | Feeder protection and circuit disconnect solutions when a multistandard approach for one global design machine is needed.  International & global multi-site OEMs applications Regional OEMs exporting to USA, with production in different countries, and in need of local support/maintenance.                                                                                                    |

For more information, refer to PowerPact Multistandard, Catalogue, LVPED212023EN.

60 EI0000001677 06/2014

# Multi-9 C60 (UL 1077) Circuit Breaker - Hardware

#### **Front View**

Multi-9 C60 (UL 1077) miniature supplementary protectors

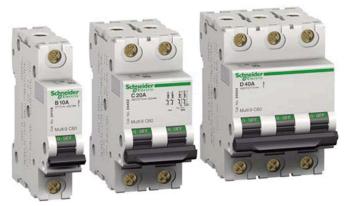

#### **Description**

The Multi-9 supplementary protector line from Schneider Electric is a modular system of supplementary protectors, accessories, and installation equipment that makes up the most complete product offering in its class.

These UL 1077 recognized supplementary protectors provide overcurrent protection in applications where branch circuit protection is either already provided or is not required.

- 0.5...63 A at 480Y/277 Vac
- Up to 10 k AIR
- 1-, 2-, 3-, and 4-pole versions
- Common tripping of all poles
- B-curve 3...5 in. (76.2...127 mm), C-curve 7...10 in.(177.8...254 mm), D-curve 10...14 in. (254...355.6 mm)
- Current limiting capability is standard
- Full line of accessories
- Only 0.71 in. (18 mm) width per pole
- Flush, surface, or DIN rail mountable
- UL 1077, IEC 60947-2, and CE marked

New accessories with UL ratings include the following:

- Comb bus bars UL recognized comb bus bars for UL 1077 supplementary protectors simplify wiring. They are available in 1-, 2-, and 3-phase versions. They are fixed length of 12 poles and cannot be cut. (A wide variety of IEC rated comb bus bars is also available).
- Tooth caps for the unused teeth of the comb bus Bar are also available. They come in bags of 4 strips of 5 (for a total of 20 poles), but can be snapped apart to be used individually.
- Ring tongue terminal Kit: A field-installable kit provides isolation barriers and ring terminals to convert a standard box lug Multi-9 C60 (UL 1077) miniature supplementary protector.

For more information, refer to Multi 9 System, Catalog, 0860CT0201.

62 EIO0000001677 06/2014

# Multi-9 C60 (UL 489) Circuit Breaker - Hardware

#### **Front View**

Multi-9 C60 (UL 489) miniature circuit breakers

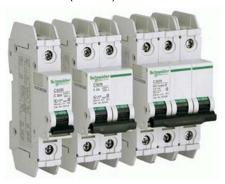

#### **Description**

The Multi-9 C60 (UL 489) miniature circuit breaker is a UL 489 version of the Schneider Electric Multi-9 C60 family of DIN rail mountable circuit protection devices.

UL 489 devices provide branch circuit protection while UL 1077 supplementary protectors do not.

Designed to meet global applications and code requirements, the UL listed Multi-9 breakers are the first product to carry UL 489, IEC 947-2, and CSA C22.2 ratings as well as the CE mark.

The Multi-9 breaker family features an extensive array of accessories.

- 1-, 2-, and 3-pole configurations
- 17 UL 489 ratings 0.5 A...35 A
- 2 trip curves available: C curve (7...10 times handle rating); D curve (10...14 times handle rating)
- Small size: less than 19.05 mm (0.75 in.) wide per pole
- Interrupting ratings 10K AIR standard
- System voltages include 120/240 Vac and 240 Vac; also DC ratings of 60 Vdc (1P) and 125 Vdc (2P)
- Ring terminals available (with finger-safe option)
- Padlock attachments for locking in the "OFF" position only
- Common tripping of all poles
- Variety of accessories including shunt trip, auxiliary switch, and under-voltage release. Same accessories can be used on both UL 1077 and UL 489 devices.
- Mounting base for 12...60 poles.

For more information, refer to Multi 9 System, Catalog, 0860CT0201.

# **Phaseo Power Supply Universal - Hardware**

#### **Front View**

Phaseo ABL8RPS24100 power supply

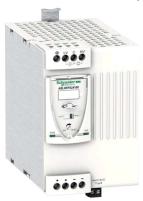

#### **Description**

The Phaseo electronic switch mode power supply is designed to provide the DC voltage necessary for the controller and automation system equipment control circuits.

Conforming to IEC standards and UL, CSA, TÜV and C-Tick certified, they are suitable for industrial use.

The ABL8RPS/8WPS range of Phaseo power supplies covers power ratings 72...960 W in 24 Vdc and adapts to most power distribution systems used throughout the world. The same power supply can thus be connected phase to neutral or phase to phase for line supplies ranging 100...500 Vac nominal.

- Local or remote diagnostic functions
- Current limiting or stop in event of an overload
- Function modules to ensure continuity of service
- Power reserve for absorbing the transient current peaks

| Standards and certifications | UL, CSA, TÜV, C-Tick                                                                     |
|------------------------------|------------------------------------------------------------------------------------------|
| Power range                  | 72960 W                                                                                  |
| Voltage range                | Input: 100500 Vac<br>Output: 24 Vdc                                                      |
| Degree of protection         | IP 20 conforming to IEC 60529                                                            |
| Dimensions                   | 6 different types (W x H x D):<br>44165 x 143 x 120155 mm (1.736.5 x 5.63 x 4.726.1 in.) |

64 EI0000001677 06/2014

For more information, refer to:

- The essential guide for power supplies and transformers, DIA3ED2070412EN
- Phaseo power supplies and transformers, Catalogue Pages, 14082-EN

## Wiring

#### Connection overview ABL8RPS24100

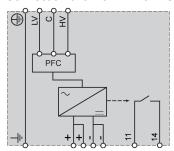

Wiring example: 200...500 V single phase

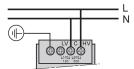

# iEM31xx Energy Meter Series - Hardware

#### **Front View**

The graphic shows the front view of the energy meter iEM3110:

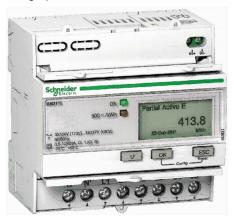

#### **Description**

The Acti 9 iEM3100 Energy Meter series offers a cost-attractive, competitive range of DIN rail-mounted energy meters ideal for subbilling and cost allocation applications. Combined with communication systems such as Smart Link, the Acti 9 iEM3100 series makes it easy to integrate electrical distribution measurements into your facility management systems. The Acti 9 iEM3100 series contains 8 versions of energy meter (for example, iEM3110 and iEM3150) to satisfy basic to advanced applications for buildings and industry, data centers, and networks, infrastructure, and so on.

- · Graphical display for easy viewing
- Self-powered meters
- Direct measurement up to 63 A
- Onboard Modbus, LON, M-Bus or BACnet communication
- Commissioning safely with ease
- Compact size

| Standards and certifications | IEC 61557-12, IEC 61036, IEC 61010, IEC 62053-21/22 class 1 and 0.5S, IEC 62053-23, EN50470-3 |
|------------------------------|-----------------------------------------------------------------------------------------------|
| Current (max)                | 63 A                                                                                          |
| Models                       | iEM3100, iEM3110, iEM3115, iEM3135, iEM3150, iEM3155, iEM3165, iEM3175                        |

66 EI0000001677 06/2014

| Functions (depending on the model | <ul> <li>Active energy measurement</li> <li>Electrical measurements such as I, V, P, and so on.</li> <li>Alarm</li> <li>Digital output for pulse</li> <li>MID (legal metrology certification)</li> </ul> |
|-----------------------------------|----------------------------------------------------------------------------------------------------|
| Degree of protection              | <ul><li>front panel: IP40</li><li>casing: IP20</li></ul>                                                                                                    |
| Dimensions                        | W x H x D: 90 x 95 x 69 mm (3.54 x 3.74 x 2.72 in.)                                                                                                    |

For more information, refer to iEM3100 series / iEM3200 series, Energy Meters, User Manual, DOCA0005EN.

## Wiring

The graphic shows the wiring on three-phase systems for direct measurement of iEM31.

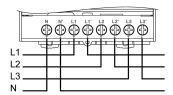

The graphic shows the connection diagram of iEM3100 / iEM3110 / iEM3115:

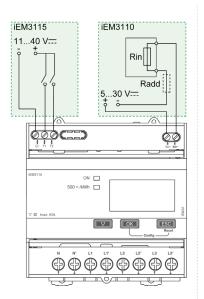

The figure shows the connection diagram of iEM3150 / iEM3155:

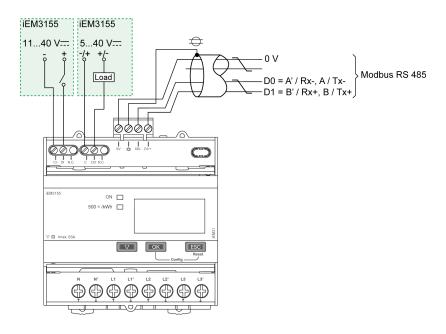

68 EI00000001677 06/2014

# Section 4.2 Safety Modules

#### What Is in This Section?

This section contains the following topics:

| Topic                                         | Page |
|-----------------------------------------------|------|
| Modicon TM3 Embedded Safety Module - Hardware | 70   |
| Preventa Detection and Dialog - Hardware      | 73   |

# **Modicon TM3 Embedded Safety Module - Hardware**

#### **Front View**

Modicon TM3 embedded safety module

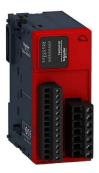

#### Description

The Modicon TM3 modular I/O system provides flexible and scalable configuration of expansions by direct connection with M221, M241, and M251 controllers. Characterized by easy wiring and maintenance, this modular I/O system offers a wide variety of modules that enables you to meet your desired configuration for reduced costs and simplification.

The Modicon TM3 modular I/O system contains a range of TM3 embedded safety modules. These Modicon TM3 embedded safety modules contain inputs and relay outputs to manage one safety function at any one time. The safety function is realized in the module itself and the monitor and control functions are processed by the controller via the TM3 I/O bus.

There are several types of Modicon TM3 embedded safety modules supporting multiple functions. The achievable Performance Level (PL) according to EN/ISO 13849-1:2008 reaches from PL **d** up to PL **e** and is dependent on the selected module type and the application.

The module used in the described architecture is the TM3SAF5R. The main characteristics are described in the table below.

| Max. Performance Level (PL) / Safety Integrity Level (SIL) | Category 4, PL "e" according to EN/ISO 13849-1: 2008, SIL 3 according to IEC/EN 61508-1:2010                          |
|------------------------------------------------------------|----------------------------------------------------------------------------------------------------|
| Safety function                                            | 2 channel operation with cross circuit detection either with monitored or non-monitored start                         |
| Standards and certifications                               | CE For more information on the standards and certifications, refer to the Modicon TM3 Safety Modules, Hardware Guide. |
| Power supply                                               | 24 Vdc (-15+20 %)                                                                                                    |
| Power consumption                                          | 3.6 W (power supply), 0.2 W (TM3 I/O bus)                                                                             |

70 EIO0000001677 06/2014

| Input channels       | 2 safety inputs and 1 start input (monitored or non-monitored)                                                    |
|----------------------|----------------------------------------------------------------------------------------------------|
| Output channels      | 3 relay outputs normally open controlled together,<br>AC-15: 230 V, 5 A per output<br>DC-13: 24 V, 4 A per output |
| Degree of protection | IP 20                                                                                                    |

# Components

Modicon TM3 safety module with removable screw or spring terminal block

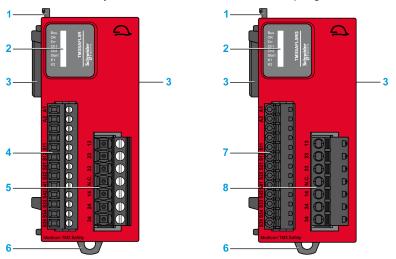

| 1 | Locking device for attachment to the previous module                                  |
|---|---------------------------------------------------------------------------------------|
| 2 | Status LEDs                                                                           |
| 3 | Expansion connector for I/O bus (one on each side)                                    |
| 4 | Power supply and input removable screw terminal block with a 3.81 mm (0.15 in) pitch  |
| 5 | Relay output removable screw terminal block with a 5.08 mm (0.20 in) pitch            |
| 6 | Clip-on lock for 35 mm (1.38 in.) DIN-rail                                            |
| 7 | Power supply and input removable spring terminal block with a 3.81 mm (0.15 in) pitch |
| 8 | Relay output removable spring terminal block with a 5.08 mm (0.20 in) pitch           |

For more information, refer to Modicon TM3 Safety Modules, Hardware Guide, EIO0000001831.

## Wiring

Wiring example of emergency stop connection to a TM3SAF5R• module

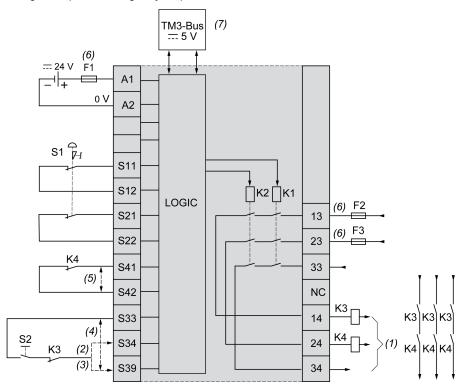

| S1  | Emergency stop switch                                                                     |
|-----|-------------------------------------------------------------------------------------------|
| S2  | Start switch                                                                              |
| (1) | Safety outputs                                                                            |
| (2) | Monitored start                                                                           |
| (3) | Non-monitored start                                                                       |
| (4) | For automatic start, directly connect [S33] and [S39] terminals                           |
| (5) | Second external device monitoring channel. Connect [S41] and [S42] terminals if not used. |
| (6) | Fuses: Power supply max. 4 A (gG), output max. 4 A (gG) or 6 A (F)                        |
| (7) | Non-safety related I/O bus communication with logic controller                            |

72 EIO0000001677 06/2014

# **Preventa Detection and Dialog - Hardware**

#### **Front View**

Preventa product range

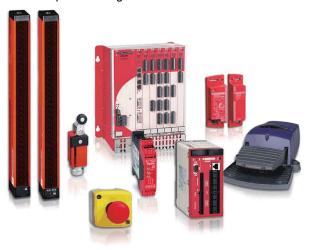

#### **Description**

The Preventa product range, offered under the Telemecanique Sensors brand, consists of safety detection products, safety dialog products, safety motor control products, safety automation products, and so on.

Preventa modules help to easily reach the required safety machinery and standards level in conformance with directives and standards.

The Preventa product range includes: Safety switches, limit switches, light curtains, emergency stop, foot switches, safety modules, and so on.

For more information, refer to

- Preventa, Machine Safety Products, MKTED208051EN
- The essential guide: Preventa machine safety, DIA4ED2041204EN

# Section 4.3

# What Is in This Section?

This section contains the following topics:

| Topic                                       | Page |
|---------------------------------------------|------|
| Magelis HMI STU                             | 75   |
| Harmony ZBRN1/ZBRN2 Access Point - Hardware | 78   |
| Harmony Control and Signaling - Hardware    | 81   |

# **Magelis HMI STU**

#### **Front View**

The graphic shows the front of the Magelis HMI STU:

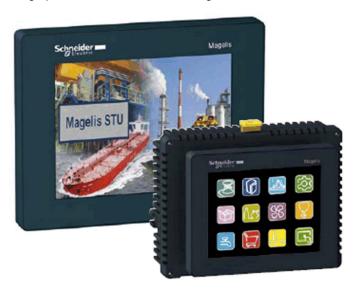

#### **Description**

The Magelis STU panels enhance the Magelis small panel range and thus provide more flexibility, more communication, and easy and fast revolutionary mounting system. The Magelis STU panels are powered by Vijeo-Designer software and bring a cost-effective solution to all machine builders.

Magelis STU terminals are available in 2 sizes and help to enhance the productivity of your machine.

Magelis STU provides the following features:

- High definition color screen TFT QVGA with LED backlight
- 2 screen sizes: 3.5" (HMI STU655) and 5.7" (HMI STU855)
- Tool free mounting with the Schneider Electric 22 mm (0.86 in.) push-button system
- Connectivity via Ethernet (Modbus TCP, Ethernet IP, and PROFINET protocols)
- Interfaces to allow easy maintenance and good peripheral links
- Remote access via WebGate browser and e-mail service

| Conformity to standards | EN, IEC, UL 508, ISA 12, CSA, Marine Bridge & Deck, GOST |
|-------------------------|----------------------------------------------------------|
| Power supply            | 24 Vdc with removable connector                          |
| Degree of protection    | IP 65                                                    |

| Interfaces             | <ul> <li>Ethernet port: 1x RJ45</li> <li>Serial line: 1x RJ45 (COM1: RS 232C / RS-485)</li> <li>USB: 1x mini-B (2.0) + 1x Type-A (2.0)</li> </ul>                                                                                                    |  |
|------------------------|----------------------------------------------------------------------------------------------------|--|
| Protocols              | <ul> <li>Modbus TCP</li> <li>Ethernet IP</li> <li>Modbus SL</li> <li>Uni-Telway</li> </ul>                                                                                                    |  |
| Display                | 320 x 240 pixels, 65,536-color TFT                                                                                                    |  |
| Memory                 | Application/Backup: 32 Mb/64 Kb     Extension: via USB stick only                                                                                                    |  |
| Functions              | Real time clock: Access to controller real-time clock     Variables: max. 8000                                                                                                    |  |
| Dimensions (W x H x D) | <ul> <li>Front 3.5": 98 x 81 x 6 mm (3.858 x 3.188 x 0.629 in.)</li> <li>Front 5.7": 163 x 129.5 x 17.5 mm (6.42 x 5.09 x 0.69 in.)</li> <li>Rear module: 118 x 98 x 30 mm (4.64 x 3.85 x 1.18 in.)</li> <li>Cut-out (diameter: 22 mm / 0.86 in.)</li> </ul> |  |

For more information, refer to , Magelis HMI STU 655/855, User Manual, EIO0000000614.

# Wiring

Bottom view of the connector:

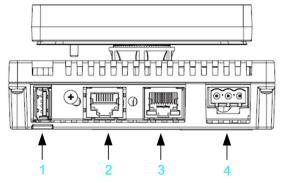

- 1 Standard A USB port connector
- 2 Serial I/F (host I/F 8-pin RJ45)
- 3 Ethernet interface (LAN)
- 4 Power input terminal block

## Side view of the connector:

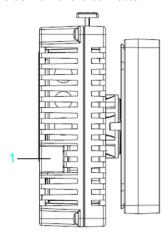

## 1 Mini-B USB port connector

The graphic shows the power plug:

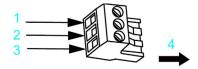

- 1 + / 24 Vdc
- 2 -/0 Vdc
- 3 FG / grounded terminal connected to the unit chassis
- 4 Insertion direction

# Harmony ZBRN1/ZBRN2 Access Point - Hardware

#### **Front View**

Harmony ZBRN1 access point

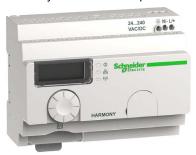

#### Description

Harmony XB5R wireless and batteryless push buttons are used for remote control with an access point. This allows more flexibility and simplicity in the installation.

The control is realized via radio transmission. Each transmitter is equipped with a "dynamo" generator that converts the mechanical energy produced by pressing the push button into electrical energy.

A radio-coded message with a unique ID code will be sent in a single pulse to one or more receiver(s). These receivers can be located several tens of meters away.

The access points process the received radio frequency inputs and provide these via various communication protocols. They operate as intermediate equipment between a transmitter and a controller. Based on the model the receiver is linked to the controller via RS-485 2 wire serial line (Modbus RTU) or Ethernet (Modbus/TCP).

Wireless and batteryless push-button technology reduces the wiring and hence the cost of installation. They have a wide range of industrial and building applications such as:

- packing lines
- automatic doors in logistic centers
- · automobile industries
- bag filling in cement industries
- office lighting for efficient usage of the power

| Standards and certifications | R&TTE 1995/EC, LVD2006/95/EC, EMC 2004/108/EC<br>EN/IEC 60947-1, EN/IEC 60947-5-1, EN/IEC 60950-1, IEC 61131-2,<br>EN 300440-2, EN 300489-3, EN 300328, EN 62311<br>UL 508 (USA), CSA C22-2 n° 14 (Canada), CCC (China), GOST (Russia) |
|------------------------------|----------------------------------------------------------------------------------------------------|
| Radio certifications         | FCC (USA), CSA, RSS (Canada), C-Tick (Australia), ANATEL (Brazil), SRRC (China), MIC (Japan)                                                                                                    |

| Agencies             | UL508, 17th edition, CSA C22.2 No. 142-M2000                                               |
|----------------------|--------------------------------------------------------------------------------------------|
| Rated voltage        | 24240 Vac/Vdc                                                                              |
| Degree of protection | IP 20                                                                                      |
| Dimensions           | W x H x D: 122 x 89 x 63 mm (4.8 x 3.5 x 2.48 in.)                                         |
| Options              | Wide range of wireless and batteryless push buttons, external antennas (active or passive) |

## For more information, refer to:

- Harmony XB5R, ZBRN1/ZBRN2, User Manual, EIO0000001177 (EN)
- Harmony XB5R, Expert Instruction Sheet, EIO0000000812 (EN)

# Components

# Harmony ZBRN1

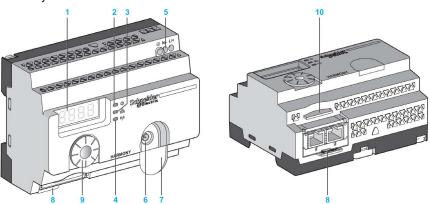

| 1 | Four 7-segment displays with 5 LEDs | 6  | External antenna (optional) connector                                                                                                    |
|---|-------------------------------------|----|----------------------------------------------------------------------------------------------------|
| 2 | Power LED                           | 7  | External antenna (optional) connector protective plug                                                                                                    |
| 3 | Communication LED                   | 8  | <ul> <li>ZBRN1:         Communication module inserted with 2         RJ45 Ethernet connectors     </li> <li>ZBRN2:         2 RJ45 Modbus RS 485 2 wire serial line connectors     </li> </ul> |
| 4 | Radio signal strength LED           | 9  | Jog dial                                                                                                    |
| 5 | Power input terminal block          | 10 | SD memory card slot                                                                                                    |

# Wiring

The power supply voltage allows any common supply connection from 24...240 Vac/Vdc.

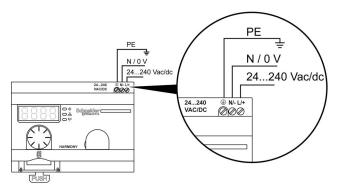

# **Harmony Control and Signaling - Hardware**

#### **Front View**

Harmony product range

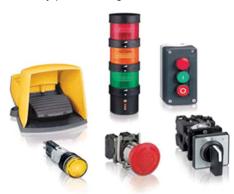

## **Description**

Schneider Electric offers a comprehensive range for control and signaling in industrial and commercial applications. All aspects of control and signaling needs are catered for including pilot devices such as push-buttons, indicator lamps, selector switches, and joysticks for standard hole cutouts.

For more information, refer to Control and signaling components, MKTED208031EN.

# Section 4.4 Controller

## What Is in This Section?

This section contains the following topics:

| Topic                                    | Page |
|------------------------------------------|------|
| Modicon M241 Logic Controller - Hardware | 83   |
| Modicon TM3 Modules - Hardware           | 88   |

# **Modicon M241 Logic Controller - Hardware**

#### **Front View**

Modicon M241 Logic Controller

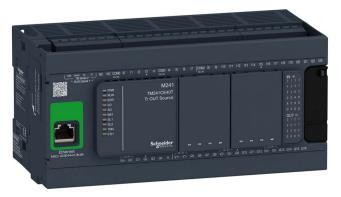

#### **Description**

The Modicon M241 Logic Controller is a control system that offers an all-in-one solution with optimized configurations and an expandable architecture.

The Modicon M241 Logic Controller has various powerful features and can service a wide range of applications. Software configuration, programming, and commissioning are accomplished with the SoMachine software.

Thanks to the SoMachine software platform it offers optimized solutions for speed control, counting, axis control and communication functions.

The SoMachine software, used to configure and program the Modicon M241 Logic Controller, supports the following IEC61131-3 programming languages for use with these controllers:

- LD: Ladder Diagram
- ST: Structured Text
- FBD: Function Block Diagram
- SFC: Sequential Function Chart
- CFC: Continuous Function Chart

The following communication functions, depending on the model, are supported by the controllers:

- Ethernet
- USB programming
- Serial line
- CANopen Master

The following embedded I/O types are available, depending on the controller reference:

- Regular inputs
- · Fast inputs associated with counters
- · Regular transistor outputs
- Fast sink/source transistor outputs associated with pulse generators

All controllers support up to 21 application program tasks with the following limits:

- 4 cyclic tasks: one is configured by default (MAST)
- 1 freewheeling task
- 8 software event driven tasks
- 8 hardware event driven tasks

| Standards and certifications | IEC/EN 61131-2, UL 508                                                                          |
|------------------------------|-------------------------------------------------------------------------------------------------|
| Rated voltage                | 24 Vdc                                                                                          |
| Degree of protection         | IP 20 with protective covers in place                                                           |
| Memory                       | RAM: 64 Mbytes (to execute the application) Flash: 128 Mbytes (to save in case of power outage) |
| Dimensions                   | Device-dependent (W x H x D): 150/190 x 94.5 x 87.5 mm (5.9/7.48 x 3.72 x 3.45 in.)]            |
| Options                      | <ul><li>TM2 modules</li><li>TM3 modules</li></ul>                                               |

For more information, refer to:

- Modicon M241 Logic Controller, Hardware Guide, EIO0000001456 (ENG)
- Modicon M241 Logic Controller, Programming Guide, EIO0000001432 (ENG)

#### Interfaces

| Device      | CAN | USB Prg | Ethernet | Serial Line |
|-------------|-----|---------|----------|-------------|
| TM241C24T   | 0   | 1       | 0        | 2           |
| TM241C24U   | 0   | 1       | 0        | 2           |
| TM241CEC24T | 1   | 1       | 1        | 2           |
| TM241CE24U  | 0   | 1       | 1        | 2           |
| TM241C40T   | 0   | 1       | 0        | 2           |
| TM241CE40U  | 0   | 1       | 0        | 2           |
| TM241CE40T  | 0   | 1       | 1        | 2           |
| TM241CE40U  | 0   | 1       | 1        | 2           |
| TM241CE24T  | 0   | 1       | 1        | 2           |
| TM241CEC24U | 1   | 1       | 1        | 2           |

## Embedded I/Os

| Device      | Fast Inputs | Fast<br>Outputs | Digital Regular Inputs | Digital Regular<br>Transistor Outputs |
|-------------|-------------|-----------------|------------------------|---------------------------------------|
| TM241C24T   | 8           | 4               | 6                      | 6                                     |
| TM241C24U   | 8           | 4               | 6                      | 6                                     |
| TM241CEC24T | 8           | 4               | 6                      | 6                                     |
| TM241CE24U  | 8           | 4               | 6                      | 6                                     |
| TM241C40T   | 8           | 4               | 16                     | 12                                    |
| TM241CE40U  | 8           | 4               | 16                     | 12                                    |
| TM241CE40T  | 8           | 4               | 16                     | 12                                    |
| TM241CE40U  | 8           | 4               | 16                     | 12                                    |
| TM241CE24T  | 8           | 4               | 6                      | 6                                     |
| TM241CEC24U | 8           | 4               | 6                      | 6                                     |

You can expand the number of I/Os for your controller by adding expansion I/O modules.

# **Controller Components**

#### TM241CEC24T

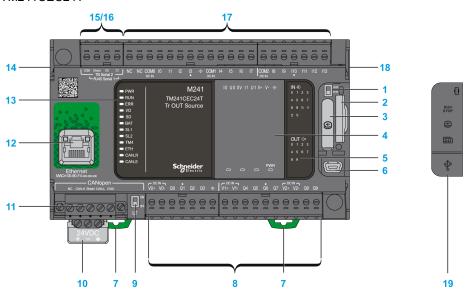

| 1  | Run/Stop switch                                                                       | 11 | CANopen / screw terminal block type                                             |
|----|---------------------------------------------------------------------------------------|----|---------------------------------------------------------------------------------|
| 2  | SD card slot                                                                          | 12 | Ethernet / type RJ45 (RS-232 or RS-485)                                         |
| 3  | Battery                                                                               | 13 | Status LED                                                                      |
| 4  | Removable cartridge cover                                                             | 14 | TM4 bus connector                                                               |
| 5  | I/Os status LEDs                                                                      | 15 | Serial line port 1 / type RJ45 (RS-232 or RS-485)                               |
| 6  | USB mini-B programming port / for terminal connection to a programming PC (SoMachine) | 16 | Serial line port 2 / screw terminal block type (RS-485)                         |
| 7  | Clip-on lock for 35 mm (1.38 in.) top hat section rail (DIN-rail                      | 17 | Embedded digital inputs, input removable terminal block                         |
| 8  | Embedded digital outputs Output removable terminal block                              | 18 | TM3/TM2 bus connector                                                           |
| 9  | Link termination switch                                                               | 19 | SD card slot, Run/Stop switch, and USB mini-B programming port protective cover |
| 10 | 24 Vdc power supply                                                                   | -  | -                                                                               |

# Wiring

Connection of the inputs of the controller to the sensors

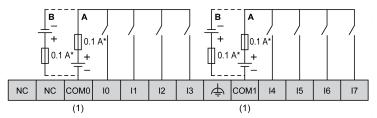

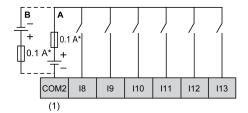

- \* Type T fuse
- (1) The COM0, COM1, and COM2 terminals are **not** connected internally
- A Sink wiring (positive logic)
- B Source wiring negative logic

## Fast input wiring for I0...I8

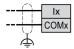

# Connection of the outputs of the controller to the pre-actuators

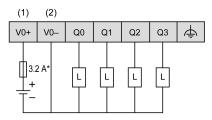

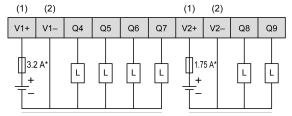

- \* Type T fuse
- (1) The V0+, V1+ and V2+ terminals are **not** connected internally.
- (2) The V0-, V1-, and V2- terminals are **not** connected internally

## Fast output wiring for Q0...Q3

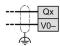

### Modicon TM3 Modules - Hardware

#### **Front View**

#### Modicon TM3 Modules

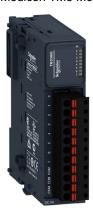

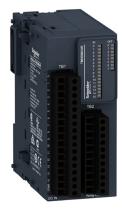

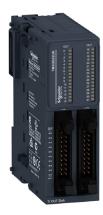

#### **Description**

The Modicon TM3 modular I/O system provides flexible and scalable configuration of expansions by direct connection with M221, M241, and M251 controllers. Characterized by easy wiring and maintenance, this modular I/O system offers a wide variety of modules that enables you to meet your desired configuration for reduced costs and simplification.

Flexible and scalable I/O configuration:

- Local or remote expansion via the local TM3 expansion bus on M221, M241, and M251 controllers.
- Wide range of I/O expansion modules:
  - Digital I/O modules
  - Analog I/O modules
  - Expert I/O modules
  - Safety I/O modules
  - Transmitter and receiver modules

Simplified maintenance installation:

- Embedded diagnostics for local and distant supervision
- Wiring simplicity: spring terminals, removable terminal blocks

| Standards and certifications | IEC/EN 61131-2 ed. 3 2007, UL 508, CSA 22.2 No. 142, CE                                                        |
|------------------------------|----------------------------------------------------------------------------------------------------|
| Power supply                 | 24 Vdc or 120 Vac* * only TM3DI8A                                                                              |
| Degree of protection         | IP 20                                                                                                    |
| Dimensions                   | One assembled integral module (W x H x D): 21.442.9 x 94.595 x 81.388.1 mm (0.841.69 x 3.723.74 x 3.23.47 in.) |

For more information, refer to Modicon TM3, Expansion Modules Configuration, Programming Guide. EIO0000001402.

#### Wiring

### Wiring example TM3DM8R

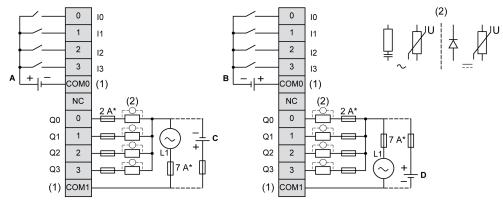

- \* Type T fuse
- (1) The COM0 and COM1 terminals are **not** connected internally.
- (2) To improve the life time of the contacts, and to protect from potential inductive load damage, you must connect a free wheeling diode in parallel to each inductive DC load or an RC snubber in parallel of each inductive AC load.
- A Sink wiring (positive logic)
- **B** Source wiring (negative logic)
- **C** Source wiring (positive logic)
- **D** Sink wiring (negative logic)

# Section 4.5

# Communication

## ConneXium Ethernet Switch (Unmanaged) - Hardware

#### **Front View**

5-port TCSESU053FN0 Ethernet switch (unmanaged)

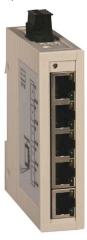

#### **Description**

The ConneXium unmanaged Ethernet switch range offers you a smart and flexible way to integrate Ethernet solutions into your operation, from the device level to the control network and to your corporate network.

Unmanaged devices are those which there is no possibility to configure or control any of the parameters of the devices. They support Ethernet 10 Mbit/s and Fast Ethernet 100 Mbit/s.

Furthermore the switch modules support switched Ethernet networks in accordance with IEEE standard 802.3 or 802.3u using copper and fiber optic technology.

All switches are mounted on a standard DIN rail.

- Multi-address capability
- Storage and rerouting of received data
- Data packets with VLAN tags are transmitted unchanged (IEEE 802.1 Q)
- Automatic negotiation of 10/100 Mbit/s and duplex mode
- · Automatic change of polarity
- Low-cost wiring solution

| Standards and certifications | UL508, CSA 22.2 No.142, CE                                            |
|------------------------------|-----------------------------------------------------------------------|
| Power supply                 | 24 Vdc                                                                |
| Operating voltage            | 9.632 Vdc                                                             |
| Ports                        | 3, 4, 5,8                                                             |
| Degree of protection         | IP 30                                                                 |
| Dimensions                   | W x H x D: 25 x 114 x 79 mm (0.98 x 4.49 x 3.1 in.)<br>(TCSESU053FN0) |

For more information, refer to ConneXium Ethernet Switches, TCSESU0••F•N0, Quick Reference Guide, 31007950.

## Wiring

### TCSESU053FN0 connector overview

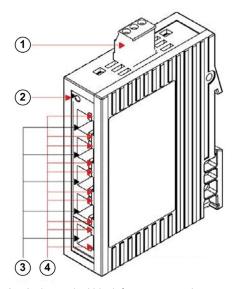

- 1 3-pin terminal block for power supply
- 2 Power indicator
- 3 10/100 base-TX (RJ45 connectors)
- 4 Port ACT/LNK LEDs

# Section 4.6 Motor Control

## What Is in This Section?

This section contains the following topics:

| Торіс                                       | Page |
|---------------------------------------------|------|
| TeSys D Contactor - Hardware                | 93   |
| TeSys GV2 Motor Circuit Breakers - Hardware | 95   |
| Altivar 32 Variable Speed Drive - Hardware  | 97   |
| Altivar 71 Variable Speed Drive - Hardware  |      |
| Lexium 32A Servo Drive - Hardware           |      |
| Lexium BSH/BMH Servo Motors - Hardware      |      |

# **TeSys D Contactor - Hardware**

#### **Front View**

TeSys D-LC1D contactor

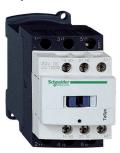

### **Description**

TeSys D-LC1D contactors are designed for all power switching, control applications, and integration into control systems.

They conform to standard IEC 60947-4-1, for utilization categories AC6b, as well as to UL/CSA standards.

This product constitutes a ready-to-use solution and offers you quick simple setup.

TeSys D contactors can be used to create motor starters for any type of application.

- AC, DC, and low-consumption DC control circuit
- All types of starter: reversing or non-reversing, star/delta, by auto-transformer, and so on.
- Various connectors: spring terminal, EverLink terminal block, screw clamp, ring-type connection, faston connector
- Easy and simple direct mounting between contactor and circuit breaker, according to EverLink terminal block (40...65 A)

| Standards and certifications                            | IEC/EN 60947-4-1, IEC/EN 60947-5-1, UL 508,<br>CSA C22.2 n° 14, UL, CSA, CCC, GOST, GL, DNV, RINA,<br>VB, LROS |
|---------------------------------------------------------|----------------------------------------------------------------------------------------------------|
| Rated operational current (le)I in AC-3 (Ue max. 440 V) | 9150 A                                                                                                    |
| Rated control circuit voltage (Uc)                      | 12(24*)690(500*) Vac<br>12(24*)440 Vdc<br>*D115 and D150                                                       |
| Degree of protection (front face)                       | IP 20 (conforming to IEC 60529)                                                                                |
| Protective treatment                                    | "TH" (conforming to IEC 60068-2-30)                                                                            |

| Dimensions | 19 different types without add-on blocks or cover (WxHxD): 45155 x 77158 x 84132 mm (1.776.1 x 3.06.22 x 3.35.2 in.)          |
|------------|----------------------------------------------------------------------------------------------------|
| Options    | Various connector types, wide range of auxiliary contact blocks and modules, power connection accessories, suppressor modules |

For more information, refer to Control and protection components, MKTED210011EN.

# Wiring

TeSys D09...150 3-pole contactors wiring diagram

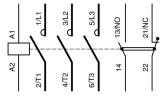

# **TeSys GV2 Motor Circuit Breakers - Hardware**

#### **Front View**

TeSys GV2 P motor circuit breaker

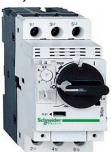

#### **Description**

The large TeSys motor circuit-breakers range GV2, GV3 and GV7 is categorized according to their level of performance and functions. Due to diverse characteristics following is presented only the GV2 P, which is integrated into the TVDA.

The TeSys GV2 P motor circuit-breakers are 3-pole thermal-magnetic circuit-breakers designed for the control and protection of motors.

The motor protection is provided by the thermal-magnetic elements incorporated in the industrial motor circuit-breaker.

The magnetic elements (short-circuit protection) have a non-adjustable tripping threshold, which is equal to 13 times the maximum setting current of the thermal trips.

The thermal elements (overload protection) include automatic compensation for ambient temperature variations. The addition of an under voltage trip allows the circuit-breaker to be denergized in the event of an under voltage condition.

- Motor and personnel protection
- Live parts are protected from direct finger contact
- Compact size
- Easy to install: screw mounting or clip-on mounting
- · Control by rotary knob
- Connection by screw clamps

| Standards and certifications | IEC 60947-1, 60947-2, 60947-4-1, EN 60204, UL508, CSA C 22.2 n° 14-05, NF C 63-650, 63-120, 79-130, VDE 0113, 0660, UL*, CSA, PTB, EZU, GOST, TSE, DNV, LROS, GL, BV, RINA, CCC, ATEX  *UL508 type E for GV2 P••H7 (line spacer included) |
|------------------------------|----------------------------------------------------------------------------------------------------|
| Operational voltage          | 690 V                                                                                                    |

| Degree of protection | IP 20                                                                                                    |
|----------------------|----------------------------------------------------------------------------------------------------|
| Dimensions           | W x H x D: 44.5 x 89 x 97 mm (1.75 x 3.5 x 3.82 in.)                                                                                                    |
| Options              | <ul> <li>Combination block</li> <li>Sets of 3-pole busbars</li> <li>Protective end cover</li> <li>Terminal blocks</li> <li>Padlock able external operator</li> <li>Contact blocks: Fault signaling contact and immediate auxiliary contacts</li> <li>Undervoltage/Shunt trips</li> <li>Padlocking devices</li> </ul> |

For more information, refer to Control and protection components, MKTED210011EN.

# Wiring

TeSys GV2 P contactors wiring diagram

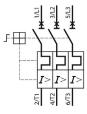

# **Altivar 32 Variable Speed Drive - Hardware**

#### **Front View**

Altivar 32 variable speed drive

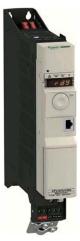

#### **Description**

The Altivar 32 drive is a frequency inverter for 200...500 V three-phase asynchronous and synchronous motors rated from 0.18 kW to 15 kW which includes a various motor control profile.

In combination with synchronous motors, Altivar 32 variable speed drives offer optimized energy efficiency.

It features more than 150 functions. It is robust, compact, and easy to install.

The Altivar 32 drive incorporates functions which are suitable for the most common applications, including: hoisting, material handling, packaging, and special machines (like wood working machines, metal processing, and so on).

- Compact book format
- Integrated Modbus SL RS-485 2-wire
- Open: communication cards available as options
- · integrated protection
- Simple setup
- Integrated programmable logic functions

# • Energy saving: control of energy efficient permanent magnet synchronous motors

| Standards and certifications | IEC 61800-5-1, IEC 61800-3 (environments 1 and 2, category C2), ISO/EN13849-1/-2 (category 3, PL d), IEC 61508 (parts 1 & 2), IEC 60721-3-3 (environments 3C3 and 3S3, classes 3C3 and 3S2), UL508c, CSA, NOM, GOST, C-Tick                                                                                          |
|------------------------------|----------------------------------------------------------------------------------------------------|
| Power range                  | 0.1815 kW                                                                                                    |
| Voltage range                | <ul> <li>single-phase 200240 V (0.18 to 2.2 kW)</li> <li>three-phase 380500 V (0.37 to 15 kW)</li> </ul>                                                                                                    |
| Output frequency             | 0.1599 Hz                                                                                                    |
| Transient overtorque         | 170200 % of the nominal motor torque                                                                                                    |
| Communication                | <ul> <li>integrated: Modbus SL RS-485 2-wire and CANopen, Bluetooth link</li> <li>optional: DeviceNet, PROFIBUS DP V1, Modbus SL RS-485 2-wire,<br/>EtherNet/IP, Modbus TCP, EtherCAT</li> </ul>                                                                                                    |
| Functions                    | <ul> <li>standard or customizable configurations</li> <li>factory or OEM settings</li> <li>application-specific functions</li> <li>adjustable switching frequency</li> <li>HMI and dialog or configuration tools</li> <li>uploads and downloads with drive on or off</li> </ul>                                      |
| Protections                  | <ul> <li>STO: Safe Torque Off</li> <li>SLS: Safely Limited Speed</li> <li>SS1: Safe Stop 1</li> </ul>                                                                                                    |
| I/Os                         | <ul> <li>3 analog inputs - response time: 3 ms, resolution 10 bits</li> <li>6 logic inputs - response time: 8 ms, configurable in PTC and IN PWM</li> <li>1 analog input - updating time: 2 ms</li> <li>1 logic output - sampling time: 2 ms, configurable as voltage or current</li> <li>2 relay outputs</li> </ul> |
| Degree of protection         | IP 20                                                                                                    |
| EMC filter                   | <ul><li>integrated: C2 EMC</li><li>optional: C1 EMC</li></ul>                                                                                                    |
| Dimensions                   | 4 types (WxHxD)  • 45 x 317 x 245 mm (1.77 x 12.48 x 9.65 in.)  • 60 x 317 x 245 mm (2.36 x 12.48 x 9.65 in.)  • 150 x 308 (232*) x 232 mm (5.9 x 12.13 (9.13*) x 9.13 in.)  • 180 x 404 (330*) x 232 mm (7.1 x 15.9 (13*) x 9.13 in.)                                                                               |
|                              | * = EMC plate not installed                                                                                                    |
| Options                      | <ul> <li>SoMove and SoMove Mobile setup software</li> <li>simple and multi-loader configuration tool</li> <li>remote display terminals</li> <li>communication cards in cassette format</li> <li>optimized offer for connection to the CANopen bus</li> <li>quick connect for a TeSys GV2 circuit breaker</li> </ul>  |

### For more information, refer to:

- Altivar 32, Variable speed drives for synchronous and asynchronous motors, Installation manual, S1A28686 (ENG).
- Altivar 32, Variable speed drives for synchronous and asynchronous motors, Programming manual, S1A28692 (ENG).

## Wiring

#### Altivar 32 connector overview

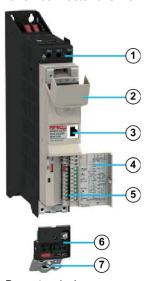

- 1 Power terminals
- 2 Protective cover
- 3 RJ45 Modbus SL RS-485 2-wire
- 4 Protective cover
- 5 Control terminals
- 6 Removable motor power terminal block
- 7 EMC mounting plate

## Wiring example power supply and motor

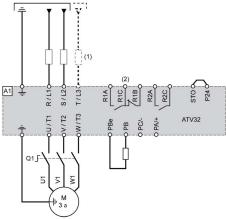

- (1) Line choke (if used)
- (2) Fault detected relay contacts

# Wiring example control terminals

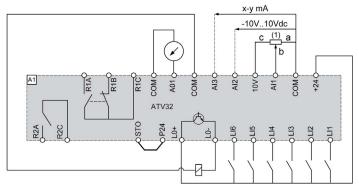

(1) Reference potentiometer SZ1RV1202 (2.2 k $\Omega$ ) or similar (10 k $\Omega$  maximum)

# **Altivar 71 Variable Speed Drive - Hardware**

#### **Front View**

Altivar 71 variable speed drive

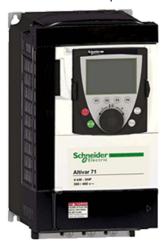

The Altivar 71 drive is a frequency inverter for 200...690 V three-phase asynchronous and synchronous motors.

With its different types of motor control and numerous integrated functions, the Altivar 71 range of drives meets the most stringent requirements.

In combination with the wide voltage range for a 690 V line supply, the Altivar 71 drive's advanced functions boost performance levels and make machines more versatile. It features more than 150 functions.

The Altivar 71 drive incorporates functions which are suitable for the most common applications, including: hoisting, material handling, packaging, and special machines (like wood working machines, textile machines, and so on).

- Motor control: high-performance in open-loop and closed loop-mode
- Protection of motor and of drive
- Integrated safety
- Integrated Modbus SL RS-485 2-wire and CANopen
- I/O extension cards, interface cards for encoder
- Communication cards: Fipio, Ethernet, Modbus Plus, PROFIBUS DP, DeviceNet, Uni-Telway; Interbus

Integrated machine controller (IMC) programmable card

| Standards and certifications | IEC 61800-5-1, IEC 61800-2, IEC/EN 61800-3, EN 55011,<br>EN 55022, UL, CSA, DNV, NOM 117, GOST, C-Tick, CE,<br>RoHS, WEEE                                                                                                    |
|------------------------------|----------------------------------------------------------------------------------------------------|
| Power range                  | <ul> <li>0.37630 kW</li> <li>0.7575 kW *</li> <li>* = IP 54 drives</li> </ul>                                                                                                    |
|                              |                                                                                                    |
| Voltage range                | <ul> <li>single-phase 200240 V (0.37 to 5.5 kW)</li> <li>three-phase 220240 V (0.37 to 75 kW)</li> <li>three-phase 380480 V (0.75 to 500 kW)</li> <li>three-phase 500600 V (1.5 to 7.5 kW)</li> <li>three-phase 500690 V (1.5 to 630 kW)</li> </ul> |
| Output frequency             | 0.1599 Hz* * = 500 Hz for drives with 45630 kW                                                                                                    |
| Transient overtorque         | 220 % of the nominal motor torque for 2 s and 170 % for 60 s                                                                                                    |
| Communication                | <ul> <li>integrated: Modbus SL RS-485 2-wire and CANopen</li> <li>optional: DeviceNet, PROFIBUS DP, PROFIBUS DP V1,<br/>EtherNet/IP, Modbus TCP, Uni-Telway, Interbus S, CC-Link</li> </ul>                                                         |
| Cards                        | Encoder interface cards, I/O extension cards, integrated machine controller (IMC)                                                                                                    |
| Functions                    | <ul> <li>application-specific functions</li> <li>maintenance, monitoring, and diagnostic functions</li> <li>quick start-up</li> <li>PID controller</li> <li>brake control suited to traveling</li> <li>hoisting and slewing movements</li> </ul>    |
| Protections                  | <ul> <li>power removal function (ATEX certification)</li> <li>category 3 of the ISO 13849 machine safety standard</li> <li>SIL2 of IEC/EN 61508</li> <li>IEC/EN 61800-5-2</li> </ul>                                                                |
| I/Os                         | <ul> <li>24 analog inputs</li> <li>620 logic inputs</li> <li>13 analog inputs</li> <li>08 logic output</li> <li>24 relay outputs</li> <li>1 safety input</li> </ul>                                                                                 |
| Degree of protection         | IP 20 for unprotected drives and IP 41 on the upper part UL Type12(1) / IP 54                                                                                                    |
| EMC filter                   | <ul> <li>integrated: C2 EMC up to 4 kW C3 EMC for 5.5500 kW</li> <li>optional: C1 EMC for 0.75500 kW</li> </ul>                                                                                                    |
| Dimensions                   | 16 types (W x H x D)  ■ min: 130 x 230 x 175 mm (5.12 x 9.1 x 6.9 in.)  ■ max: 1120 x 1390 x 377 mm (44.1 x 54.72 x 14.85 in.)                                                                                                    |

| Options | <ul> <li>option cards</li> <li>SoMove and SoMove Mobile setup software</li> <li>simple and multi-loader configuration tool</li> <li>remote display terminals</li> <li>network braking units</li> <li>active front end</li> </ul> |
|---------|----------------------------------------------------------------------------------------------------|
|         | DC chokes, line chokes, and passive filters                                                                                                    |

#### For more information, refer to:

- Altivar 71, Variable speed drives for synchronous motors and asynchronous motors, Installation Manual (0.37 - 90 kW), 1755843 (ENG)
- Altivar 71, Variable speed drives for synchronous motors and asynchronous motors, Installation Manual (55 - 630 kW), 1755849 (ENG)
- Altivar 71, Variable speed drives for synchronous and asynchronous motors, Programming manual, Specification 383, AAV49426

## Wiring

## Wiring example power supply and motor

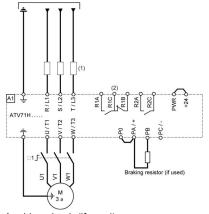

- 1 Line chock (if used)
- 2 Fault detected relay contacts for remote signaling of drive status

#### Wiring example control terminals

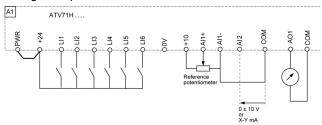

## Lexium 32A Servo Drive - Hardware

#### **Front View**

Lexium 32A servo drive

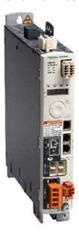

#### **Description**

The Lexium 32 is a drive system for applications involving high-precision and/or dynamic positioning.

The Lexium 32 servo range consists of 3 high-performance book-size servo drive models - Lexium 32 (C, A, M) and 2 motor families - the versatile medium inertia Lexium BMH and the dynamic low inertia Lexium BSH.

Preferred machines for the integration of the Lexium 32 are: packaging machines, material handling machines, material working machines, and assembling machines.

- Integrated "Safe Torque Off" function
- Extra slim book format
- Easy to configure and set up with SoMove software
- Homogeneous mounting and wiring systems
- High-performance communication system
- · Built in Bluetooth as standard
- Can be configured with the power off in its original packaging.
- Configurations can be transferred remotely via mobile phone using SoMove Mobile software.

| Standards and certifications | IEC 61800-5-1, IEC 61800-3 (environments 1 and 2, categories C2 and C3) IEC 61000-4-2/4-3/4-4/4-5, ISO/EN13849-1 (PL e), IEC 61508 SIL 3 level, CE, UL, CSA                        |
|------------------------------|----------------------------------------------------------------------------------------------------|
| Power range                  | 0.157 kW                                                                                                    |
| Voltage range                | 115240 Vac, 400480 Vac                                                                                                    |
| Speed                        | up to 8000 rpm                                                                                                    |
| Torque                       | up to 84 Nm                                                                                                    |
| Communication                | <ul> <li>Modbus SL RS-485 2-wire</li> <li>CANopen, CANmotion machine bus</li> <li>built in Bluetooth as standard</li> </ul>                                                        |
| Operating modes              | <ul> <li>homing</li> <li>manual mode (JOG)</li> <li>speed control</li> <li>current control</li> <li>position control</li> </ul>                                                    |
| Functions                    | <ul> <li>auto-tuning, monitoring, stopping, conversion</li> <li>stop window</li> <li>rapid entry of position values</li> </ul>                                                     |
| I/Os                         | <ul> <li>3 logic inputs (24 Vdc)</li> <li>1 capture input (24 Vdc)</li> <li>2 logic outputs (24 Vdc)</li> </ul>                                                                    |
| Protections                  | "Safe Torque Off" STO                                                                                                    |
| Sensor                       | SinCos Hiperface sensor                                                                                                    |
| Degree of protection         | IP 20                                                                                                    |
| Dimensions                   | 3 types (WxHxD)  ■ 48 x 270 x 225 mm (1.89 x 10.63 x 8.86 in.)  ■ 68 x 270 x 225 mm (2.68 x 10.63 x 8.86 in.)  ■ 108 x 274 x 225 mm (4.25 x 10.79 x 8.86 in.)                      |
| Options                      | <ul> <li>SoMove setup software</li> <li>Multi-Loader configuration tool</li> <li>IP 54 remote graphic display terminal</li> <li>filters, braking resistors, line chokes</li> </ul> |

For more information, refer to LXM32A, AC servo drive, Product manual, 0198441113755 (ENG).

# Wiring

# Lexium 32A connector overview

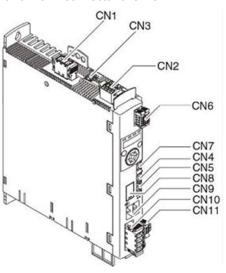

| Connector | Description                                       |
|-----------|---------------------------------------------------|
| CN1       | power stage supply                                |
| CN2       | 24 controller power supply and STO function       |
| CN3       | motor encoder (encoder 1)                         |
| CN4       | CAN                                               |
| CN5       | CAN                                               |
| CN6       | digital inputs/outputs                            |
| CN7       | Modbus SL RS-485 2-wire (commissioning interface) |
| CN8       | external braking resistor                         |
| CN9       | DC bus connection for parallel operation          |
| CN10      | motor phases                                      |
| CN11      | holding brake                                     |

## Wiring example Lexium 32A on CANopen

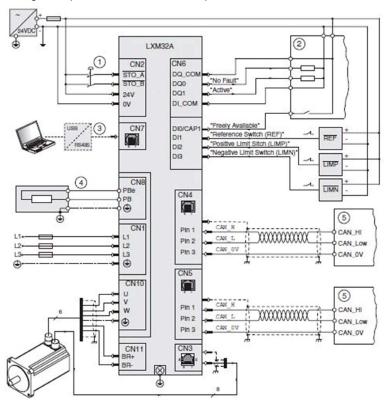

- 1 Emergency stop
- 2 PLC
- 3 Commissioning accessories
- 4 External braking resistor
- 5 CANopen fieldbus device

#### **Lexium BSH/BMH Servo Motors - Hardware**

#### **Front View**

Lexium BSH/BMH servo motors

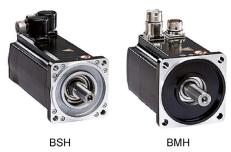

#### Description

The Lexium BSH/BMH servo motor movements are controlled by Lexium 32 servo drives.

BSH servo motors are the ideal choice to meet requirements for dynamics and precision. With 4 flange sizes and various lengths, there is a suitable solution for most applications, covering a continuous stall torque range from 0.5 Nm to 33.4 Nm for speeds up to 9000 rpm.

BMH servo motors provide unequaled power density values to meet the requirements of most compact machines. With 5 flange sizes and 3 different lengths for each flange size, they are suitable for most applications, covering a continuous stall range from 1.2 Nm to 84 Nm for speeds up to 8000 rpm. With their medium inertia motor, the BMH servo motors are ideal for high-load applications and enable more robust adjustment of the movement, making for easier installation and adjustment.

BSH and BMH servo motors are certified as "Recognized" by the UL (underwriters laboratories) and conform to UL 1004 standards as well as to European directives (CE marking).

They are available with the following variants:

- 4 (BSH) and 5 (BMH) flange sizes (mm): 55, 70, 100, 140 and 205 (BMH)
- 2 degrees of protection for the shaft end: IP 50 or IP 65 in accordance with standard IEC/EN 60529

The degree of protection of the casing is IP 65 (IP 67 with the conformity kit, which is available as an option).

- With or without holding brake
- Straight or angled connectors for power and encoder connection
- Integrated SinCos Hiperface single turn or multiturn encoder (medium or high resolution)
- Untapped or keyed shaft end

BSH and BMH servo motors have been developed to comply with the following main specifications:

- The ambient operating temperature is –20...+ 40 °C (–4...+ 104 °F) without derating, in accordance with standard IEC 60721-3-3, category 3K3 and up to 55 °C (131 °F) with derating of 1% of the nominal output power per additional 1 °C (1.8 °F) above 40 °C (104 °F).
- The maximum operating altitude is 1000 m (3281 ft) without derating, 2000 m (6562 ft) with k = 0.86 and 3000 m (9843 m) with k = 0.8.
- The relative humidity that the servo motor can withstand is in line with standard IEC 60721-3-3, categories 3K3, 3Z12 and 3Z2.
- The windings are insulation class F (maximum temperature for windings 155 °C/311 °F) in accordance with standard IEC 60034-1.
- All mounting positions are permitted (horizontal mounting (IMB5) or vertical mounting (IMV1 with shaft end at the top and IMV3 with shaft end at the bottom) in accordance with standard IEC 60034-7.

For more information, refer to:

- BMH, Servo motor, Motor manual, 0198441113749 (ENG)
- BSH, Servo motor, Motor manual, 0198441113837 (ENG)

### Wiring

Schneider Electric provides a wide range of preformed cables for motor and encoder connections between the servo motor and the Lexium 32 drive. An overview about the offer is provided in the appropriate catalog and in the product manual of the Lexium BSH respectively BMH servo motors.

# Section 4.7 Detection

### What Is in This Section?

This section contains the following topics:

| Topic                                  | Page |
|----------------------------------------|------|
| OsiSense XCC Encoder - Hardware        | 111  |
| OsiSense Industrial Sensors - Hardware | 113  |

### OsiSense XCC Encoder - Hardware

#### **Front View**

OsiSense XCC encoders

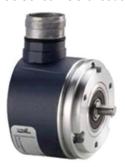

### **Description**

The rotary encoder is an angular position sensor, which is mechanically coupled to a driving spindle of a machine. A wide range of opto-electronic rotary encoder types is offered under the Telemecanique Sensors brand. These are the incremental encoders and the absolute encoders in single-turn and multi-turn model.

Incremental encoders provide counting indication (A, B and index signal) and can be applied for counting, positioning by counting and speed evaluation.

Absolute encoders provide an absolute position within each revolution in terms of binary or Gray code. The multi-turn encoders indicate in addition to the position value the number of revolutions. They can be applied for absolute positioning.

Encoders are offered with M23 connectors or as pre-cabled versions with 2 m long shielded cables. Preferred machines for the integration of the encoders are: Packaging, cranes, automatic dispensers, and so on.

| Certifications | CE                                                                                                    |
|----------------|----------------------------------------------------------------------------------------------------|
| Output type    | Incremental encoders:      5 Vdc output driver RS422     Push-pull output driver (based on supply voltage)                                                                     |
|                | Single-turn absolute encoders:  ■ Push-pull output driver, 1130 Vdc, binary code, or gray code  ■ SSI output without parity, 13-bit clock, 1130 Vdc, binary code, or gray code |
|                | Multi-turn absolute encoders:  ■ SSI output without parity, 25-bit clock, 1130 Vdc, binary code, or gray code                                                                  |

| Supply voltage           | Incremental encoders:  • Push-pull: 5 or 1130 Vdc  • RS422: 4.55.5 Vdc or 4.7530 Vdc           |  |  |
|--------------------------|------------------------------------------------------------------------------------------------|--|--|
|                          | Absolute encoders:  • 1130 Vdc                                                                 |  |  |
| Degree of protection     | Based on the selected type:IP 52, IP 54, IP 66, IP 67 or IP 69 K                               |  |  |
| Maximum resolution       | Incremental encoders:  • 10010.000 points                                                      |  |  |
|                          | Absolute encoders:  • 8192 points/4096 turns  • 4096 points/8192 turns                         |  |  |
| Maximum rotational speed | Diameter of shaft <12 mm (0.47 in.): 9000 rpm<br>Diameter of shaft ≥12 mm (0.47 in.): 6000 rpm |  |  |
| Type of shaft            | Solid shaft or through shaft                                                                   |  |  |
| Diameter of shaft        | 630 mm (0.241.18 in.)                                                                          |  |  |
| Diameter of housing      | 40 mm*, 58 mm, or 90 mm (1.57 in.*, 2.28 in., or 3.54 in.) *only incremental encoders          |  |  |
| Options                  | Cables, connectors, deserialization jumper cables, mounting and mounting accessories           |  |  |

For more information, refer to OsiSense XCC, Rotary Encoders, Catalog, 9006CT1101.

### OsiSense Industrial Sensors - Hardware

### **Front View**

OsiSense industrial sensors product range

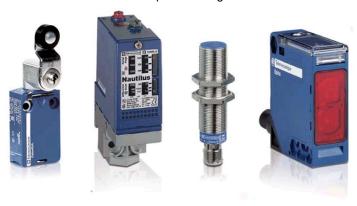

### **Description**

Under the Telemecanique Sensors brand, the latest innovations in the field of sensors for industrial detection operations are offered.

The OsiSense product range consists of safety and limit switches, pressure control sensors, ultrasonic sensors, inductive and capacitive proximity sensors, and so on.

For more information, refer to Detection for automation solutions OsiSense, MKTED210041EN.

# **Chapter 5**

# **Communication Topology and Wiring Guide**

### What Is in This Chapter?

This chapter contains the following sections:

| Section | Торіс                                |     |  |  |
|---------|--------------------------------------|-----|--|--|
| 5.1     | Introduction to System Communication | 116 |  |  |
| 5.2     | CANopen Network                      | 117 |  |  |
| 5.3     | Ethernet Network                     | 131 |  |  |
| 5.4     | Modbus Serial Line Network           | 138 |  |  |

# Section 5.1

# **Introduction to System Communication**

### Introduction

#### Overview

The TVDA (Tested Validated Documented Architecture) includes 3 different communication networks.

CANopen

The CANopen fieldbus is defined with the Modicon M241 Logic Controller as CANopen master. The Altivar drives and Lexium drives are CANopen slave nodes. The CANopen transmission rate is 500 kbps.

Ethernet

The Ethernet network is used for the communication between the Modicon M241 Logic Controller and the Magelis panel HMI STU. The communication is based on the SoMachine network protocol. In addition, a PC can be connected to the Ethernet for downloading and online monitoring of the application. Both devices are connected via an Ethernet switch.

Modbus SL

The Modbus SL RS-485 2-wire network is used for the communication between the Modicon M241 Logic Controller (master), the energy meter iEM3150 (slave) and the Harmony wireless receiver ZBRN 2 (slave).

# **Section 5.2**

# **CANopen Network**

### What Is in This Section?

This section contains the following topics:

| Торіс                                            | Page |
|--------------------------------------------------|------|
| CANopen Network Topology                         | 118  |
| CANopen Network Wiring                           | 119  |
| Modicon M241 Logic Controller - CANopen Wiring   | 124  |
| Altivar 32 Variable Speed Drive - CANopen Wiring | 125  |
| Altivar 71 Variable Speed Drive - CANopen Wiring | 127  |
| Lexium 32A Servo Drive - CANopen Wiring          | 129  |

# **CANopen Network Topology**

# **CANopen Topology**

The baud rate used is 500 kbps.

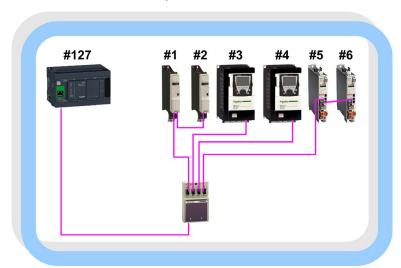

#... node address

# **CANopen Network Wiring**

# **CANopen Overview**

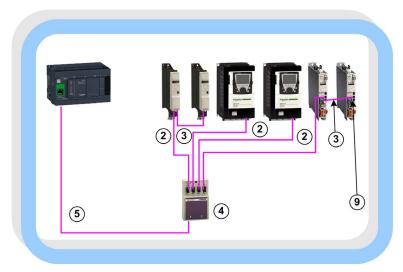

For the position numbers, refer to table below.

For more information, refer to CANopen, Hardware Setup Manual, 35010857.

### **CANopen Wiring**

| Reference       | Designation               | Description                                                                                    | Position | Cable Length     |                 |
|-----------------|---------------------------|------------------------------------------------------------------------------------------------|----------|------------------|-----------------|
| TSX CAN CADD03  | preformed cordset         | andard, CE marking: low connector at each end noke emission,                                   | 1        | 0.3 m (0.98 ft)  |                 |
| TSX CAN CADD1   | ,                         |                                                                                                |          | 1.0 m (3.28 ft)  |                 |
| TSX CAN CADD3   | zero halogen. flame-      |                                                                                                |          | 3.0 m (9.84 ft)  |                 |
| TSX CAN CADD5   | retardant (IEC 60332-1)   |                                                                                                |          | 5.0 m (16.40 ft) |                 |
| TCS CCN 4F3M05T | preformed cordset         | one 9-way SUB-D<br>connector,<br>one RJ 45 connector                                           | 2        | 0.5 m (1.64 ft)  |                 |
| TCS CCN 4F3M1T  |                           |                                                                                                |          | 1.0 m (3.28 ft)  |                 |
| TCS CCN 4F3M3T  |                           | one no 45 connector                                                                            |          | 3.0 m (9.84 ft)  |                 |
| VW3 CAN CARR03  | preformed cordset         | one RJ 45 connector at                                                                         |          | 3                | 0.3 m (0.98 ft) |
| VW3 CAN CARR01  |                           | each end                                                                                       |          | 1.0 m (3.28 ft)  |                 |
| TSX CAN TDM4    | IP20 CANopen tap junction | 4 SUB-D ports, screw<br>terminal block for<br>connecting the trunk cables,<br>line termination | 4        | -                |                 |

| Reference        | Designation                                                                                                    | Description                                                                | Position | Cable Length     |
|------------------|----------------------------------------------------------------------------------------------------|----------------------------------------------------------------------------|----------|------------------|
| TSX CAN CA···    | dedicated to the European<br>market<br>low smoke emission, zero<br>halogen, fire retarding                                                                             | CANopen cable                                                              | 5        | 50 m (164 ft)    |
| TSX CAN CB···    | dedicated to the American<br>market, UL and CSA<br>certified, fire retarding                                                                                           |                                                                            |          | 100 m (328 ft)   |
| TSX CAN CD•••    | flexible cable for severe environments, good chemical resistance to oil and grease, low smoke emission, zero halogen, fire retarding and ready for mobile applications |                                                                            |          | 300 m (984 ft)   |
| FTX CN 3203      | preformed cordset                                                                                                    | two 5-way M12 A-coded                                                      | 6        | 0.3 m (0.98 ft)  |
| FTX CN 3206      |                                                                                                    | angled connectors (one male connector and one                              |          | 0.6 m (1.96 ft)  |
| FTX CN 3210      |                                                                                                    | female connector)                                                          |          | 1.0 m (3.28 ft)  |
| FTX CN 3220      |                                                                                                    |                                                                            |          | 2.0 m (6.56 ft)  |
| FTX CN 3230      |                                                                                                    |                                                                            |          | 3.0 m (9.84 ft)  |
| FTX CN 3250      |                                                                                                    |                                                                            |          | 5.0 m (16.40 ft) |
| FTX CN 12F5      | IP67 M12 connectors                                                                                                    | 5-way M12 A-coded connectors female                                        | 7        | -                |
| FTX CNTL12       | IP67 line terminator                                                                                                    | equipped with one M12 connector (for end of bus)                           | 8        | -                |
| TCS CAR 013M120  | IP20 line terminator                                                                                                    | RJ 45 termination resistor (for end of bus)                                | 9        | -                |
| TSX CAN KCDF90T  | IP20 connectors CANopen                                                                                                    | 90° angled                                                                 | _        | _                |
| TSX CAN KCDF180T | female 9-way SUB-D,<br>switch for line termination                                                                                                    | straight                                                                   |          |                  |
| TSX CAN KCDF90TP | - Switch for line termination                                                                                                    | right angle with 9-way SUB-<br>D for connecting a PC or<br>diagnostic tool |          |                  |

### **IP67 M12 Cable Connector**

Schneider Electric provides 2 types of IP67 M12 connectors:

| male   | FTX CN 12M5 |
|--------|-------------|
| female | FTX CN 12F5 |

IP67 M12 cable connector (5-pin M12 male BUS IN, female BUS OUT):

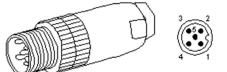

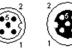

Pin assignment of the BUS IN and BUS OUT connector pins:

| Pin | Signal     | Meaning                               |  |
|-----|------------|---------------------------------------|--|
| 1   | (CAN_SHLD) | optional CAN shield                   |  |
| 2   | (CAN_V+)   | optional CAN external positive supply |  |
| 3   | CAN_GND    | CAN ground                            |  |
| 4   | CAN_H      | CAN_H bus line                        |  |
| 5   | CAN_L      | CAN_L bus line                        |  |

The wiring connections have to comply with the combinations described in the table above.

### **SUB-D 9 Cable Connectors**

Schneider Electric provides the following types of SUB-D 9 cable connectors:

| Schneider Electric Cable Connector | Characteristics                                                                     |
|------------------------------------|-------------------------------------------------------------------------------------|
| TSX CAN KCDF90T                    | 90° cable                                                                           |
| TSX CAN KCDF180T                   | 180° cable                                                                          |
| TSX CAN KCDF90TP                   | 90° lead     male connector available for temporary connection of a diagnostic tool |

The figure below shows the wiring of TSX CAN KCDF90T, TSX CAN KCDF180T and TSX CAN KCDF90TP:

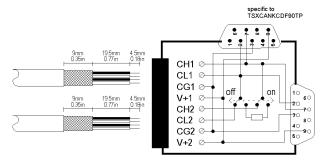

When using the Schneider Electric standard CANopen cable (TSX CAN CA\*\*\*, TSX CAN CB\*\*\* or TSX CAN CD\*\*\*), comply with the wiring combinations (signal, wire color) described in the table below.

The table shows terminal block wiring depending on the signal:

| Pin | Signal     | Terminal Block 1,<br>Incoming Cable | Terminal Block 2,<br>Outgoing Cable | Wire Color | Meaning                               |
|-----|------------|-------------------------------------|-------------------------------------|------------|---------------------------------------|
| 1   | N.C.       | _                                   | _                                   | _          | not connected                         |
| 2   | CAN_L      | CL1                                 | CL2                                 | blue       | CAN_L bus line                        |
| 3   | CAN_GND    | CG1                                 | CG2                                 | black      | CAN ground                            |
| 4   | N.C.       | _                                   | _                                   | _          | not connected                         |
| 5   | (CAN_SHLD) | _                                   | _                                   | _          | optional CAN shield                   |
| 6   | GND        | _                                   | _                                   | _          | ground, connection to pin 3           |
| 7   | CAN_H      | CH1                                 | CH2                                 | white      | CAN_H bus line                        |
| 8   | N.C.       | _                                   | _                                   | _          | not connected                         |
| 9   | (CAN_V+)   | V+1                                 | V+2                                 | red        | optional CAN external positive supply |

The wiring connections have to comply with the combinations described in the table above.

#### **TSX CAN TDM4**

The TSX CAN TDM4 tap allows connection of 4 devices by branching the drop cable to the 4 male SUB-D 9 plugs.

A line termination switch is provided to switch a built-in termination resistor. If the line termination switch is switched ON, the signals CAN H and CAN L of the outgoing cable are disconnected.

TSX CAN TDM4 with line termination switch

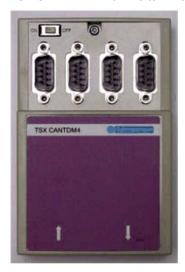

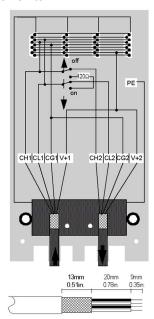

The wiring connections have to comply with the combinations described in the following table. The table shows terminal block wiring depending on the signal:

| Signal  | Terminal Block 1 | Terminal Block 2 | Wire Color | Description                           |
|---------|------------------|------------------|------------|---------------------------------------|
| CAN_H   | CH1              | CH2              | white      | CAN_H bus line                        |
| CAN_L   | CL1              | CL2              | blue       | CAN_L bus line                        |
| CAN_GND | CG1              | CG2              | black      | CAN ground                            |
| CAN_V+  | V+1              | V+2              | red        | optional CAN external positive supply |

**NOTE:** When using devices which require a 24 Vdc power supply on CANopen line (such as TeSys U) the 24 Vdc power has to be wired (V+1: 24 Vdc, CG1: 0 Vdc).

# **Modicon M241 Logic Controller - CANopen Wiring**

### **CANopen Port**

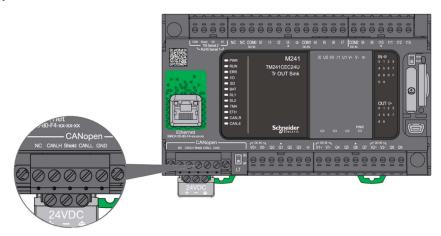

### **Pin Assignment**

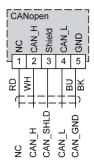

| Pin | Designation | Description           |  |  |
|-----|-------------|-----------------------|--|--|
| 1   | N.C.        | not connected         |  |  |
| 2   | CAN_H       | CAN_H bus line (high) |  |  |
| 3   | CAN_SHLD    | CAN shield            |  |  |
| 4   | CAN_L       | CAN_L bus line (low)  |  |  |
| 5   | CAN_GND     | CAN ground            |  |  |

For more information, refer to Modicon M241 Logic Controller, Hardware Guide, EIO0000001456 (ENG).

## **Altivar 32 Variable Speed Drive - CANopen Wiring**

### Altivar 32 with Dual RJ45 Connector (VW3 A36 08)

For this architecture, the Altivar 32 variable speed drive has been equipped with the CANopen communication adapter VW3 A36 08 (dual RJ45 connector).

Using this adapter allows to daisy chain the CAN bus between the Altivar 32 drives.

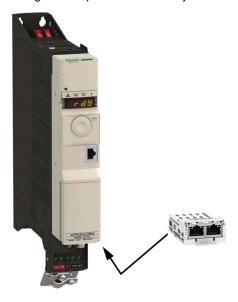

**NOTE:** Maximum bus length are divided by 2 with the communication adapter (VW3 A36 08) Both RJ45 are interconnected internally as on the diagram below:

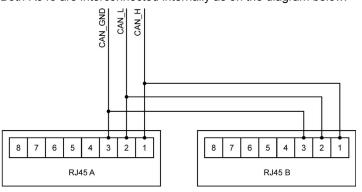

### **Pin Assignment**

| Pin | Signal  | Description    |
|-----|---------|----------------|
| 1   | CAN_H   | CAN_H bus line |
| 2   | CAN_L   | CAN_L bus line |
| 3   | CAN_GND | CAN ground     |
| 4   | N.C.    | not connected  |
| 5   | N.C.    | not connected  |
| 6   | N.C.    | not connected  |
| 7   | N.C.    | not connected  |
| 8   | N.C.    | not connected  |

### **Communication Settings**

The Altivar 32 has to be configured for the operation on the CANopen fieldbus (node address, baud rate, and control channel). This can be done either via the local HMI on the front or via a commissioning software, for example, SoMove Lite.

# **Altivar 71 Variable Speed Drive - CANopen Wiring**

### Altivar 71 with CANopen and Modbus Port

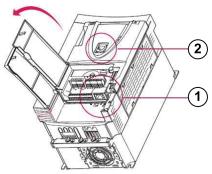

- 1 CANopen/Modbus port
- 2 Modbus terminal port (HMI)

**NOTE:** In case of CANopen, the CANopen tap TSX CAN TDM4 is used to connect the VSD drive to the CANopen bus via RJ45 socket.

### **Pin Assignment**

### RJ45 socket

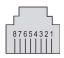

| Pin | Signal  | Description                                       |
|-----|---------|---------------------------------------------------|
| 1   | CAN_H   | CAN_H bus line                                    |
| 2   | CAN_L   | CAN_L bus line                                    |
| 3   | CAN_GND | CAN ground                                        |
| 4   | D1      | Modbus SL: D1 (+/B) RS-485 2-wire                 |
| 5   | D0      | Modbus SL: D0 (-/A) RS-485 2-wire                 |
| 6   | N.C.    | Not connected                                     |
| 7   | VP10S   | power over Modbus SL: 10 V / max. 150 mA supplier |
| 8   | SNG     | Modbus SL signal ground / reference to VP 10S     |

### **Communication Settings**

The Altivar 71 has to be configured for the operation on the CANopen fieldbus (node address, baud rate, and control channel). This can be done either via the local HMI on the front or via a commissioning software, for example, SoMove Lite.

# Lexium 32A Servo Drive - CANopen Wiring

### Overview

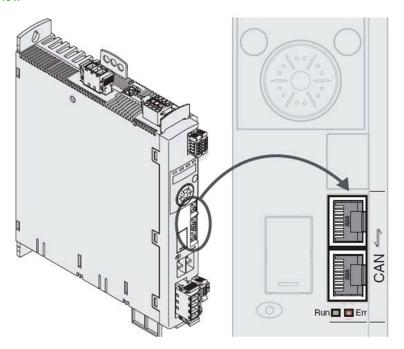

# Pin Assignment

| Pin | Signal  | Description    |
|-----|---------|----------------|
| 1   | CAN_H   | CAN_H bus line |
| 2   | CAN_L   | CAN_L bus line |
| 3   | CAN_GND | CAN ground     |
| 4   | N.C.    | not connected  |
| 5   | N.C.    | not connected  |
| 6   | N.C.    | not connected  |
| 7   | N.C.    | not connected  |
| 8   | N.C.    | not connected  |

### **Communication Settings**

The Lexium 32A has to be configured for the operation on the CANmotion bus (node address, baudrate, and control channel). This can be done either via the local HMI on the front or via a commissioning software, for example, SoMove Lite.

# **Section 5.3**

# **Ethernet Network**

### What Is in This Section?

This section contains the following topics:

| Topic                                           | Page |
|-------------------------------------------------|------|
| Ethernet Network Topology                       | 132  |
| Ethernet Wiring                                 | 133  |
| Modicon M241 Logic Controller - Ethernet Wiring | 135  |
| Magelis HMI STU 655/855 - Ethernet Wiring       | 137  |

# **Ethernet Network Topology**

# **Ethernet Topology**

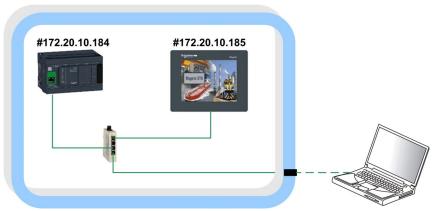

#... node address

The subnet mask is: 255.255.255.0.

Optionally a PC can be linked to the Ethernet network.

# **Ethernet Wiring**

### **Overview Ethernet**

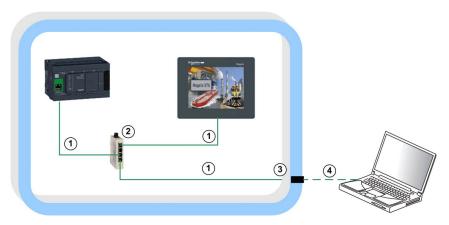

For more information, refer to Transparent Ready, User Guide, 31006929.

## **Wiring Accessories**

| Reference       | Designation                                      | Description                                                      | Position | Cable Length     |
|-----------------|--------------------------------------------------|------------------------------------------------------------------|----------|------------------|
| 490NTW00002     | Ethernet ConneXium cable                         | one RJ45 connector at each                                       | 1        | 2.0 m (6.56 ft)  |
| 490NTW00005     | - shielded twisted-pair<br>straight cord         | end                                                              |          | 5.0 m (16.40 ft) |
| TCSEAAF11F13F00 | ConneXium M12 to RJ45<br>Ethernet adapter        | adapter for panel mounting                                       | 3        | -                |
| TCSECL1M3M3S2   | Ethernet ConneXium cable - shielded twisted pair | 1 x IP 67, M12, 4-pin (D-coded) connector and 1 x RJ45 connector | 4        | 3.0 m (9.84 ft)  |

### **Switch**

| Reference | Designation                      | Description                                      | Position |
|-----------|----------------------------------|--------------------------------------------------|----------|
|           | Ethernet TCP/IP unmanaged switch | 10BASE-T/100BASE-TX - 5x RJ45 ports copper cable | 2        |
|           | unmanaged switch                 | cable                                            |          |

### **ConneXium Ethernet Adapter**

### TCSECL1M3M3S2

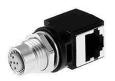

| M12 Connector<br>(D-Coded) | M12 Pin | Signal | Description     | RJ45 Pin | RJ45 Connector |
|----------------------------|---------|--------|-----------------|----------|----------------|
| 1                          | 1       | TD+    | transmit data + | 1        |                |
|                            | 2       | RD+    | received data + | 3        | 87654321       |
| 4 6 2                      | 3       | TD-    | transmit data - | 2        |                |
|                            | 4       | RD-    | received data - | 6        |                |
| 3                          | -       | -      | not connected   | 4        |                |
|                            | -       | -      | not connected   | 5        |                |
|                            | -       | -      | not connected   | 7        |                |
|                            | -       | -      | not connected   | 8        |                |

### **ConneXium Ethernet Cable**

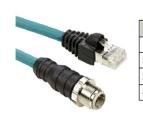

| M12 | Signal | <u> </u> | Signal | RJ45 |
|-----|--------|----------|--------|------|
| 1   | TD+    | 11/11    | TD+    | 1    |
| 3   | TD -   | +        | TD -   | 2    |
| 2   | RD+    | ++ /-    | RD+    | 3    |
| 4   | RD -   | +-/      | RD -   | 6    |

# **Modicon M241 Logic Controller - Ethernet Wiring**

### **Ethernet Port**

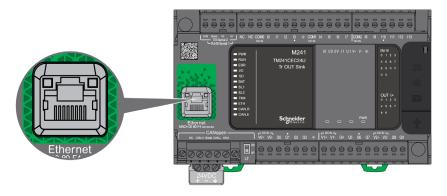

| Characteristic                        | Description                                                                                                    |
|---------------------------------------|----------------------------------------------------------------------------------------------------|
| Standard                              | Ethernet                                                                                                    |
| Connector type                        | RJ45                                                                                                    |
| Baud rate                             | Supports Ethernet "10BaseT" and "100BaseTX" with auto-negotiation                                                                                                    |
| Automatic cross-over                  | MDI / MDIX                                                                                                    |
| Services supported                    | <ul> <li>Modbus TCP client/server</li> <li>Ethernet/IP device</li> <li>FTP server</li> <li>Web server</li> <li>SNMP</li> <li>Modbus TCP slave device</li> <li>IEC VAR ACCESS</li> </ul> |
| IP address negotiation type supported | DHCP     BOOTP     Fixed IP                                                                                                    |
| Power over Ethernet                   | No                                                                                                    |

For more information, refer to Modicon M241 Logic Controller, Hardware Guide, EIO0000001456 (ENG).

### **Pin Assignment**

### **RJ45** Ethernet connector

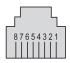

| RJ45 Pin | Signal | Description     |
|----------|--------|-----------------|
| 1        | TD+    | transmit data + |
| 2        | TD-    | transmit data - |
| 3        | RD+    | received data + |
| 4        | -      | no connection   |
| 5        | -      | no connection   |
| 6        | RD-    | received data - |
| 7        | -      | no connection   |
| 8        | -      | no connection   |

**NOTE:** The controller supports the MDI/MDIX auto-crossover cable function. It is not necessary to use special Ethernet crossover cables to connect devices directly to this port (connections without an Ethernet hub or switch).

## Magelis HMI STU 655/855 - Ethernet Wiring

### **Ethernet Port**

The HMI STU 655/855 comes equipped with an IEEE802.3 compliant Ethernet interface that transmits and receives data at 10 Mbit/s or 100 Mbit/s.

The graphic shows the Ethernet port of Magelis HMI STU:

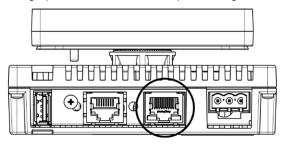

Do not confuse the RJ45 Ethernet connector with the RJ45 COM1/COM2 serial port.

1:1 connections must be made with a hub or a switch. It is possible to use the 1:1 connection with a cross cable depending on the connected PCs and network cards

For more information, refer to Magelis HMI STU 655/855, User Manual, EIO0000000614.

# Section 5.4

# **Modbus Serial Line Network**

### What Is in This Section?

This section contains the following topics:

| Торіс                                            | Page |
|--------------------------------------------------|------|
| Modbus SL Network Topology                       | 139  |
| Modbus SL Wiring                                 | 140  |
| Modicon M241 Logic Controller - Modbus SL Wiring | 141  |
| iEM31xx Energy Meter - Modbus SL Wiring          | 144  |
| Harmony ZBRN2 Access Point - Modbus SL Wiring    | 146  |

# **Modbus SL Network Topology**

## **Modbus SL Topology**

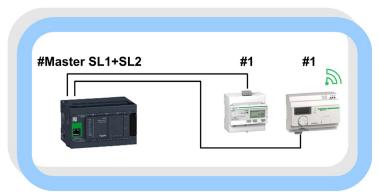

#... node address

# **Modbus SL Wiring**

### **Modbus SL Overview**

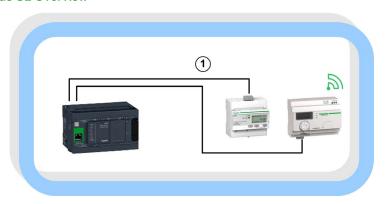

For more information, refer to Modbus Serial Line, Planning and Installation Guide, 33003925.

### Cable

| Reference   | Designation          | Description                           | Position | Cable Length   |
|-------------|----------------------|---------------------------------------|----------|----------------|
| VW3A8306D30 | Modbus SL drop cable | 1 RJ45 connector and one end stripped | 1        | 3.0 m (9.8 ft) |

# Modicon M241 Logic Controller - Modbus SL Wiring

### **Modbus SL Port (Serial Line 1)**

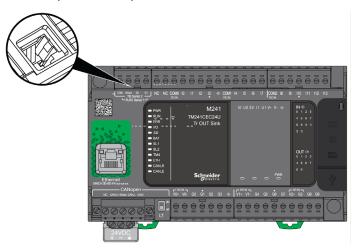

### The serial line 1

- is used to communicate with devices supporting the Modbus protocol as either master or slave, ASCII protocol (printer, modem...), and SoMachine protocol (HMI,...)
- provides a 5 Vdc power distribution

For more information, refer to Modicon M241 Logic Controller, Hardware Guide, EIO0000001456 (ENG).

### Pin Assignment (Serial Line 1)

For this architecture, the port is configured as an RS-485.

Pins for RS-485 and RS-232

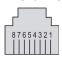

| Pin | Signal RS-485 | Signal RS-232 | Description                                    |
|-----|---------------|---------------|------------------------------------------------|
| 1   | -             | RxD           | RS-232: Receive data line                      |
| 2   | -             | TxD           | RS-232: Transmit data line                     |
| 3   | -             | -             | -                                              |
| 4   | D1            | -             | Modbus SL: D1 (+/B) RS-485 2-wire              |
| 5   | D0            | -             | Modbus SL: D0 (-/A) RS-485 2-wire              |
| 6   | -             | -             | -                                              |
| 7   | VP5S          | -             | power over Modbus SL: 5 V / max. 200 mA supply |
| 8   | SNG           | Common        | Modbus SL signal ground / reference to VP5S    |

# **A** WARNING

### **UNINTENDED EQUIPMENT OPERATION**

Do not connect wires to unused terminals and/or terminals indicated as "No Connection (N.C.)".

Failure to follow these instructions can result in death, serious injury, or equipment damage.

### **Modbus SL Port (Serial Line 2)**

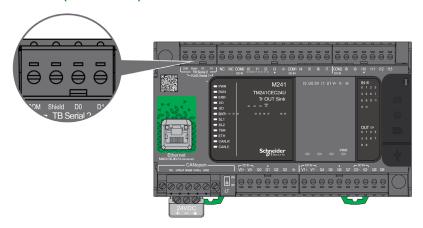

The serial line 2 is used to communicate with devices supporting the Modbus protocol as either master or slave and ASCII protocol (printer, modem...), and supports RS-485 only.

### Pin Assignment (Serial Line 2)

Pin assignment of the removable terminal block

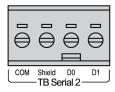

# iEM31xx Energy Meter - Modbus SL Wiring

### **Modbus SL Port**

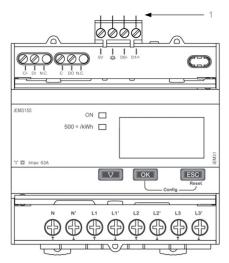

1 Modbus SL RS-485 2-wire port

For more information, refer to iEM3100 series / iEM3200 series, Energy Meters, User Manual, DOCA0005EN.

# Pin Assignment

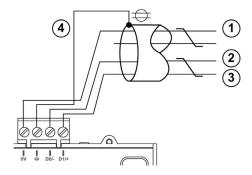

| Item | Signal | Description                       |
|------|--------|-----------------------------------|
| 1    | SNG    | Modbus SL signal ground           |
| 2    | D0     | Modbus SL: D0 (-/A) RS-485 2-wire |
| 3    | D1     | Modbus SL: D1 (+/B) RS-485 2-wire |
| 4    | SHLD   | Modbus SL shield                  |

# **Communication Settings**

The Modbus SL port of the energy meter has to be configured via the local HMI on the front.

# Harmony ZBRN2 Access Point - Modbus SL Wiring

### **Modbus SL Port**

The Modbus serial line connection is used to exchange data between several devices connected together on a network. The ZBRN2 wireless access point is equipped with 2 RJ45 plugs which support the Modbus SL protocol. It enables wiring between the devices without using a hub.

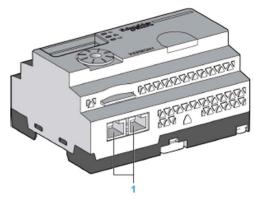

### 1 Serial line connectors

For more information, refer to Harmony XB5R, ZBRN1/ZBRN2, User Manual, EIO0000001177 (EN).

# **Chapter 6**

# **Implementation**

### What Is in This Chapter?

This chapter contains the following sections:

| Section | Topic                                 | Page |
|---------|---------------------------------------|------|
| 6.1     | Access the SoMachine Project Template | 148  |
| 6.2     | Software Requirements                 | 149  |
| 6.3     | Project                               | 150  |

# Section 6.1

# **Access the SoMachine Project Template**

### **Access the SoMachine Project Template**

### Overview

The SoMachine project related to the described architecture is available in terms of a project template.

It is tested and validated and includes the complete and executable application with program code and device configurations.

Also part of the SoMachine project is the Vijeo-Designer application which is ready to run on the defined Magelis panel for this architecture.

You can use the project template as basis for your own application.

### **Procedure**

You can access the project template as described below.

| Step | Action                                                                                                    |
|------|----------------------------------------------------------------------------------------------------|
| 1    | Launch SoMachine. The <b>Get started</b> dialog box of SoMachine Central is displayed.                                     |
| 2    | Click <b>New</b> . The <b>New Project</b> dialog box is displayed.                                                         |
| 3    | Click <b>Templates</b> . The <b>New Project Assistant - Templates</b> dialog box is displayed.                             |
| 4    | Enter a <b>Project Name</b> .                                                                                              |
| 5    | Select a template from the list.                                                                                           |
| 6    | Click the <b>Create Project</b> button. A new project based on the selected template is opened in SoMachine Logic Builder. |
| 7    | Now you can adapt (see page 186) your new project according to your requirements.                                          |

# Section 6.2

# **Software Requirements**

### **Software Requirements**

### **Overview**

The software required to open and to edit the project template is SoMachine V4.1 or later.

The following components must be installed together with SoMachine:

- SoMachine components
  - SoMachine Logic Builder
  - Vijeo-Designer
  - Gateway
- Auxiliary tools
  - Controller assistant
- Controllers
  - M241
- Devices
  - Advantys (DTM)
  - Harmony (DTM)
  - Modbus (DTM)
- Repository
  - · Optimized repository
- Documentation
  - Tested, Validated and Documented Architecture

The SoMachine Configuration Manager, which is part of the SoMachine installation, allows you to verify the current installation. In addition you can add, remove, or update components of your SoMachine installation.

# Section 6.3 Project

### What Is in This Section?

This section contains the following topics:

| Торіс          | Page |
|----------------|------|
| Controller     | 151  |
| HMI            | 153  |
| Devices        | 154  |
| Application    | 158  |
| Vijeo-Designer | 159  |

### Controller

#### Overview

The controller in this architecture is the TM241CEC24T, which is assigned to the category of optimized logic controller of Schneider Electric.

The mandatory settings for the controller are described below.

All parameter values depicted in this document relate to the template project and the test equipment used during development.

#### **Ethernet**

The Ethernet network in this architecture is used for the communication between the HMI and the controller.

In addition, the network provides the possibility for a remote connection with the controller and the HMI.

The Ethernet settings for this architecture are:

Fixed IP address

IP address: 172.20.10.184Subnet mask: 255.255.0.0

For all other parameters, the default settings have been kept.

For more information about the Ethernet settings, refer to the document Modicon M241 Logic Controller, Programming Guide, EIO0000001432 (ENG).

### **Serial Line 1**

The serial line 1 in this architecture is used for the communication between the controller and the Harmony wireless access point. Therefore, the **Modbus IOScanner** has been added under the serial line 1 of the controller.

**NOTE:** Per default the SoMachine network manager is placed here, but this can be removed.

The serial line 1 settings for this architecture are:

Baud rate: 19200

Parity: evenData bits: 8

Stop bits: 1

Physical medium:

Modbus SL RS-485 2-wire

Polarization resistor: Yes

The configuration of the Modbus I/O scanner serial line 1 is:

• Response timeout (ms): 1000

Time between frames: 10 ms

#### Serial Line 2

The serial line 2 in this architecture is used for the communication between the controller and the energy meter. Therefore, a Modbus manager has been added under the serial line 2 of the controller.

NOTE: Per default the SoMachine network manager is placed here, but this can be removed.

For more information about the serial line configuration, refer to the document Modicon M241 Logic Controller, Programming Guide, EIO0000001432 (ENG).

The serial line 2 settings for this architecture are:

Baud rate: 19200Parity: evenData bits: 8Stop bits: 1

Physical medium:

Modbus SL RS-485 2-wire

· Polarization resistor: Yes

The configuration of the Modbus manager is:

• Response timeout (ms): 1000

· Addressing: Master

Time between frames: 10 ms

For more information about the serial line configuration, refer to the document Modicon M241 Logic Controller, Programming Guide, EIO0000001432 (ENG).

### **CANopen**

This architecture includes a CANopen fieldbus which has to be configured in the project. Therefore, the CANopen manager **CANopen\_Performance** has been added under the CAN interface.

The settings for the CAN interface are:

Baud rate: 500.000

 Activate the checkbox labeled Block SDO, DTM and NMT access while application is running.

The settings for the CANopen manager **CANopen Performance** are:

Node ID: 127

Heartbeat: Activate the checkbox Enable Heartbeat Producing.

Node ID: 127

• Producer time: 200 ms

Bus cycle options

Bus cycle task: MAST

For more information about the CANopen configuration, refer to the document Modicon M241 Logic Controller, Programming Guide, EIO0000001432 (ENG).

### HMI

#### Overview

The HMI in this architecture is a Magelis panel of type HMIS5T.

The mandatory settings for the HMI device are described below.

All parameter values depicted in this document relate to the template project and the test equipment used during development.

#### **Ethernet**

The Ethernet network in this architecture is used for the communication between the HMI and the controller.

In addition, the network provides the possibility for a remote connection with the controller and the

The Ethernet settings for the panel are:

Fixed IP address

IP address: 172.20.10.185Subnet mask: 255.255.0.0

For all other parameters, the default settings have been kept.

### I/O Manager

The communication between HMI and controller is realized via SoMachine network protocol based on Ethernet.

The SoMachine network driver on the panel accesses variables in the controller by a named reference. Therefore, the node name (equipment address) of the connected controller must be set in the SoMachine network configuration dialog in Vijeo-Designer.

The node name of the controller is per default a combination of controller type and MAC address, but you can change it to a user-defined name like *machine 1*.

In this application, the default node name of the controller has been set within the Vijeo-Designer configuration.

For more information about the SoMachine network driver, refer to the document Magelis XBT GC/XBT GK/XBTGT, SoMachine - Combo and Network Drivers, EIO00000000219 (ENG).

### **Devices**

#### Overview

In this chapter, all devices configured within the SoMachine project are described.

### **TM3 Embedded Safety Modules**

The TM3 embedded safety modules are handled as I/O expansion modules and must be linked to the TM3 bus of the controller. The safety function is managed in the module itself and via the TM3 bus the diagnostic and the administrative control functions are provided. The diagnostic and control signals are provided as I/Os in the controller configuration and can be processed in the application program which is running on the controller.

In this architecture, the following modules were added to the TM3 bus (IO Bus).

| Module Name | Module Type | Comment                       |
|-------------|-------------|-------------------------------|
| Module_1    | TM3SAF5R    | Safety emergency stop Cat. 4. |
| Module_2    | TM3SAF5R    | Safety emergency stop Cat. 4. |

For more information, refer to Modicon TM3 Safety Modules, Hardware Guide, EIO0000001831.

### TM3 I/O Expansion Modules

The controller provides the possibility to expand the embedded I/Os by adding TM3 expansion modules to the left of the controller.

The expansion modules must be configured within the SoMachine project.

In this architecture, the following modules were added to the TM3 bus (IO\_Bus).

| Module Name | Module Type | Comment                                                    | Configuration |
|-------------|-------------|------------------------------------------------------------|---------------|
| Module_3    | TM3DI16     | 24 Vdc digital input expansion module, with 1 common line  | default       |
| Module_4    | ТМЗАМ6      | Expansion module with 4 analog inputs and 2 analog outputs | default       |

For more information about the TM3 configuration, refer to the documents:

- Modicon M241 Logic Controller, Programming Guide, EIO0000001432 (ENG)
- Modicon TM3, Expansion Modules Configuration, Programming Guide, EIO0000001402

### **Energy Meter iEM3150**

The architecture implements 1 energy meter of type iEM3150 for energy measurement. The energy data are read from the device via Modbus serial line.

The device itself is not configured in the application. The Modbus communication is realized by system functions as part of the function block FB\_PowerMeter out of the **ModbusEnergyEfficiencyToolbox** library.

The program code to read and to process the data of the power meter was created in the application by adding the Device Module MED\_iEM3150\_ModbusSL which is represented as a function template within the **TVDA Device Module Library**.

The only configuration is the assignment of the slave address and the network ID to the associated variables (CONSTANTS) within the **Add Function From Template** dialog box.

### **Harmony ZBRN2 Wireless Access Point**

The architecture implements 1 Harmony wireless access point of type ZBRN2 for receiving the signals from the wireless and batteryless push-buttons. The data are read from the device via Modbus serial line.

The Harmony ZBRN2 must be configured within the SoMachine project. Therefore, the device was added under the **Modbus IOScanner** as a generic slave.

The device was added with the use of the Device Module Harmony\_Wireless\_ModbusSL, which is represented as a function template within the **TVDA Device Module Library**.

The name of the device corresponds with the name which was assigned within the **Add Function From Template** dialog box.

The device is preconfigured, so the only configuration is the selection of the slave address within the **Add Function From Template** dialog box.

The following device was added under the **Modbus IOScanner** of the **SL2** interface:

| Device Name           | Slave Address |
|-----------------------|---------------|
| HarmonyWireless_MdbSL | 1             |

#### Altivar 32

The architecture implements 2 variable speed drives of type Altivar 32 which are controlled via CANopen.

These devices must be configured within the SoMachine project. Therefore, the devices were added under the CANopen manager **CANopen Performance**.

Each device was added with the use of the Device Module ATV32\_CANopen, which is represented as a function template within the **TVDA Device Module Library**.

The name of each device corresponds with the name which was assigned within the **Add Function From Template** dialog box.

The devices are preconfigured, so the only configuration is the selection of the node ID within the **Add Function From Template** dialog box.

The following devices were added under the CANopen manager of the CANO interface:

| Device Name  | Node ID Configuration |
|--------------|-----------------------|
| ATV32_Node01 | 1                     |
| ATV32_Node02 | 2                     |

#### Altivar 71

The architecture implements 2 variable speed drives of type Altivar 71 which are controlled via CANopen. Each Altivar 71 drive is equipped with an optional encoder card.

These devices must be configured within the SoMachine project. Therefore, the devices were added under the CANopen manager **CANopen Performance**.

Depending on the connected encoder, one device was added with the use of the Device Module ATV71\_CANopen and one with the Device Module ATV71\_CANopen\_Enc, which are represented as a function template within the **TVDA Device Module Library**.

The name of each device corresponds with the name which was assigned within the **Add Function From Template** dialog box.

The devices are preconfigured, so the only configuration is the selection of the node ID within the **Add Function From Template** dialog box.

The following devices were added under the CANopen manager of the CAN0 interface:

| Device Name  | Node ID Configuration |
|--------------|-----------------------|
| ATV71_Node03 | 3                     |
| ATV71_Node04 | 4                     |

**NOTE:** The device provided with the Device Module ATV71\_CANopen\_Enc differs to the standard device **Altivar 71** provided with the device repository of SoMachine. The device in this example uses the object **PUC** of the first transmit PDO. This object indicates the counted pulses of the connected encoder.

For more information about the PDO configuration, refer to the documents:

- SoMachine online help Programming with SoMachine →Device Editors →CAN bus Configuration Editor →CANopen Device →PDO Mapping
- Altivar 61 / 71, CANopen, User's manual, 1755865 (ENG)
- Altivar 71, Communication parameters, User manual, 1755861 (ENG)

#### Lexium 32A

The architecture implements 2 servo drives of type Lexium 32A which are controlled via CANopen.

This device must be configured within the SoMachine project.

Therefore the devices were added under the CANopen manager CANopen Performance.

Each device was added with the use of the Device Module Lexium\_32A\_CANopen, which is represented as a function template within the **TVDA Device Module Library**.

The name of each device corresponds with the name which was assigned within the **Add Function From Template** dialog box.

The devices are preconfigured, so the only configuration is the selection of the node ID within the **Add Function From Template** dialog box.

The following devices were added under the CANopen manager of the CAN0 interface:

| Device Name   | Node ID Configuration |
|---------------|-----------------------|
| LXM32A_Node05 | 5                     |
| LXM32A_Node06 | 6                     |

**NOTE:** The device provided with the Device Module Lexium\_32A\_CANopen differs to the standard device **Lexium 32A** provided with SoMachine device repository. The device in this example uses the second and third transmit PDO (TPDO). The actual position value (second TPDO) and the actual velocity value (third TPDO) of the drive are transmitted in an event driven way. The event time for these TPDOs is set per default to 100 ms. In addition, the inhibit time for both TPDOs is set to 10 ms. These additional PDOs increase the bus load. Consider this fact for your own application.

For more information about the PDO configuration, refer to the documents:

- SoMachine online help: Programming with SoMachine →Device Editors →CAN bus Configuration Editor →CANopen Device →PDO Mapping
- LXM32A CANopen, Fieldbus interface, Fieldbus manual, 0198441113779 (ENG)

# **Application**

### **Library Manager**

The library manager is a standard object of the application.

Within the library manager, you can add or remove libraries.

All libraries in this example application were loaded automatically on adding devices or Device Modules.

### **Symbol Configuration**

The symbol configuration functionality allows to create symbol descriptions, via which project variables can be accessed from external, for example by the Magelis HMI.

All variables for control and monitor functions on the Magelis HMI were mapped within the symbol configuration editor.

For more information, refer to Symbol Configuration Editor (see SoMachine, Programming Guide).

### **Task Configuration**

The **Task Configuration** defines one or several tasks for controlling the processing of an application program.

Thus it is a basic resource object for an application and is automatically added to the application node.

In this example application 1 task is configured:

| Task | Туре             | Comment                                                                                                    |
|------|------------------|----------------------------------------------------------------------------------------------------|
| MAST | Cyclic:<br>10 ms | This task includes all program calls related to the CANopen devices, Modbus communication and general application code. |

For more information, refer to Task Configuration Editor (see SoMachine, Programming Guide).

### **Program Code**

The program code is divided into several POUs (Program Organization Units) of type program and GVLs (Global Variable Lists).

Each POU is called separately within the associated task.

The POUs and GVLs which are related to the devices or functional units were created on adding the Device Modules. Hence, they are placed in folders (with the corresponding names) under the **Application** node.

For the general programming part one additional POU is available:

**MAIN**: Processing of summary information about device, communication, and safety state.

### Vijeo-Designer

#### Overview

The HMI application is created with the configuration software Vijeo-Designer, which is integrated in SoMachine.

This architecture implements a Magelis HMI panel of type HMI S5T.

The application is executed on this panel and provides extensive monitoring and control functions of the architecture.

### **Start Page**

The start page provides general information about the state of the architecture:

- Device state
- Communication state
- Safety state

### **Alarm Page**

The alarm page provides detailed alarm messages sorted by time of occurrence.

### **CANopen Overview**

The CANopen overview provides information about the fieldbus topology and the state of CANopen devices.

### **Date and Time Page**

The date and time page provides the current value of the real time on the controller. In addition, it allows you to set real time clock of the controller and the HMI.

### **Energy Pages**

The energy pages provide information about the energy data of the architecture.

### **Device Pages**

The device pages provide monitor and control functions for each device grouped by products:

- Altivar
- Lexium
- I/Os

# **Chapter 7**System Setup

#### Overview

This chapter describes the steps necessary to set the architecture in operational mode. It is not intended to replace any specific product documentations or manuals.

The setup procedure depicted in this document is relevant only for the proposed architecture.

Before using any device in this application, perform the following steps:

- Thoroughly read this manual and the respective related documents before running this
  application.
- Install the drives according to their usage and configure the connected motors.
- Thoroughly verify your installation.
- Set up the communication parameters of the devices.

# **▲** WARNING

### LOSS OF CONTROL

- The designer of any control scheme must consider the potential failure modes of control paths and, for certain critical control functions, provide a means to achieve a safe state during and after a path failure. Examples of critical control functions are emergency stop and overtravel stop, power outage and restart.
- Separate or redundant control paths must be provided for critical control functions.
- System control paths may include communication links. Consideration must be given to the implications of unanticipated transmission delays or failures of the link.
- Observe all accident prevention regulations and local safety guidelines.<sup>1</sup>
- Each implementation of this equipment must be individually and thoroughly tested for proper operation before being placed into service.

Failure to follow these instructions can result in death, serious injury, or equipment damage.

<sup>&</sup>lt;sup>1</sup> For additional information, refer to NEMA ICS 1.1 (latest edition), "Safety Guidelines for the Application, Installation, and Maintenance of Solid State Control" and to NEMA ICS 7.1 (latest edition), "Safety Standards for Construction and Guide for Selection, Installation and Operation of Adjustable-Speed Drive Systems" or their equivalent governing your particular location.

# What Is in This Chapter?

This chapter contains the following sections:

| Section | Topic                    |     |
|---------|--------------------------|-----|
| 7.1     | Setup Controller and HMI | 163 |
| 7.2     | Setup Other Devices      | 166 |

# Section 7.1

# **Setup Controller and HMI**

### **Setup Controller and HMI**

#### Overview

You must download the applications from the PC to the controller and to the HMI to run the applications.

There are several possibilities to perform the application download:

- Via an USB cable (linked to the integrated mini USB port on the devices).
- With an USB key (linked to the integrated USB port on the HMI).
- Via an SD card (plugged into the SD card slot on the front of the controller).
- Via an Ethernet connection (linked to the Ethernet network).

By using a USB connection or an Ethernet connection between controller and PC, additional features like monitoring of the application in online mode are available.

**NOTE:** SoMachine V4.1 and the associated Vijeo-Designer configuration software are required on the PC.

### **Communication Settings**

To set up the communication between controller and HMI, it is mandatory to configure the communication settings in both applications (controller and HMI) using SoMachine and Vijeo-Designer.

To set up an Ethernet communication between controller and HMI, following configurations are mandatory:

- Ethernet configuration of the controller
- Ethernet configuration of the HMI
- Controller equipment address (node name) in the HMI application

To configure these settings, proceed as follows:

| Step | Action                                                                                                    | Comment                                                                                                    |
|------|----------------------------------------------------------------------------------------------------|----------------------------------------------------------------------------------------------------|
| 1    | In the <b>Devices tree</b> of the SoMachine Logic Builder, double-click the <b>Ethernet</b> node of the controller. | The <b>Ethernet</b> device editor opens.                                                                                                    |
| 2    | Configure the Ethernet settings of the controller.                                                                  | The Ethernet configuration is required to set up a connection between controller and HMI. The 2 devices have to be in the same sub network.              |
| 3    | In the <b>Tools tree</b> of the SoMachine Logic Builder, double-click the <b>HMI Application</b> node.              | The Vijeo-Designer opens and the HMI application is displayed.                                                                                           |
| 4    | In the Vijeo-Designer, click <b>HMI device</b> $\rightarrow$ <b>Network</b> .                                       | -                                                                                                    |
| 5    | Configure the Ethernet settings of the HMI.                                                                         | The Ethernet configuration is required to set up a connection between controller and HMI. The 2 devices have to be in the same sub network.              |
| 6    | In the Vijeo-Designer, double-click I/O Manager →SoMachineNetwork01 → SoM_MyController.                             | The <b>Network Equipment Configuration</b> dialog box opens.                                                                                             |
| 7    | Set the address of the associated controller.                                                                       | When the PC is connected to the controller, the required information can be found in the device editor of the controller in the SoMachine Logic Builder. |

### **Download Procedure**

For the download procedure described in this section, an USB connection between PC and controller is used.

To set up a communication between a controller and a PC via USB, use one of the following cables:

- TCSXCNAMUM3P
- BMXXCAUSBH045

If HMI and controller are successfully connected via the Ethernet network, the HMI application can be transferred to the HMI using the USB connection between PC and controller.

The controller is routing between the mini USB and the Ethernet interface.

Using the established USB connection between PC and controller and the Ethernet connection between controller and HMI, proceed as follows to download the SoMachine Logic Builder and HMI application.

Precondition for this workflow is a working Ethernet connection between controller and HMI.

| Step | Action                                                                                  | Comment                                                                                                    |
|------|-----------------------------------------------------------------------------------------|----------------------------------------------------------------------------------------------------|
| 1    | In the <b>Devices tree</b> of the SoMachine Logic Builder, double-click the controller. | The controller device editor opens.                                                                                                    |
| 2    | Select the <b>Controller selection</b> tab.                                             | The compatible controllers detected by the gateway on the PC are listed.                                                                                                    |
| 3    | Double-click a list entry to select a controller.                                       | The selected controller is displayed in bold and the address is displayed at the bottom of the device editor.                                                                                             |
| 4    | In the <b>Devices tree</b> of the SoMachine Logic Builder, double-click the HMI device. | The HMI device editor opens.                                                                                                    |
| 5    | Select the <b>Controller selection</b> tab.                                             | The compatible HMIs detected by the gateway on the PC are listed.                                                                                                    |
| 6    | Double-click a list entry to select an HMI.                                             | The selected HMI is displayed in bold and the address is displayed at the bottom of the device editor.                                                                                                    |
| 7    | Click <b>Online</b> → <b>Multiple Download</b> to download the applications.            | The <b>Multiple Download</b> dialog box opens. You can choose which application should be downloaded. Using the <b>Additional operations</b> a start of all applications after download can be performed. |

**NOTE:** The firmware version of the controller has to correspond with the firmware version of the controller in the SoMachine project. If the versions of the devices mismatch, you have to upgrade the version of the controller. The procedure to update the firmware of the controller is described in the SoMachine online help and in the product manual of the controller.

**NOTE:** For the initial download, the HMI requires the latest version of the runtime kernel. This is accomplished by using Vijeo-Designer for the initial download. Alternatively you can use the **Runtime Installer** to download the runtime on the HMI.

**NOTE:** The **Runtime Installer** is accessible via the tool access bar (see SoMachine Central, User Guide) in SoMachine Central (**Tool Access Bar**  $\rightarrow$ **Maintenance**  $\rightarrow$ **Download Firmware HMI**).

# Section 7.2

# **Setup Other Devices**

### What Is in This Section?

This section contains the following topics:

| Торіс                                            | Page |  |
|--------------------------------------------------|------|--|
| Network and Device Parameter Settings            | 167  |  |
| Altivar 32 Variable Speed Drive - CANopen Setup  | 168  |  |
| Altivar 71 Variable Speed Drive - CANopen Setup  | 171  |  |
| Lexium 32A Servo Drive - CANopen/CANmotion Setup |      |  |
| iEM3150 Energy Meter - Modbus SL Setup           |      |  |
| Harmony ZBRN2 Access Point - Setup               |      |  |

### **Network and Device Parameter Settings**

### Overview

This section describes the steps required to initialize and configure the different devices required to attain the described system function.

The following devices are configured by using the local control panel on the device itself:

- Lexium 32
- Altivar 32
- Altivar 71

**NOTE:** If a device has already been configured for some other use, re-establish the factory settings. Instructions on how to do this can be found in the respective documentation.

**NOTE:** Be sure that the controller is in a STOP state before parameterizing the drives.

# **A WARNING**

#### UNINTENDED EQUIPMENT OPERATION

- Never assume that your controller is in a certain controller state before commanding a change
  of state, configuring your controller options, uploading a program, or modifying the physical
  configuration of the controller and its connected equipment.
- Before performing any of these operations, consider the effect on all connected equipment.
- Before acting on a controller, always positively confirm the controller state by viewing its LEDs, confirming the condition of the Run/Stop input (if so configured) and/or the Run/Stop switch (if so equipped), checking for the presence of output forcing, and reviewing the controller status information via SoMachine <sup>(1)</sup>.

Failure to follow these instructions can result in death, serious injury, or equipment damage.

(1) The controller states can be read in the SEC.PLC\_GVL.PLC\_R.i\_wStatus system variable of the M241 PLCSystem Library (see Modicon M241 Logic Controller, System Functions and Variables, PLCSystem Library Guide).

### **Altivar 32 Variable Speed Drive - CANopen Setup**

### Overview

To operate the Altivar 32 via CANopen fieldbus, the communication parameters have to be set for the device. In addition to this, it is mandatory to set the parameter of the connected motor in the drive. Further configuration settings are dependent on your application and on the installation.

There are several options to configure the drive:

- by the local HMI on the front of the drive
- by a graphic display terminal\*
- by a remote display terminal\*
- by the configuration software SoMove installed on a PC\*
- by the FDT/DTM integrated in SoMachine installed on a PC\*
- by the software SoMove Mobile installed on a mobile phone linked via Bluetooth

(\* linked to the integrated communication port on the front of the drive)

# **A** DANGER

#### UNINTENDED EQUIPMENT OPERATION

- Verify that both wiring and mounting are correct before you start to configure the drive.
- Verify that an unintentional start of the connected motor will not endanger personnel or equipment in any way.

Failure to follow these instructions will result in death or serious injury.

If necessary, disconnect the motor from the drive to prevent an unintentional motor start.

### **Basic Configuration**

**NOTE:** The parameter or menu items which are mentioned within the table could be located under unmentioned menu items. This is dependent to the method of configuration.

| Step | Action                                                                                                    | Comment                                                                                                    |
|------|----------------------------------------------------------------------------------------------------|----------------------------------------------------------------------------------------------------|
| 1    | Switch on the power supply.                                                                                                    | Do not give a run command to the drive.                                                                                                    |
| 2    | Configure the motor parameters under the menu [Motor Control] (drc-):  • [Standard mot. freq] (bFr)  • [Max frequency] (tFr)  • [Motor control type] (Ctt)                                                                                             | Refer to the motor rating plate. Values have to be adjusted if the factory settings differ with your application.  If the drive shall apply the brake control logic, the parameter [Motor control type] (Ctt) has to be set either to [SVC V] (UUC) or [Energy sav.] (nLd). |
| 3    | Configure the motor parameters under the menu [ASYNC. Motor] (ASY-):  • [Rated motor power] (nPr)  • [Motor 1 Cosinus Phi] (COS)  • [Rated motor volt.] (UnS)  • [Rated motor current] (nCr)  • [Rated motor freq.] (FrS)  • [Rated motor speed] (nSP) | Refer to the motor rating plate. Values have to be adjusted if the factory settings differ with your application.                                                                                                    |
| 4    | Configure the parameters under the menu [SETTINGS] (Set-):  • [Acceleration] (ACC)  • [Deceleration] (dEC)  • [Low Speed] (LSP)  • [High Speed] (HSP)  • [Mot. Therm. current] (Ith)                                                                   | In most cases, the factory settings can be maintained for a quick start. But nevertheless, you have to verify the values.                                                                                                    |
| 5    | Configure the I/O assignment under the menu [INPUTS/OUTPUTS CFG] ( $\mathbb{I}_{\circ}$ -).                                                                                                    | The I/O configuration depends on your architecture and the activated application functions of the drive. In most cases, the factory settings can be maintained for a quick start. But nevertheless, you have to verify the values.                                          |
| 6    | Configure the command channel under the menu [COMMAND] (Ctl-):  • [Ref. 1 channel]] (Fr1)                                                                                                    | If the drive is operated via CANopen fieldbus, the parameter [Ref. 1 channel] (Fr1) has to be set either to [CANopen] (CAn) or [Com.card] (net). This depends on the used communication port.                                                                               |
| 7    | Configure the communication parameter under the menu [COMMUNICATION] (COM-):  • [CANopen] (CnO-)  • [CANopen address] (AdCO)  • [CANopen bit rate] (bdCO)                                                                                              | The communication parameter for the CANopen network is dependent on your architecture and the settings of the CANopen master which is usually the controller.                                                                                                    |

| Step | Action                                                                                                    | Comment                                                                                                    |
|------|----------------------------------------------------------------------------------------------------|----------------------------------------------------------------------------------------------------|
| 8    | Set the access level to enable further application functions under the menu [ACCESS LEVEL] (LAC)                       | To enable the settings for the brake control logic, the parameter [ACCESS LEVEL] (LAC) has to be set to [Expert] (EPr).                                                                                                    |
| 9    | Configure the parameter for the brake control under the menu [BRAKE LOGIC CONTROL] (blc-):  • [Brake assignment] (blc) | By the parameter [Brake assignment] (bLC) you select the logic output or control relay to control the contactor to release the electro magnetic brake on the motor. Further parameter can be set dependent to your application. |
| 10   | Power cycle the drive.                                                                                                 | If the configuration is finished, do a power cycle of the drive, because some parameters only become effective after a power cycle.                                                                                             |

# **A** WARNING

### UNINTENDED EQUIPMENT OPERATION

Power cycle the drive after any configuration changes or adjustments (power removal followed by power reapplied).

Failure to follow these instructions can result in death, serious injury, or equipment damage.

### Altivar 71 Variable Speed Drive - CANopen Setup

#### Overview

To operate the Altivar 71 via CANopen fieldbus, the communication parameters have to be set for the device. In addition to this, it is mandatory to set the parameter of the connected motor in the drive. Further configuration settings are dependent on your application and on the installation.

There are several options to configure the drive:

- by the integrated display terminal on the front of the drive (dependent on type)
- by a graphic display terminal\*
- by the configuration software SoMove installed on a PC\*

(\* linked to the integrated communication port on the front of the drive)

**NOTE:** If a device has already been configured for some other use, re-establish the factory settings. Instructions on how to do this can be found in the respective documentation.

# **A DANGER**

### UNINTENDED EQUIPMENT OPERATION

- Verify that both wiring and mounting are correct before you start to configure the drive.
- Verify that an unintentional start of the connected motor will not endanger personnel or equipment in any way.

Failure to follow these instructions will result in death or serious injury.

If necessary, disconnect the motor from the drive to prevent an unintentional motor start.

### **CANopen Settings**

The following steps to set up the drive are based on the configuration by the graphic display terminal.

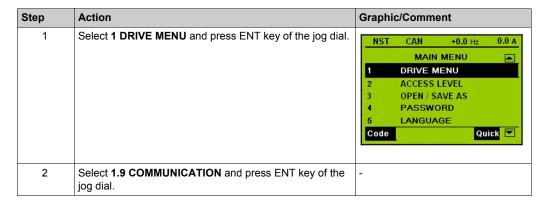

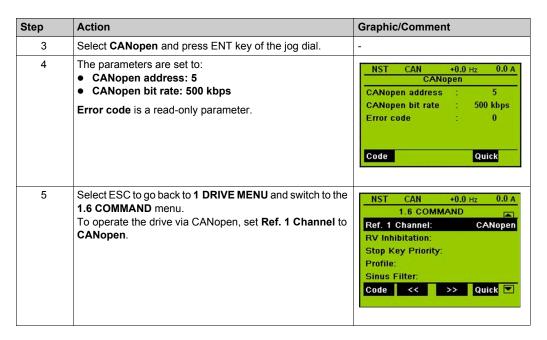

**NOTE:** For high-power drives, (more than 90 kW) it is recommended to do an automatic reboot with the local control panel (refer to drive user manual for details).

### **Brake Settings**

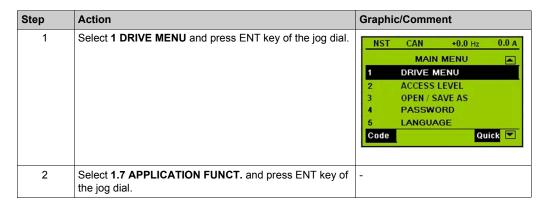

| Step | Action                                                                                                    | Graphic/Comment                                                                                                    |
|------|----------------------------------------------------------------------------------------------------|----------------------------------------------------------------------------------------------------|
| 3    | Select BRAKE LOGIC CONTROL and press ENT key of the jog dial.                                                                                                    | NST CAN +0.0 Hz 0.0 A  1.7 APPLICATION FUNCT.  FLUXING BY LI LIMIT SWITCHES  BRAKE LOGIC CONTROL  EXTERNAL WEIGHT MEAS. HIGH SPEED HOISTING  Code << >> Quick • |
| 4    | In the sub menu of BRAKE LOGIC CONTROL the following parameter are set in the example:  • Brake assignment: R2 • Movement type: Hoisting • Brake contact: No • Brake impulse: No • Brake release I FW: 0 A • Brake release time: 0 s • Brake release freq.: 0 Hz • Brake engage freq.: 0 Hz | -                                                                                                    |
| 5    | Restart the drive. The changes become effective only after a restart of the drive.                                                                                                    | -                                                                                                    |

**NOTE:** These parameters are for the machine described in this example only. In all likelihood, you will need to adapt these parameters for your specific machine.

### **Encoder Configurations**

If an optional encoder interface card is installed on the drive and an encoder is connected to it, the parameters for the encoder configuration have to be set.

| Step | Action                                                                                                    | Graphic/Comment                                                                                                    |
|------|----------------------------------------------------------------------------------------------------|----------------------------------------------------------------------------------------------------|
| 1    | Select 1 DRIVE MENU and press ENT key of the jog dial.                                                                                                    | -                                                                                                    |
| 2    | Select 1.5 INPUTS/OUTPUTS CFG and press ENT key of the jog dial.                                                                                                    | -                                                                                                    |
| 3    | Select <b>ENCODER CONFIGURATION</b> and press ENT key of the jog dial.                                                                                                    | -                                                                                                    |
| 4    | In the sub menu of ENCODER CONFIGURATION the following parameters are set in the example:  • Encoder usage::no • Encoder type: AABB • Number of Pulses: 1024 • Reference type: n.a. • Freq. min. value: n.a. • Freq. max. value: n.a. • Freq. signal filter: n.a. | The configuration of the encoder depends on your application. The appearance of the parameter in this sub menu varies based on other settings. |
| 5    | Restart the drive. The changes become effective only after a restart of the drive.                                                                                                    | -                                                                                                    |

# **A** WARNING

### UNINTENDED EQUIPMENT OPERATION

Power cycle the drive after any configuration changes or adjustments (power removal followed by power reapplied).

Failure to follow these instructions can result in death, serious injury, or equipment damage.

For more information, refer to Altivar 61 / 71, CANopen, User's manual, 1755865 (ENG).

### Lexium 32A Servo Drive - CANopen/CANmotion Setup

#### Overview

To operate the Lexium 32A via CANopen fieldbus, the communication parameters have to be set for the device.

There are several options to configure the drive:

- by the local HMI on the front of the drive
- by a graphic display terminal
- by the configuration software SoMove Light installed on a PC

**NOTE:** If a device has already been configured for some other use, re-establish the factory settings. Instructions on how to do this can be found in the respective documentation.

# **A** DANGER

### UNINTENDED EQUIPMENT OPERATION

- Verify that both wiring and mounting are correct before you start to configure the drive.
- Verify that an unintentional start of the connected motor will not endanger personnel or equipment in any way.

Failure to follow these instructions will result in death or serious injury.

If necessary, disconnect the motor from the drive to prevent an unintentional motor start.

### **Communication Settings**

If the drive is being started for the first time, the FSu (first setup) is invoked.

Only the CANopen address (CoAd) and the baud rate (Cobd) are initially needed.

If the FSu is not displayed after switching on, the drive has been started once before. In this case follow the depicted menu structure below to change the address and the baud rate.

To adjust the parameters, use the following path and values

| Step | Action                                                                                                    | Graphic/Comment                                                                                                    |
|------|----------------------------------------------------------------------------------------------------|----------------------------------------------------------------------------------------------------|
| 1    | Set the CANaddress (node number):  FSu -> CoAd or  Conf -> CoM -> CoAd                                                       | Every device in the CAN network has a unique address/node ID (1127).                                                            |
| 2    | Set the CANbaud:  500 for CANopen or  1000 for CANmotion  (1000 = 1000 kbps = 1 MBaud)  FSu -> Cobd  or  Conf -> CoM -> Cobd | The baud rate for the CAN network is dependent on your architecture and the settings of the CAN master, usually the controller. |
| 3    | rdy OP Mon Conf                                                                                                    |                                                                                                    |

# **A** WARNING

### UNINTENDED EQUIPMENT OPERATION

Power cycle the drive after any configuration changes or adjustments (power removal followed by power reapplied).

Failure to follow these instructions can result in death, serious injury, or equipment damage.

When the device is switched on and if an encoder is connected to the drive, the device automatically reads technical information on the motor (nominal torque and peak torque, nominal current, nominal velocity and number of pole pairs). Without this information, the device is not ready for operation.

You can configure further limit values and basic parameters like digital inputs/outputs on basis of the system and motor data. As long as the motor is operated without loads, the default settings do not need to be changed.

For more information, refer to LXM32A, AC servo drive, Product manual, 0198441113755 (ENG).

### iEM3150 Energy Meter - Modbus SL Setup

### Overview

The energy meter features a sophisticated and intuitive human machine interface (HMI) with signaling LEDs, a graphic display, and contextual menu buttons for accessing the information required to operate the energy meter and modify parameter settings. The navigation menu allows displaying, configuring, and resetting parameters.

The graphic shows the general display:

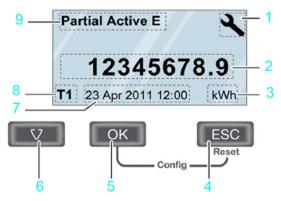

- 1 configuration mode
- 2 values / parameters
- 3 unit
- 4 cancellation
- 5 confirmation
- 6 selection
- 7 date and time (except for iEM3100 / iEM3200 )
- 8 Tariff currently used (iEM3115 / iEM3155 / iEM3215 / iEM3255)
- 9 functions / measurements

In addition to this system user guide the product manual for the iEM3150 energy meter has to be read carefully.

For more information, refer to iEM3100 series / iEM3200 series, Energy Meters, User Manual, DOCA0005EN.

### **Basic Configuration**

Before starting the configuration of the energy meter, check the correct installation.

| Step | Action                                                                                           | Comment                                                                                                    |
|------|--------------------------------------------------------------------------------------------------|----------------------------------------------------------------------------------------------------|
| 1    | Set date and time.                                                                               | When the power is interrupted, the iEM3150 automatically resets the date and time.  The start screen after power-on prompts you to set the date and time. |
| 2    | Enter the configuration mode.  Press and hold <b>ESC</b> + <b>OK</b> for at least 2 seconds.     | The display switches to configuration mode.                                                                                                    |
| 3    | Select the submenu <b>Wiring</b> and set the parameter for it.                                   | The default wiring parameter is set to 3PH4W.                                                                                                    |
| 4    | Select the submenu <b>Frequency</b> and set the parameter for it.                                | The default frequency parameter is set to 50 Hz.                                                                                                    |
| 5    | Select the submenu <b>Communication</b> and set the slave address, baud rate, and parity for it. | The default values of the parameters are set to:  • slave address = 1  • baud rate = 19200  • parity = even                                               |
| 6    | Leave the setup menu by pressing ESC .                                                           | -                                                                                                    |

**NOTE:** Further configurations can be done depending on your application needs. For more information, refer to iEM3100 series / iEM3200 series, Energy Meters, User Manual, DOCA0005EN.

# **Harmony ZBRN2 Access Point - Setup**

#### Overview

This section describes the configuration of the Harmony wireless access point.

The configuration includes 2 main topics:

- the wireless sensors must be bound with the Harmony wireless access point
- the communication parameter must be set.

There are several options to configure the access point:

- by the local HMI on the front of the access point
- by saving and loading the configuration with an SD card
- by the FDT/DTM integrated in SoMachine installed on a PC\*

(\* linked to the communication port on the bottom of the access point)

The configuration of the access point described below includes both options for configuration.

The communication parameters are set by the local HMI on the device itself and the binding of the wireless sensors is done using the associated DTM (Device Type Manager) name **ZBRN2 Advanced Settings** in SoMachine.

In general, it is recommended to do the communication settings on the access point directly because if you change the communication parameters online the current connection will be lost. In addition, before you can go online, you need to ascertain the communication parameter of the device using the user interface on the front. While doing this, you can set the parameters to the desired values.

### Serial Line Settings

The user interface of the device consists of a jog dial and a 4x 7-segment display with 5 LEDs.

| Step | Action                                                                                                    | Comments                                                                                                    |
|------|----------------------------------------------------------------------------------------------------|----------------------------------------------------------------------------------------------------|
| 1    | Navigate to the serial line setting menu on the local HMI of the ZBRN2 device.  Ready Mode [rdy] Configuration [ConF] Serial Line settings [SL] | <ul> <li>The value between the [] brackets is shown on the display.</li> <li>Use the jog dial (turn and push) for navigation.</li> <li>Turn the jog dial for menu navigation and parameter setting.</li> <li>Push short the jog dial to call the menu or to validate the entered value.</li> <li>Push twice the jog dial to return to the previous menu.</li> <li>Push long (&gt; 3 s) the jog dial to return immediately to the Ready Mode or to lock/unlock the user interface in Ready Mode.</li> </ul> |

| Step | Action                                                                                                    | Comments                                                                                                    |
|------|----------------------------------------------------------------------------------------------------|----------------------------------------------------------------------------------------------------|
| 2    | Set the slave address of the device.  • Serial Line settings [SL]  • Slave Address menu [A•••]  Save your settings.                  | The slave address menu allows you to set the slave address of the device. The range is 1247.                                                                                                    |
| 3    | Set the baud rate and frame setting.  Serial Line settings [SL]  [Auto] or [Man]  Baud Rate menu [b••.•]  Frame settings menu [F8••] | In auto detection mode [Auto] all the parameters (baud rate and frame setting) are set automatically.  Select [Man] when you want to set the baud rate and frame settings manually.  For example:  [b19.2] = 19,200 bps  [F8E1] = even parity |

#### **Binding of Wireless Sensors**

Binding of the wireless sensors (for example wireless and batteryless push-buttons) is done using the associated DTM inside your SoMachine project. The advantage is that you have the application and the configuration of your devices combined in one file. You need to connect your PC to the Harmony access point ZBRN2 to use the DTM feature.

The Modbus serial line cables with 1 RJ45 connector and 1 USB connector to connect the device to a PC are specified in the table:

| Reference                 | Description                                          | Length          |
|---------------------------|------------------------------------------------------|-----------------|
| TCSMCNAM3M002P            | USB to RS-485 converter                              | 2.5 m (8.2 ft)  |
| TSXCUSB485<br>VW3A8306R03 | USB to RS-485 converter and Modbus serial line cable | 3.0 m (9.84 ft) |

The configuration using the DTM feature inside SoMachine is described in the table. In this example one wireless and batteryless push-button has been assigned to a channel.

| Step | Action                                                                                                    | Comment                                                                                                    |
|------|----------------------------------------------------------------------------------------------------|----------------------------------------------------------------------------------------------------|
| 1    | Add the device <b>FDT Connections</b> to the <b>Devices</b> tree in the <b>Logic Builder</b> of SoMachine.                                                                                                    | The device must be added directly under the project node of the <b>Devices</b> tree.                                                                                                    |
| 2    | Add the device <b>Modbus Serial Line Manager</b> to the <b>Devices</b> tree in the <b>Logic Builder</b> .                                                                                                    | The device must be added under the device node of the device <b>FDT Connections</b> .                                                                                                    |
| 3    | Add the device DTM ZBRN2 Advanced Settings to the Devices tree.                                                                                                    | The device must be added under the device node of the device <b>Modbus Serial Line Manager</b> .                                                                                                    |
| 4    | Make the configuration settings in the device editor of the <b>Modbus Serial Line Manager</b> .                                                                                                    | In the Configuration tab of the Modbus Serial Line Manager (Device Editor →Configuration → Configuration) you need to edit the Connection Type, the COM Port, and the Link Parameters. The changes must be validated by the Apply button.                                                                                  |
| 5    | Set the address of the device you want to connect in the device editor of the Modbus Serial Line Manager.                                                                                                    | In the Address Table of the Modbus Serial Line Manager (Device Editor →Configuration → Address Table) you need to edit the address of the connected device. The changes must be validated by the Apply button.                                                                                                    |
| 6    | Now you have 3 opportunities to proceed:  Offline configuration (proceed with step 7)  Upload the configuration from the device (proceed with step 11)  Online configuration (proceed with step 12)                             | -                                                                                                    |
| 7    | Assign the wireless sensors via MAC address (radio device identifier) to the channels in the device editor of the DTM <b>ZBRN2</b> Advanced <b>Settings</b> .  Skip this step if you want to use the online autoteach function. | In the Teach Screen tab of the DTM ZBRN2 Advanced Settings (Device Editor —Configuration —Teach Screen) you can enter the teach information manually or you can import an existing configuration.                                                                                                    |
| 8    | Make the serial line configuration in the device editor of the DTM <b>ZBRN2 Advanced Settings</b> .                                                                                                    | In the Protocol Information tab of the DTM ZBRN2 Advanced Settings (Device Editor —Configuration —Protocol Information) you need to make the serial line settings for the device. Use the same parameter as set on the device because on download the settings in the device are overwritten by the values in this editor. |
| 9    | Set the input holding time in the device editor of the DTM <b>ZBRN2 Advanced Settings</b> .                                                                                                    | In the I/O Screen tab of the DTM ZBRN2 Advanced Settings (Device Editor →Configuration →I/O Screen) you can select the input holding time. This time determines the time how long the channel indicates TRUE after a received signal from the bound sensor.                                                                |

| Step | Action                                                                                                    | Comment                                                                                                    |
|------|----------------------------------------------------------------------------------------------------|----------------------------------------------------------------------------------------------------|
| 10   | Download the configuration to the device. Right-<br>click on the device <b>ZBRN2 Advanced Settings</b><br>and select <b>Download to Device</b> .<br>After download the DTM stays online, go to step<br>13. | The download overwrites the actual configuration on the device.                                                                                                    |
| 11   | Upload the configuration from the device. Right-<br>click on the device <b>ZBRN2 Advanced Settings</b><br>and select <b>Upload from Device</b> .<br>After upload the DTM stays online, go to step 13.      | The upload overwrites the actual configuration of the DTM.                                                                                                    |
| 12   | Connect to the device. Right-click on the device<br>ZBRN2 Advanced Settings and select<br>Connect.                                                                                                    | When the device is connected, you can monitor the parameters on the device. Using download or upload command you can synchronize the data.                                                          |
| 13   | Enable the online auto-teach function in the device editor of the DTM ZBRN2 Advanced Settings.                                                                                                    | In the Teach Screen tab of the DTM ZBRN2 Advanced Settings (Device Editor —Configuration —Teach Screen), enable the check box Online autoteach.                                                     |
| 14   | Select the channel you want to bind with a sensor in the <b>Teach</b> list in the device editor of the DTM <b>ZBRN2 Advanced Settings</b> .                                                                | In the Teach Screen tab of the DTM ZBRN2 Advanced Settings (Device Editor —Configuration —Teach Screen), select the channel which shall be bound with a wireless sensor.                            |
| 15   | Activate the wireless sensor 3 times successively.                                                                                                    | If the Harmony access point detects the 3 signals in auto-teach mode, the sensor is automatically bound with the selected channel. The result will be visible in the <b>Teach</b> list immediately. |
| 16   | Verify the assignment of the bound sensors in the device editor of the DTM <b>ZBRN2</b> Advanced <b>Settings</b> . Activate the sensor and check the state of the channel.                                 | In the I/O Screen tab of the DTM ZBRN2 Advanced Settings (Device Editor →Configuration →I/O Screen) you can monitor the state of the channels.                                                      |
| 17   | Disconnect the <b>ZBRN2 Advanced Settings</b> . Right-click on the device and select <b>Disconnect</b> .                                                                                                   | -                                                                                                    |
| 18   | Disconnect the <b>Modbus Serial Line Manager</b> . Right-click on the device and select <b>Disconnect</b> .                                                                                                | -                                                                                                    |

# For more information, refer to :

- Harmony XB5R, ZBRN1/ZBRN2, User Manual, EIO0000001177 (EN)
- $\bullet$  SoMachine Online Help  $\to$  Programming with SoMachine  $\to$  Device Type Configuration (DTM) User Guide

# **Chapter 8**Adapt TVDA Template

# What Is in This Chapter?

This chapter contains the following sections:

| Section | Торіс                            | Page |
|---------|----------------------------------|------|
| 8.1     | Adapt SoMachine Project Template | 186  |
| 8.2     | Adapt HMI Application            | 193  |

# Section 8.1

# **Adapt SoMachine Project Template**

#### What Is in This Section?

This section contains the following topics:

| Торіс                                        | Page |
|----------------------------------------------|------|
| Introduction                                 | 187  |
| Device Modules in General                    |      |
| Device Modules Used in This Project Template |      |
| Add Device Modules                           |      |
| Remove Device Module                         | 192  |

# Introduction

#### **Overview**

The structure of a TVDA project template has a modular design which is based on Device Module (see page 188).

This allows you to create your customized project in an easy and flexible way by adapting the TVDA project template.

#### **Device Modules in General**

#### Overview

The Device Modules out of the **TVDA Device Module Library** are represented by Function Templates (see SoMachine, Programming Guide) within SoMachine. They are especially created for the TVDA project template.

Device Modules are available for all functional units implemented in the different TVD architectures.

By definition functional units in the extent of Device Modules are all sorts of field devices controlled (connected) in various ways by the controller.

All required SoMachine application content, beginning with integrating the device to the hardware configuration up to integration of all needed program code is provided.

Each Device Module comes with its own global variable definition and helps to ensure consistency within the application.

During the device module insertion process, the software prompts you to assign the required configuration such as addresses, names, variable assignment to I/Os, and parameter assignment. (Refer to Add Device Module (see page 190).)

Each Device Module provides a ready to use interface within the application program to control the device and to monitor its status.

# **Device Modules Used in This Project Template**

#### **Used Device Modules**

The following Device Modules of the **TVDA Device Module Library** are used in this project template.

| Device Module             |
|---------------------------|
| ATV32_CANopen             |
| ATV71_CANopen_Enc         |
| Lexium_32A_CANopen        |
| MED_iEM3150_ModbusSL      |
| Harmony_Wireless_ModbusSL |

Refer to TVDA Device Module Library (see TVDA Device Module Library, Function Template Library Guide).

## **Add Device Modules**

#### **Procedure**

To add a Device Module, proceed as follows:

| Step | Action                                                                                                    |
|------|----------------------------------------------------------------------------------------------------|
| 1    | Right-click the <b>Application</b> node in the <b>Tools tree</b> and select <b>Add Function From Template</b> from the context menu.  The <b>Add Function From Template</b> dialog box is displayed.                                                                                                    |
| 2    | Enter a <b>Function Name</b> that is used for the new folder of the Device Module and for the naming of the elements it contains (GVL, POU, POU call, device, and so on).                                                                                                    |
| 3    | Click the button and select a Device Module (Function Template) from the <b>TVDA Device</b> Module Library. Confirm with <b>OK</b> .                                                                                                    |
| 4    | Now you can edit the different properties. Which properties can be edited depends on the selected Device Module.                                                                                                    |
| 5    | For some Device Modules, it is possible to configure the device addresses. In <b>Address</b> column of the <b>I/O Devices</b> field, click the button to open the <b>Select Device Address</b> dialog box and select a free address. (Free addresses are displayed in black and can be selected. Already applied addresses are grayed/disabled).                                                         |
| 6    | In <b>Master</b> column of the <b>I/O Devices</b> field, click the button to open the <b>Select Fieldbus Master</b> dialog box and select the fieldbus master for your Device Module. Confirm with <b>OK</b> .  If an appropriate fieldbus master is available, it is preselected in the dialog box.                                                                                                    |
| 7    | The <b>I/O Mapping</b> field is an optional feature and not mandatory. For some Device Modules, it is possible to map variables directly to I/Os of current I/O configuration.  In <b>Mapping</b> column of the <b>I/O Mapping</b> field, click the button to open the <b>Select I/O Mapping</b> dialog box and map the variable to a <b>Channel</b> of your I/O configuration. Confirm with <b>OK</b> . |
| 8    | In <b>New Value</b> column of the <b>Parameters</b> field, you can enter an initial value for the displayed variables (for example constants).  If you do not enter a value, the <b>Default</b> value is used in your project.                                                                                                    |

**NOTE:** For Device Modules associated with a fieldbus, the appropriate fieldbus master has to be available in your project. For example, the Device Module ATV32\_CANopen requires a CANopen manager in the project configuration.

# **Objects Added**

If you add a Device Module, all associated objects are added to the project at the appropriate position. Information on what was done during adding the Device Module, is displayed in the **Messages** window.

Potential objects and actions are listed in the table.

| Object                          | Description                                                                                                    |
|---------------------------------|----------------------------------------------------------------------------------------------------|
| root folder                     | A new folder is added under the <b>Application</b> node in the <b>Tools tree</b> that is named as defined in the <b>Function Name</b> text box in the <b>Add Function From Template</b> dialog box.                                             |
| GVL (global variable list)      | The global variable list that is included in the Device Module is added below the root folder using the <b>Function Name</b> .  For example GVL_ATV32_CANopen.                                                                                  |
| POU (program organization unit) | The POU that is included in the Device Module is added below the root folder using the <b>Function Name</b> .  For example Prg_ATV32_CANopen (PRG).                                                                                             |
| POU call                        | The call of the POU that is included in the Device Module is added below Task Configuration →MAST using the Function Name. For example Prg_ATV32_CANopen.                                                                                       |
| device                          | A device (if included in the Device Module) is added below the respective fieldbus (for example CAN0 —CANopen_Performance (CANopen Performance)) as selected in the Select Fieldbus Master dialog box.  For example ATV32_CANopen (Altivar 32). |
| I/O mapping                     | Variables mapped in the <b>Add Function From Template</b> dialog box ( <b>I/O Mapping</b> field), appear in the device editor of the respective device.                                                                                         |
| libraries                       | Libraries referenced by the Device Module are automatically added to the <b>Library Manager</b> of your project.                                                                                                    |

## **Remove Device Module**

#### **Procedure**

By adding (see page 190) a Device Module, various objects are added to your project.

To remove a functional unit (based on a Device Module) from your project, you have to remove the following objects manually from your project.

# Objects to be Removed

| Object                          | Description                                                                                                    |
|---------------------------------|----------------------------------------------------------------------------------------------------|
| root folder                     | Remove the folder of the Device Module under the <b>Application</b> node in the <b>Tools tree</b> .                                                        |
| GVL (global variable list)      | As the GVL is part of the root folder, it is removed with the root folder.                                                                                 |
| variables                       | Remove the variables coming from your Device Module and being used in the project. For example in the <b>Symbol configuration</b> or in the I/O mapping.   |
| POU (program organization unit) | As the POU is part of the root folder, it is removed with the root folder.                                                                                 |
| POU call                        | Remove the POU call of the Device Module from <b>Task Configuration</b> .                                                                                  |
| device                          | Remove the device (if included in the Device Module) from the respective fieldbus (for example CAN0 —CANopen_Performance (CANopen Performance)).           |
| libraries                       | Remove the libraries referenced by the Device Module from the <b>Library Manager</b> of your project (if not referenced by other objects in your project). |

# Section 8.2

# **Adapt HMI Application**

#### Introduction

#### Overview

The provided HMI application is a general solution.

Since every machine needs its own specific interface, the provided HMI application will in all likelihood not match exactly your requirements. Therefore, you will need to modify the provided HMI application using the Vijeo-Designer configuration software.

Vijeo-Designer is an efficient and flexible tool. It provides numerous functions to facilitate the creation or adaptation of the HMI application.

Especially for an easy adaptation, the following features are highlighted:

- Objects can be saved as templates in tool chest.
- Placeholder in variable expressions can be used.
- Resources for object design can be used.
- Export/import function is available.
- Master panels can be used.

If desired, the provided HMI application can be used as pattern for your solution.

# Chapter 9 Bill of Material (BOM)

# **Bill of Material (BOM)**

#### Overview

In this chapter, a Bill of Materials (BOM) for the main components of the architecture is provided.

Components and component combinations of the protection system of this architecture are marked with additional information about the conformity to standards IEC and UL. Those which are marked as UL can be considered as a multistandard solution. Nonetheless, you must consider and respect the local standards and codes, as well as the electrical and environmental conditions, where the system is installed and operated. For more information on this topic, refer to the associated product manuals and on the Schneider Electric webpage.

Regardless of the industrial application of a control panel, its protection systems and devices must comply with applicable international standards:

- IEC 60-204 safety of machinery
- UL 508A industrial control panel

Components and component combinations that meet multiple standards are equally important to design and size for ensuring that control panels meet legal requirements across international markets.

# **A WARNING**

#### REGULATORY INCOMPATIBILITY

Ensure that all equipment applied and systems designed comply with all applicable local, regional, and national regulations and standards.

Failure to follow these instructions can result in death, serious injury, or equipment damage.

Schneider Electric offers UL 508A support on the website at <a href="www.Schneider-Electric.us">www.Schneider-Electric.us</a>. A number of educational and product search tools are available on the website, including overview information, a UL 508A SCCR (Short Circuit Current Rating) determination flow chart, and information on Schneider Electric individual or product combination SCCRs. Underwriters Laboratories also publish SCCR tested combination ratings on its website. Updated tested combination ratings of Schneider Electric can be found on both websites and are free to download.

The UL 508A support website of Schneider Electric is located at:

http://www.schneider-electric.us/sites/us/en/support/product-support-resources/ul-508a-support/ul-508a-support.page

The UL 508A combination motor controller website of UL is located at:

http://www.ul.com/global/eng/pages/offerings/industries/powerandcontrols/industrialcontrolequipment

#### **Main Switch**

| Quantity | Description                                                               | Reference   | IEC | UL |
|----------|---------------------------------------------------------------------------|-------------|-----|----|
| 1        | PowerPact H-Frame multistandard circuit breaker, main switch, 3pin, 35 kA | NHGF36015TW | х   | х  |
| 1        | Lug kit 15150 A                                                           | AL150HDS    | х   | х  |
| 1        | Short lug shield                                                          | S37446      | х   | х  |
| 1        | Extended rotary handle                                                    | LV429502    | х   | х  |
| 1        | Red rotary handle on yellow bezel                                         | LV429340    | Х   | х  |

# **Energy meter**

| Quantity | Description                                                               | Reference | IEC | UL |
|----------|---------------------------------------------------------------------------|-----------|-----|----|
| 1        | Energy meter iEM3150, direct measurement up to 63 A. Modbus communication | A9MEM3150 | х   | х  |

# **Emergency Stop**

| Quantity | Description                                                                     | Reference |
|----------|---------------------------------------------------------------------------------|-----------|
| 1        | TM3 expert I/O module safety, emergency stop cat. 4                             | TM3SAF5R  |
| 1        | Emergency stop push-button, 2 NC, 22 mm, complete unit                          | XB5AS8444 |
| 1        | Emergency stop push-button, complete plastic control station, yellow/ red, 2 NC | XALK178G  |
| 1        | Illuminated push-button, blue, 1 NO + 1 NC, integral LED, complete unit         | XB5AW36B5 |
| 1        | Circular yellow legend for emergency stop push-button "emergency stop"          | ZBY8330   |
| 2        | TeSys D contactor, AC-3 400 V / 7.5 kW                                          | LC1D18BD  |

# **Door Guard**

| Quantity | Description                                                             | Reference |
|----------|-------------------------------------------------------------------------|-----------|
| 1        | TM3 expert I/O module safety, emergency stop cat. 4                     | TM3SAF5R  |
| 1        | Door guard switch                                                       | XCSPA792  |
| 1        | Actuator for door guard switch                                          | XCSZ12    |
| 1        | Illuminated push-button, blue, 1 NO + 1 NC, integral LED, complete unit | XB5AW36B5 |
| 1        | Plastic control station, empty, 1 cut-out, IP 66                        | XALD01    |

# **Display and Indicators**

| Quantity | Description                                                  | Reference |
|----------|--------------------------------------------------------------|-----------|
| 1        | Pilot light with integral LED 24Vac/dc, white, complete unit | XB5AVB1   |
| 1        | Harmony Wireless access point                                | ZBRN2     |
| 1        | Plastic control station, empty, 2 cut-outs, IP 66            | XALD02    |
| 1        | Wireless push-button green                                   | ZB5RTA3   |
| 1        | Wireless push-button red                                     | ZB5RTA4   |
| 1        | Empty plastic box for mobile transmitter, 1 cut-out          | ZBRM01    |
| 1        | Wireless push-button blue                                    | ZB5RTA6   |
| 1        | Plastic control station, empty, 3 cut-outs, IP 66            | XALD03    |
| 2        | Push-button, green, 1 NO, complete unit                      | XB5AA31   |
| 1        | Push-button, red, 1 NC, complete unit                        | XB5AA42   |
| 5        | Legend holder and blank label (white or yellow) 18x27 mm     | ZBY6102   |
| 1        | Fixing plate for use on vertical support of tower light      | XVBC12    |
| 1        | Fixing base with support tube 80 mm, black                   | XVBZ02    |
| 1        | Base unit for tower light                                    | XVBC21    |
| 1        | Set of 6 colored markers for the position                    | XVBC22    |
| 1        | Signal element for tower light, green                        | XVBC2B3   |
| 1        | Signal element for tower light, red                          | XVBC2B4   |
| 1        | Signal element for tower light, blue                         | XVBC2B6   |
| 1        | Signal element for tower light, clear                        | XVBC2B7   |

# **Automation Components**

| Quantity | Description                                                           | Reference   |
|----------|-----------------------------------------------------------------------|-------------|
| 1        | Modicon M241 Logic Controller 24 Vdc, 24I/Os, 2xSL, CANopen, Ethernet | TM241CEC24T |
| 1        | TM3 expansion module 16 DI                                            | TM3DI16     |
| 1        | TM3 expansion module 4AI / 2AO                                        | TM3AM6      |

# Magelis HMI

| Quantity | Description                                    | Reference  |
|----------|------------------------------------------------|------------|
| 1        | Magelis HMI small panel with touch screen 5.7" | HMI STU855 |

# **Control Voltage Power Supply and Distribution**

| Quantity | Description                                       | Reference               | IEC | UL |
|----------|---------------------------------------------------|-------------------------|-----|----|
| 1        | Circuit breaker Multi9 UL1077 2P, C, 3 A (~230 V) | 24444                   | х   | х  |
| 1        | Power supply 230 Vac / 24 Vdc, 10 A               | ABL8RPS24100            | х   | х  |
| 2        | Circuit breaker Multi9 UL1077 1P, C, 1 A (24 Vdc) | 24425                   | х   | х  |
| 5        | Circuit breaker Multi9 UL1077 1P, C, 2 A (24 Vdc) | 24426                   | х   | х  |
| 1        | Ground disconnect terminal 9760 U/8 TKE 48        | 57.110.1655.0 (Wieland) | х   | х  |

## **Drives and Power**

| Quantity   | Description                                          | Reference   | IEC | UL |
|------------|------------------------------------------------------|-------------|-----|----|
| Altivar 32 | •                                                    | •           |     |    |
| 2          | Altivar 32 variable speed drive, 0.37 kW             | ATV32H037N4 | х   | х  |
| 2          | Magnetic circuit breaker, 2.5 A (3~400 V)            | GV2L07      | х   | -  |
| 2          | Auxiliary contacts for circuit breaker, 1 NO, 1 NC   | GVAE11      | х   | -  |
| 2          | Thermal-magnetic circuit breaker, 1.62.5 A (3~480 V) | GV2P07      | -   | х  |
| 2          | Insulating barrier for motor circuit breaker         | GV2GH7      | -   | х  |
| 2          | Auxiliary contacts for circuit breaker, 1 NO, 1 NC   | GVAN11      | -   | х  |
| 2          | CANopen communication card for daisy chain           | VW3A3608    | х   | х  |
| 1          | Circuit breaker Multi9 UL489 2P, C, 2 A (~230 V)     | 60137       | х   | х  |
| 1          | Auxiliary contact for Multi9 circuit breaker, 1 C/O  | 26925       | х   | х  |
| 1          | TeSys D contactor, AC-3 400 V / 4 kW (brake)         | LC1D09BD    | х   | x  |

| Quantity   | Description                                                                                                  | Reference     | IEC | UL |
|------------|----------------------------------------------------------------------------------------------------|---------------|-----|----|
| Altivar 71 |                                                                                                    | -             |     |    |
| 2          | Altivar 71 variable speed drive, 0.75 kW                                                                     | ATV71H075N4   | х   | х  |
| 2          | Magnetic circuit breaker, 4 A (3~400 V)                                                                      | GV2L08        | х   | -  |
| 2          | Auxiliary contact for circuit breaker, 1 NO, 1 NC                                                            | GVAE11        | х   | -  |
| 2          | Thermal-Magnetic circuit breaker, 2.5 A4 A (3~480 V)                                                         | GV2P08        | -   | x  |
| 2          | Insulating barrier for motor circuit breaker                                                                 | GV2GH7        | -   | х  |
| 2          | Auxiliary contact for circuit breaker, 1 NO, 1 NC                                                            | GVAN11        | -   | х  |
| 1          | Circuit breaker Multi9 UL489 2P, C, 2 A (~230 V)                                                             | 60137         | х   | х  |
| 1          | Auxiliary contact for Multi9 circuit breaker, 1 C/O                                                          | 26925         | х   | х  |
| 1          | TeSys D contactor, AC-3 400 V / 4 kW (brake)                                                                 | LC1D09BL      | х   | х  |
| Lexium 32  |                                                                                                    |               |     |    |
| 2          | Lexium 32A servo drive 1~230 V/1 kW                                                                          | LXM32AD18M2   | х   | х  |
| 2          | Magnetic circuit breaker, 10 A (1~230 V)                                                                     | GV2L14        | х   | -  |
| 2          | Auxiliary contact for circuit breaker, 1 NO, 1 NC                                                            | GVAE11        | х   | -  |
| 2          | TeSys DFCC fuse holders + class CC fuses 10 (fuses to be ordered separately - no Schneider Electric product) | DFCC2         | -   | х  |
| 2          | Servo motor                                                                                                  | BSH0702T02F2A | х   | х  |
| 2          | Motor cable, 5 m                                                                                             | VW3M5101R50   | х   | х  |
| 2          | Encoder cable, 5 m                                                                                           | VW3M8102R50   | х   | х  |

# Encoder

The encoders are designed for compatibility with the UL standard, but they are not certified.

| Quantity | Description                                    | Reference    |
|----------|------------------------------------------------|--------------|
| 1        | Encoder interface card for ATV71, 5 Vdc, RS422 | VW3A3401     |
| 1        | Incremental encoder, 5 Vdc, RS422              | XCC1510PS11X |
| 1        | Cable for incremental encoder, 5 m             | XCCPM23121L5 |
| 1        | Encoder mounting bracket                       | XCCRE5SN     |

# **CANopen/CANmotion Wiring**

| Quantity | Description                                                                                                    | Description     |                |
|----------|----------------------------------------------------------------------------------------------------|-----------------|----------------|
| 1        | IP20 CANopen tap junction,<br>4 SUB-D ports, screw terminal block for connecting the trunk<br>cables, line termination |                 | TSX CAN TDM4   |
| 1        | CANopen cable, dedicated to the American market, UL and CSA certified, fire retarding                                  | 50 m (164 ft)   | TSXCANCB50     |
| 4        | preformed cordset,<br>one 9-way SUB-D connector,<br>one RJ 45 connector                                                | 1.0 m (3.28 ft) | TCS CCN 4F3M1T |
| 2        | preformed cordset,<br>one RJ 45 connector at each end                                                                  | 0.3 m (0.98 ft) | VW3CANCARR03   |
| 2        | CANopen terminal resistor RJ45                                                                                         |                 | TCSCAR013M120  |

# **Ethernet Wiring**

| Quantity | Description                                                                             |                 | Reference       |
|----------|-----------------------------------------------------------------------------------------|-----------------|-----------------|
| 1        | Ethernet TCP/IP unmanaged switch, 10BASET/100BASE-TX, 5x RJ45 ports copper cable        |                 | TCSESU053FN0    |
| 3        | Ethernet ConneXium cable,shielded twisted-pair straight cord,RJ45 connector at each end | 2.0 m (6.56 ft) | 490NTW00002     |
| 1        | ConneXium M12 to RJ45 Ethernet adapter                                                  |                 | TCSEAAF11F13F00 |

# **Modbus SL Wiring**

| Quantity | Description                                               |                | Reference   |
|----------|-----------------------------------------------------------|----------------|-------------|
| 1        | Modbus SL drop cable, 1 RJ45 connector and 1 end stripped | 3.0 m (9.8 ft) | VW3A8306D30 |

## **Software Tools**

| Quantity | Description                                | Reference      |
|----------|--------------------------------------------|----------------|
| 1        | SoMachine (includes Vijeo-Designer) on DVD | SOMNACS41      |
| 1        | Single user license for SoMachine          | SOMNACCZXSPA41 |
| 1        | Programming cable (USB)                    | TCSXCNAMUM3P   |
| 1        | Ethernet cable M12 - RJ45                  | TCSECL1M3M3S2  |

# **Glossary**

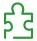

# A

#### A coded

Connectors that have 1 raised key on the male connector and 1 mating slot on the female connector. This is the standard coding used for sensors and distribution box applications.

## В

#### bps

(bit per second) A definition of transmission rate, also given in conjunction with multiplicator kilo (kbps) and mega (mbps).

#### **BSH**

A Lexium servo motor from Schneider Electric.

# C

#### **CANmotion**

A CANopen-based motion bus with an additional mechanism that provides synchronization between the motion controller and the drives.

#### **CANopen**

An open industry-standard communication protocol and device profile specification (EN 50325-4).

#### **CFC**

(continuous function chart) A graphical programming language (an extension of the IEC 61131-3 standard) based on the function block diagram language that works like a flowchart. However, no networks are used and free positioning of graphic elements is possible, which allows feedback loops. For each block, the inputs are on the left and the outputs on the right. You can link the block outputs to the inputs of other blocks to create complex expressions.

#### **CSA**

(Canadian standards association) The Canadian standard for industrial electronic equipment in hazardous environments.

#### D

#### DTM

(device type manager) Classified into 2 categories:

- Device DTMs connect to the field device configuration components.
- CommDTMs connect to the software communication components.

The DTM provides a unified structure for accessing device parameters and configuring, operating, and diagnosing the devices. DTMs can range from a simple graphical user interface for setting device parameters to a highly sophisticated application capable of performing complex real-time calculations for diagnosis and maintenance purposes.

# Е

#### encoder

A device for length or angular measurement (linear or rotary encoders).

#### **Ethernet**

A physical and data link layer technology for LANs, also known as IEE 802.3.

#### EtherNet/IP

(Ethernet industrial protocol) An open communications protocol for manufacturing automation solutions in industrial systems. EtherNet/IP is in a family of networks that implement the common industrial protocol at its upper layers. The supporting organization (ODVA) specifies EtherNet/IP to accomplish global adaptability and media independence.

#### expansion bus

An electronic communication bus between expansion I/O modules and a controller.

# F

#### **FBD**

(function block diagram) One of 5 languages for logic or control supported by the standard IEC 61131-3 for control systems. Function block diagram is a graphically oriented programming language. It works with a list of networks, where each network contains a graphical structure of boxes and connection lines, which represents either a logical or arithmetic expression, the call of a function block, a jump, or a return instruction.

#### **FDT**

(field device tool) The specification describing the standardized data exchange between the devices and control system or engineering or asset management tools.

# н

#### HMI

(human machine interface) An operator interface (usually graphical) for human control over industrial equipment.

#### ı

#### I/O

(input/output)

#### **IEEE 802.3**

A collection of IEEE standards defining the physical layer, and the media access control sublayer of the data link layer, of wired Ethernet.

#### **IP 20**

(*ingress protection*) The protection classification according to IEC 60529 offered by an enclosure, shown by the letter IP and 2 digits. The first digit indicates 2 factors: helping protect persons and for equipment. The second digit indicates helping protect against water. IP 20 devices help protect against electric contact of objects larger than 12.5 mm, but not against water.

#### **IP 67**

(*ingress protection*) The protection classification according to IEC 60529. IP 67 modules are protected against ingress of dust, contact, and water up to an immersion depth of 1 m.

### L

#### LD

(*ladder diagram*) A graphical representation of the instructions of a controller program with symbols for contacts, coils, and blocks in a series of rungs executed sequentially by a controller (refer to IEC 61131-3).

# M

#### **Magelis**

The commercial name for Schneider Electric's range of HMI terminals.

#### Modbus

The protocol that allows communications between many devices connected to the same network.

#### Modbus SL

(Modbus serial line The implementation of the protocol over a RS-232 or RS-485 serial connection.

## P

#### **Profibus DP**

(*Profibus decentralized peripheral*) An open bus system uses an electrical network based on a shielded 2-wire line or an optical network based on a fiber-optic cable. DP transmission allows for high-speed, cyclic exchange of data between the controller CPU and the distributed I/O devices.

### R

#### **RJ-45**

A standard type of 8-pin connector for network cables defined for Ethernet.

#### **RS-232**

A standard type of serial communication bus, based on 3 wires (also known as EIA RS-232C or V.24).

#### **RS-485**

A standard type of serial communication bus, based on 2 wires (also known as EIA RS-485).

# S

#### **SFC**

(sequential function chart) A language that is composed of steps with associated actions, transitions with associated logic condition, and directed links between steps and transitions. (The SFC standard is defined in IEC 848. It is IEC 61131-3 compliant.)

#### SL

(serial line)

#### SoMachine

A comprehensive controller development system software tool for configuring and programming the Modicon logic controller and devices compliant with IEC 61131-3.

#### ST

(*structured text*) A language that includes complex statements and nested instructions (such as iteration loops, conditional executions, or functions). ST is compliant with IEC 61131-3.

# Т

#### **TCP**

(transmission control protocol) A connection-based transport layer protocol that provides a simultaneous bi-directional transmission of data. TCP is part of the TCP/IP protocol suite.

#### terminal block

(terminal block) The component that mounts in an electronic module and provides electrical connections between the controller and the field devices.

#### **TVDA**

(tested validated documented architectures) Control system proposals based on Schneider Electric components.TVDAs cover a wide range of machine types and consider machine performance requirements, installation constraints, and target costs. To optimize the implementation effort, each TVDA comes with a detailed component list, wiring diagrams, and commissioning guide, as well as controller and HMI applications to control components of the system.

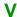

#### VSD

(variable speed drive) An equipment that makes a variable and regulates the speed and rotational force, or torque output, of an electric motor.

# Index

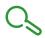

# Н

HMI application TVDA, 185

TVDA M241 CANopen system architecture, 22

# M

M241 CANopen SUG, 11 TVDA, 11

# S

setup devices TVDA, 161 SUG (system user guide) M241 CANopen, 11 system setup TVDA, 161 system user guide (SUG) M241 CANopen, 11

# Т

```
template
   TVDA, 147
template, adapt
   TVDA, 185
TVDA
   adapt template, 185
   communication, 115
   hardware, 57
   HMI application, 185
   implementation, 147
   M241 CANopen, 11
   safety requirements, 25
   setup devices, 161
   template, 147
   wiring, 115
TVDA 16 Optimized CANopen M241
   bill of material (BOM), 195
```